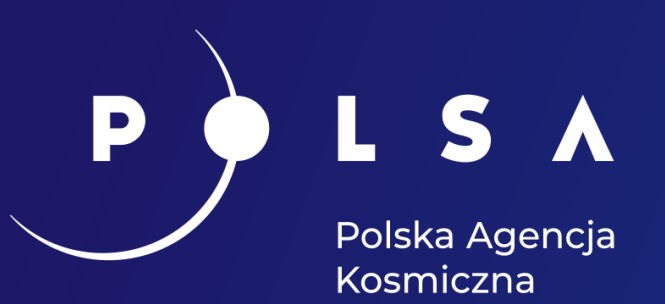

**Dane satelitarne dla administracji publicznej**

# **Przykłady zastosowań obrazów satelitarnych w gospodarce przestrzennej**

dr inż. Joanna Pluto-Kossakowska Politechnika Warszawska

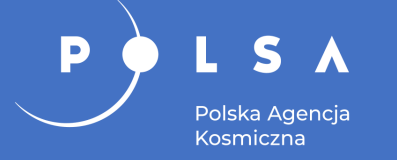

### **Plan prezentacji**

- Możliwości wykorzystania obrazów satelitarnych w gospodarce przestrzennej.
- Metody analizy i przetwarzania obrazów satelitarnych.
- Przykłady zastosowań w gospodarce przestrzennej.
- Podsumowanie.

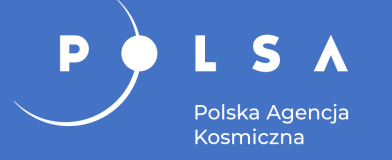

- Dane wielospektralne, termalne i radarowe.
- Inwentaryzacja istniejącego lub przeszłego stanu zagospodarowania przestrzennego.
- Aktualizacja baz danych różnego rodzaju, w tym głównie danych przestrzennych.
- Planowanie przestrzenne na podstawie aktualnej informacji o stanie zagospodarowania terenu.
- Monitorowanie stanu środowiska przyrodniczego.
- Analiza zmian w środowisku oraz zagospodarowania terenu.
- Zarządzanie kryzysowe.

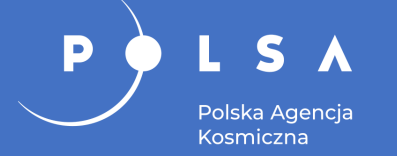

Metody jakościowe – polegają na analizie i interpretacji obiektów lub zjawisk zarejestrowanych na obrazie:

- w jednym kanale spektralnym np. panchromatycznym lub bliskiej podczerwieni,
- kompozycji barwnej utworzonej z trzech zakresów spektralnych,
- wielokanałowym z możliwością wizualizacji różnych kanałów, w tym także PCA czy radarowych,
- wynikowym z metod ilościowych.

Istotna rola interpretatora i jego wiedzy.

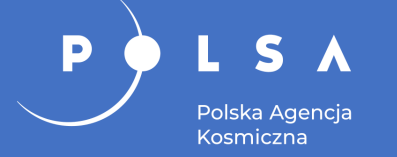

## **Metody przetwarzania i analizy obrazów satelitarnych**

Metody ilościowe – polegają na przekształceniu obrazu w informację o charakterze tematycznym, jak np.:

- klasyfikacja obrazów wielospektralnych,
- obrazy wskaźnikowe,
- analizy wieloczasowe i detekcja zmian zagospodarowania i użytkowania terenu,
- przetwarzanie obrazów termalnych i obliczanie temperatury powierzchni,
- przetwarzanie obrazów radarowych i wskazanie, m.in. osiadania gruntów, zjawisk lodowych czy zasięgu wody.

Istotna rola metodyki przetwarzania.

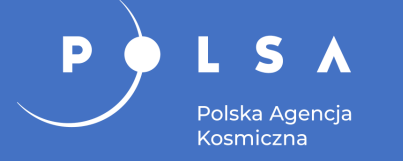

- Kompozycje barwne RGB.
- Mapa podkładowa.
- Aktualizacja bazy danych przestrzennych.
- Rozpoznanie upraw.

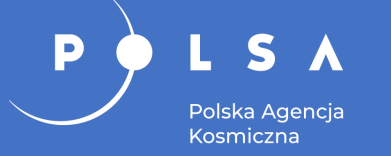

### **Kompozycje barwne jako mapy podkładowe**

#### Kompozycje barwne RGB Sentinel-2 utworzone dla obszaru południowej części Warszawy (05.09.2019)

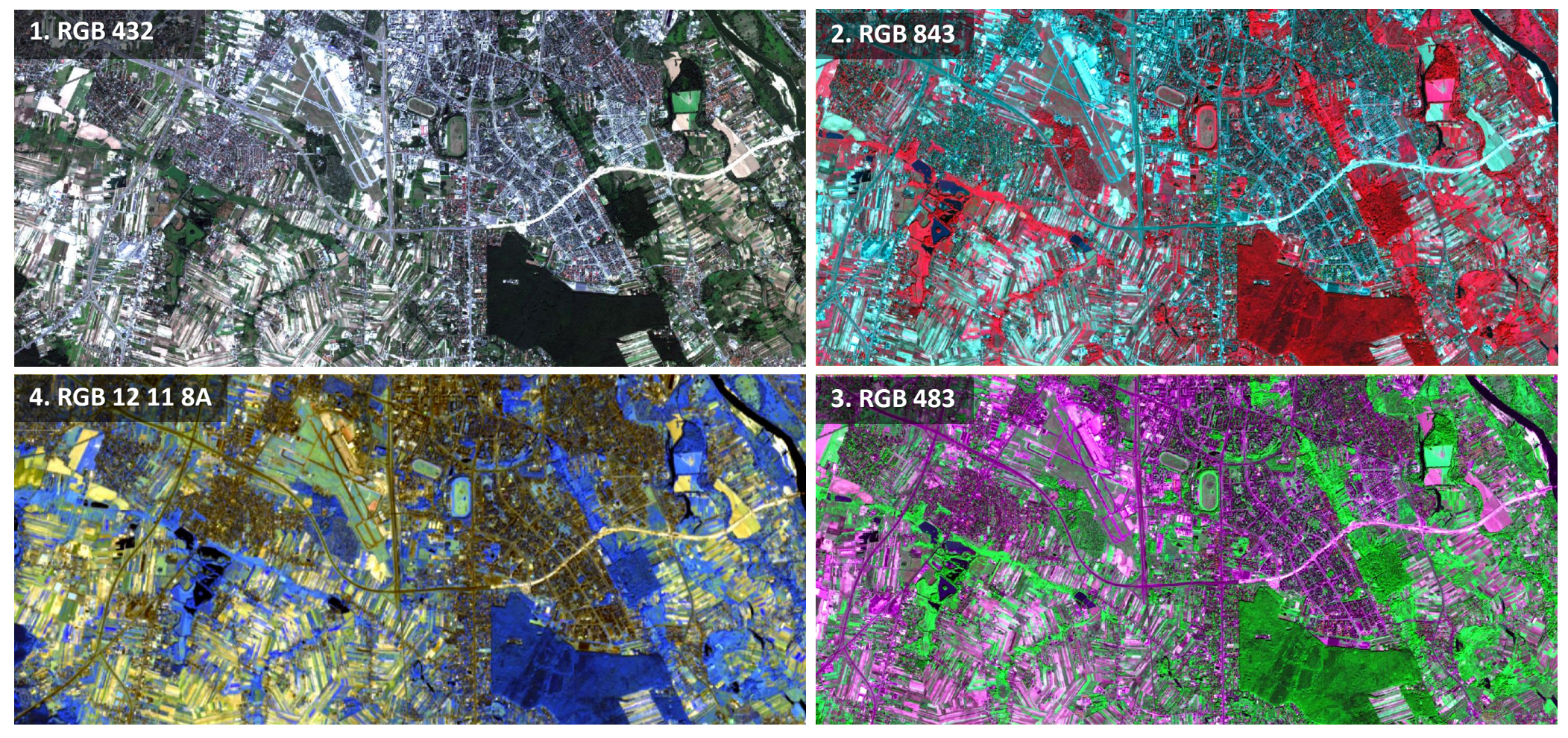

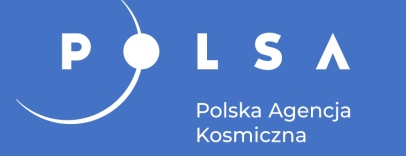

### **Kompozycja RGB w barwach naturalnych**

Obiekty w barwach zbliżonych do postrzegania ich przez człowieka.

Kompozycja RGB w barwach naturalnych z kanałów B4, B3 i B2 (Sentinel-2, 05.09.2019)

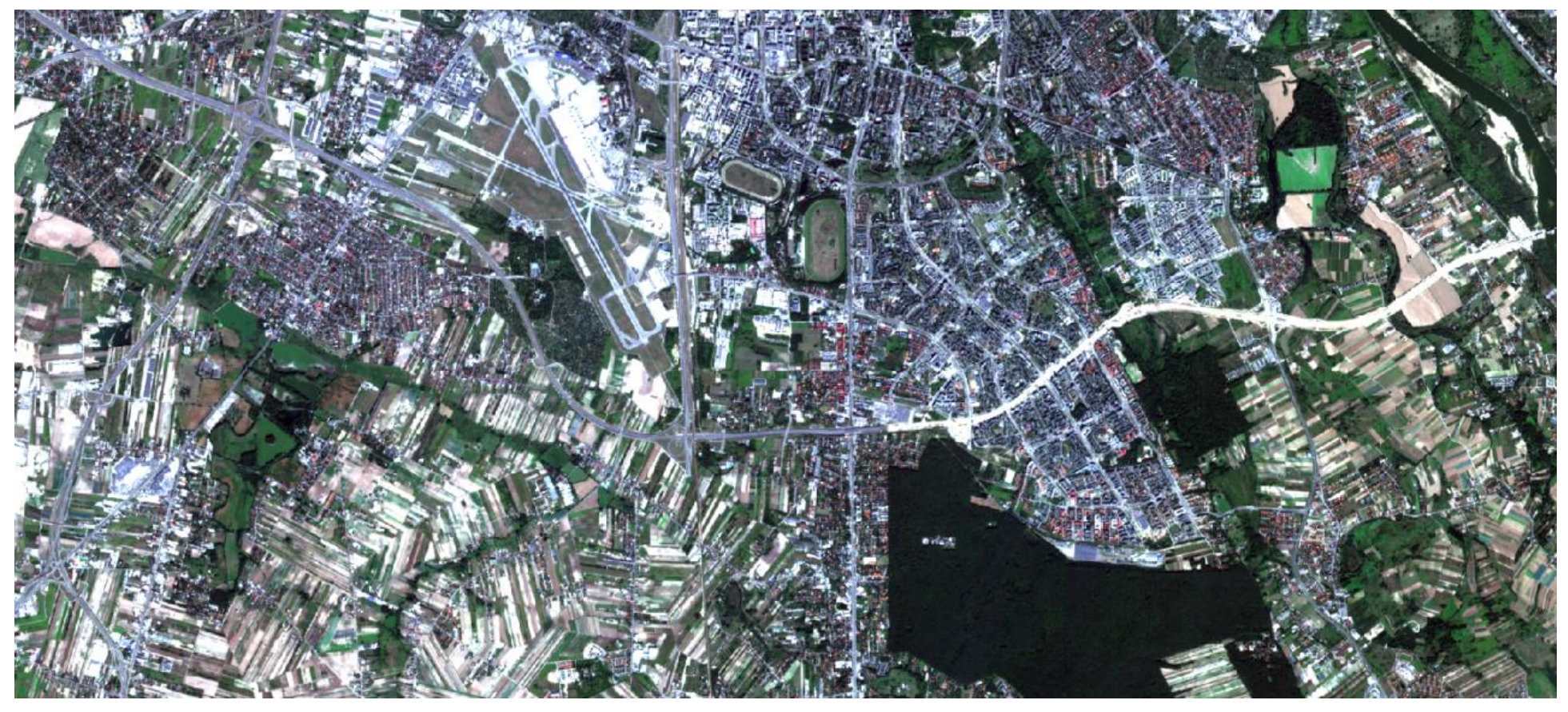

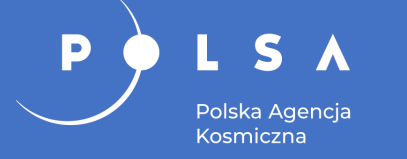

### **Kompozycja RGB w barwach fałszywych**

Bardzo dobrze wyeksponowana roślinność – odcienie czerwieni i różu.

Kompozycja RGB w barwach fałszywych (CIR) z kanałów B8, B4 i B3 (Sentinel-2, 05.09.2019)

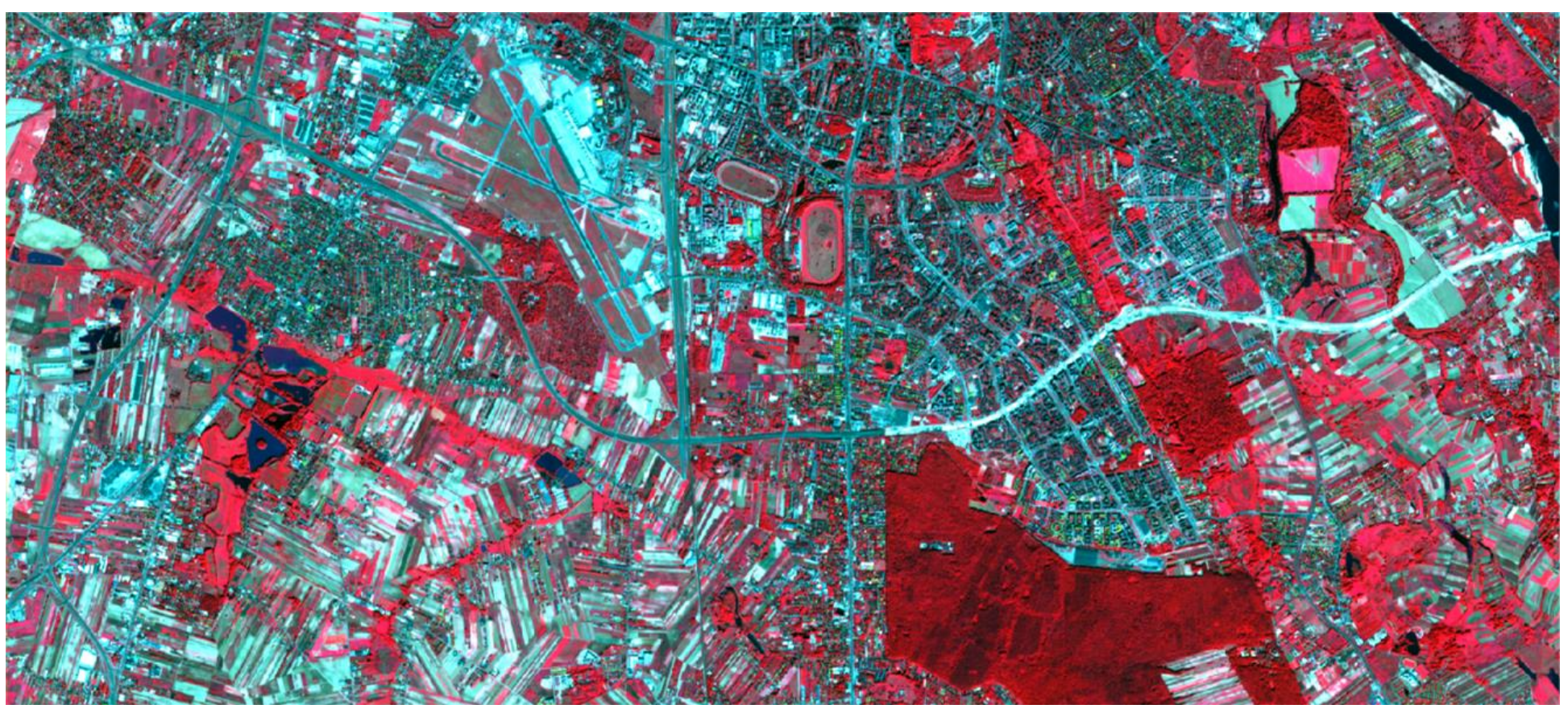

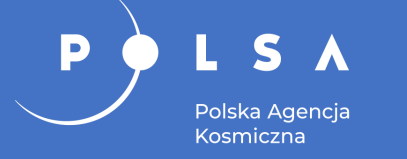

### **Kompozycja RGB w barwach nierzeczywistych**

#### Bardzo dobrze wyeksponowana infrastruktura komunikacyjna i tereny zabudowane – kolor ciemnofioletowy.

Kompozycja RGB w barwach umownych z kanałów B4, B8 i B3 (Sentinel-2, 05.09.2019)

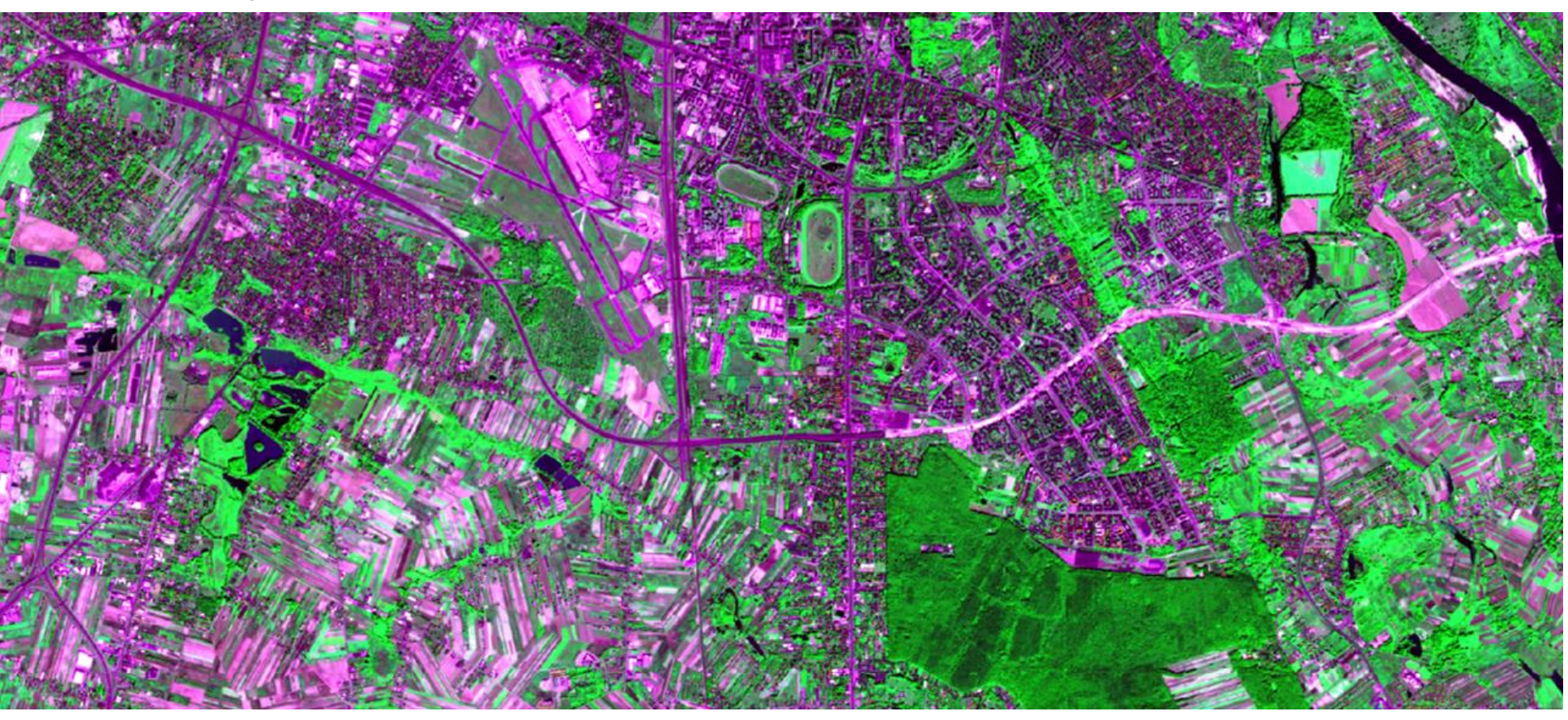

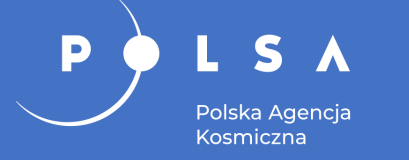

### **Kompozycja RGB w barwach nierzeczywistych**

Bardzo dobrze wyeksponowana woda – kolor czarny.

Dobra penetracja przez atmosferę.

Kompozycja RGB w barwach umownych z kanałów w podczerwieni B12, B11 i B8A (Sentinel-2, 05.09.2016)

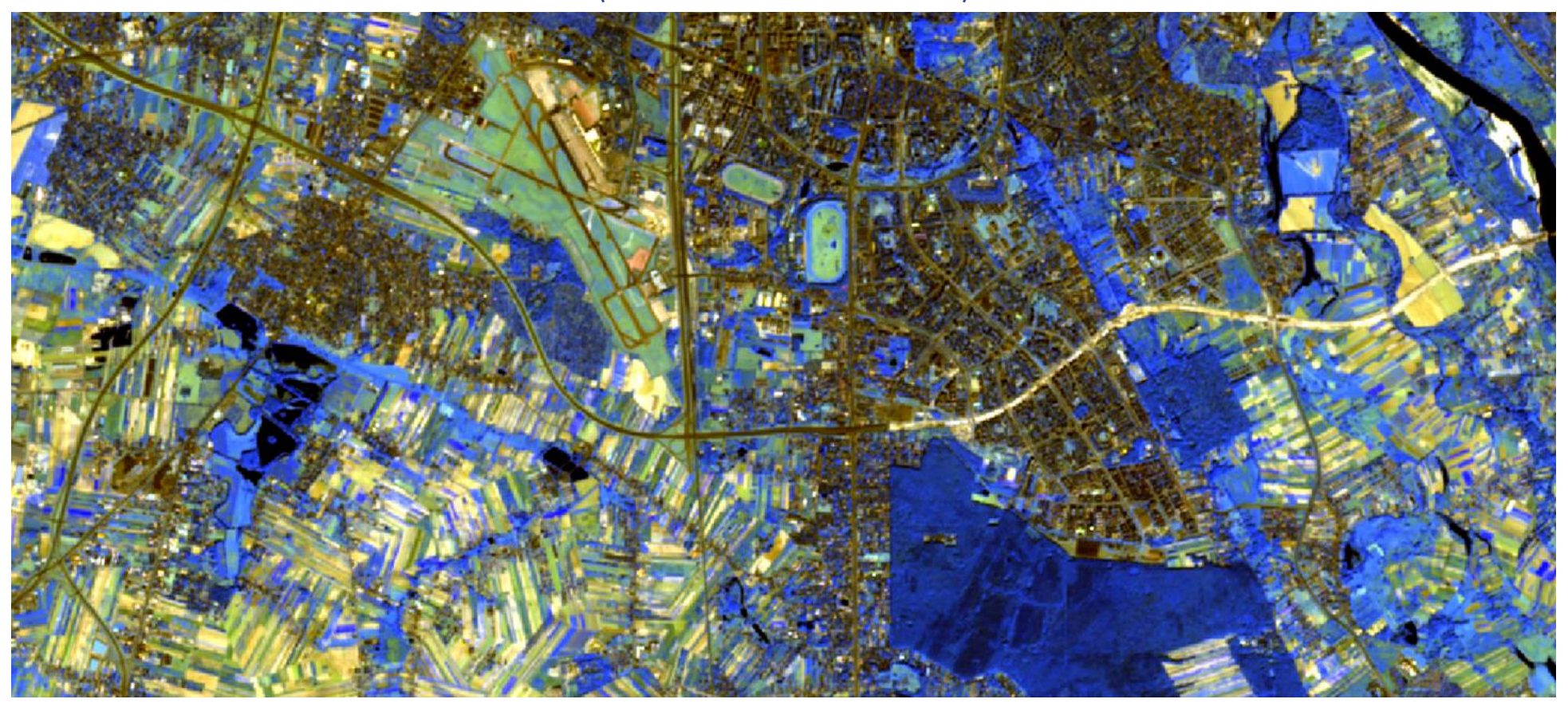

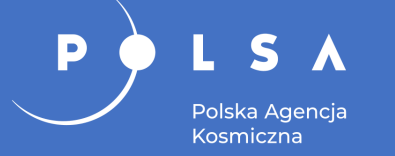

#### **Mapa satelitarna**

Przykłady opracowania mapy satelitarnej na podstawie obrazów wielospektralnych Sentinel-2 i Landsat 8. **<sup>1</sup>**

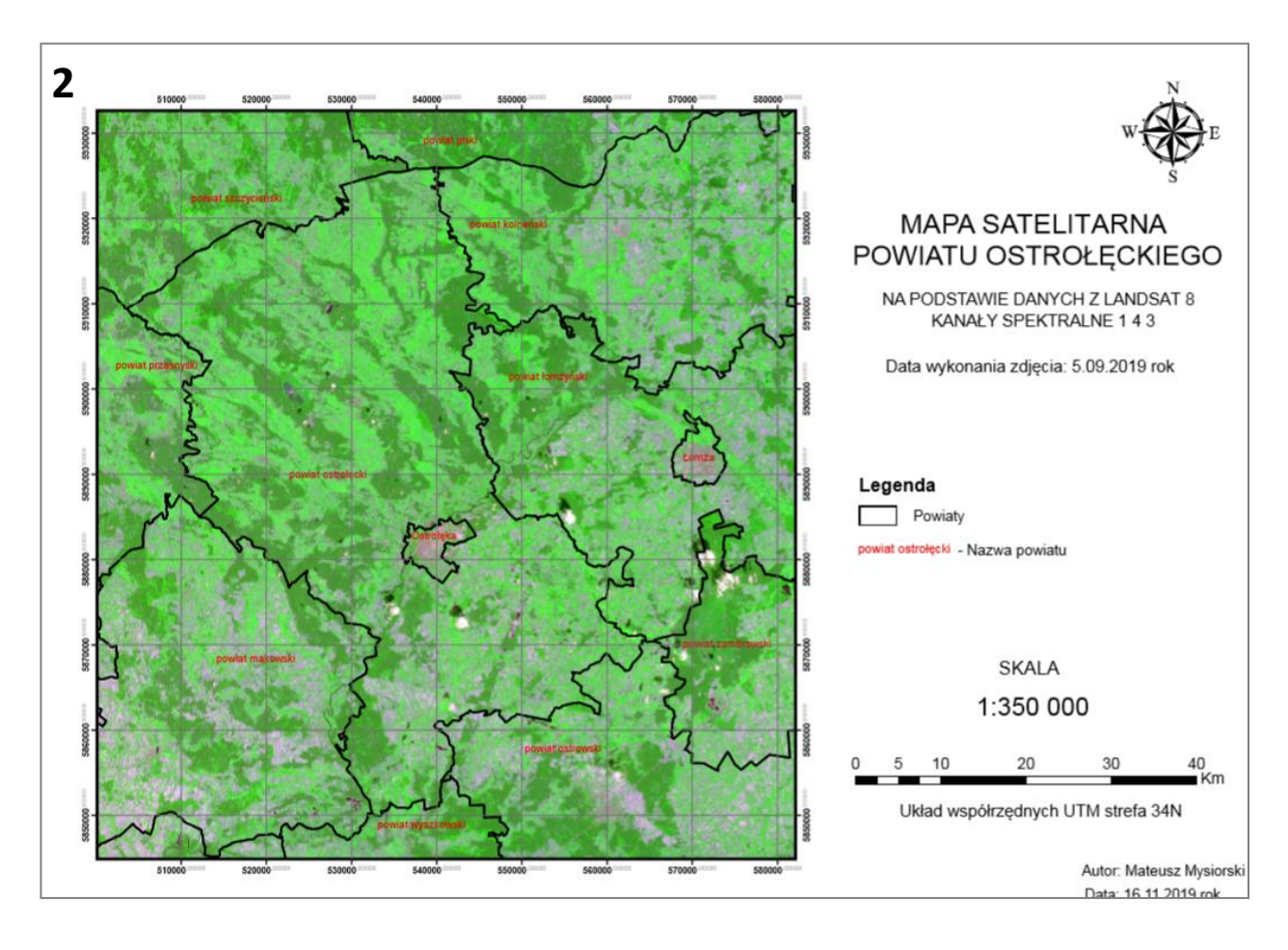

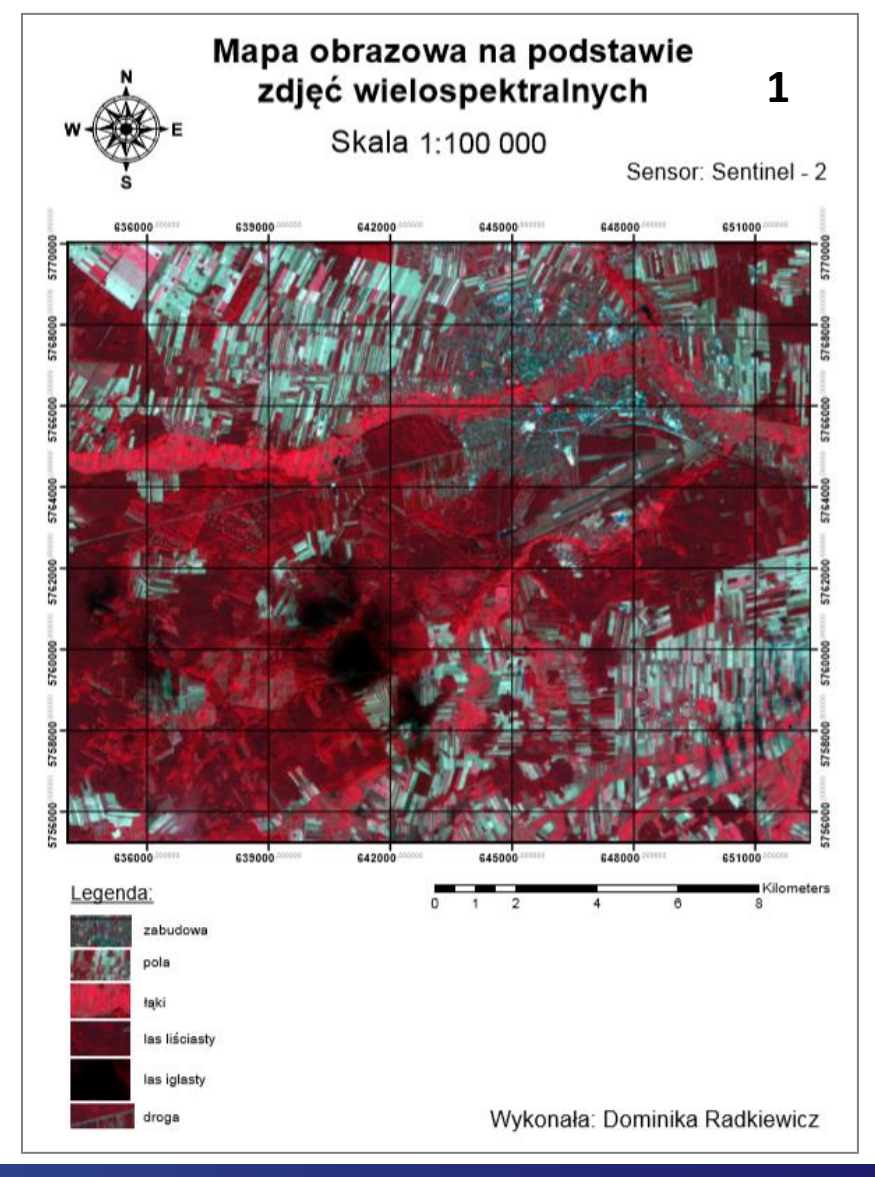

12 Przykłady zastosowań obrazów satelitarnych w gospodarce przestrzennej

### **Aktualizacja bazy danych**

Aktualna ortofotomapa satelitarna może służyć jako źródło danych do aktualizacji bazy danych przestrzennych, m.in. w procesie fotointerpretacji.

Polska Agencia Kosmiczna

Bazy danych o szczegółowości odpowiadającej skali 1:10 000 i większej wymagają zobrazowań lotniczych lub satelitarnych o bardzo dużej rozdzielczości.

Zamieszczone przykłady ilustrują możliwość aktualizacji BDOT10k wybranych klas obiektów.

#### Zobrazowanie WorldView-2 z nałożoną warstwą budynków (02.09.2018)

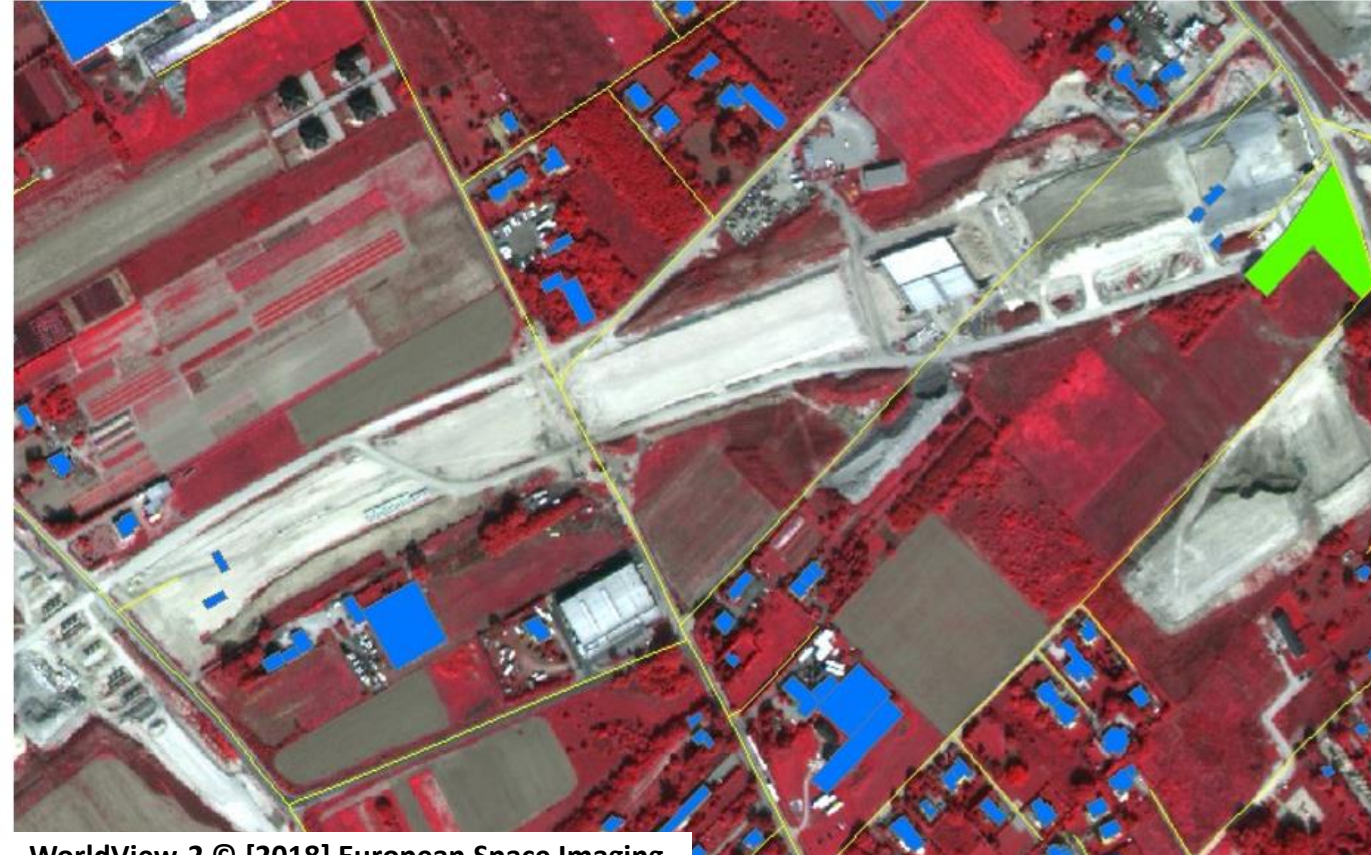

**WorldView-2 © [2018] European Space Imaging**

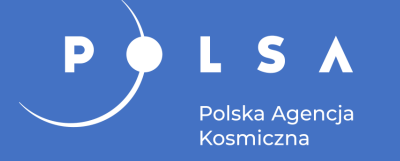

### **Aktualizacja bazy danych**

Baza danych BDOT10k (baza danych obiektów topograficznych):

• budynki [klasa obiektów BUBD\_A]

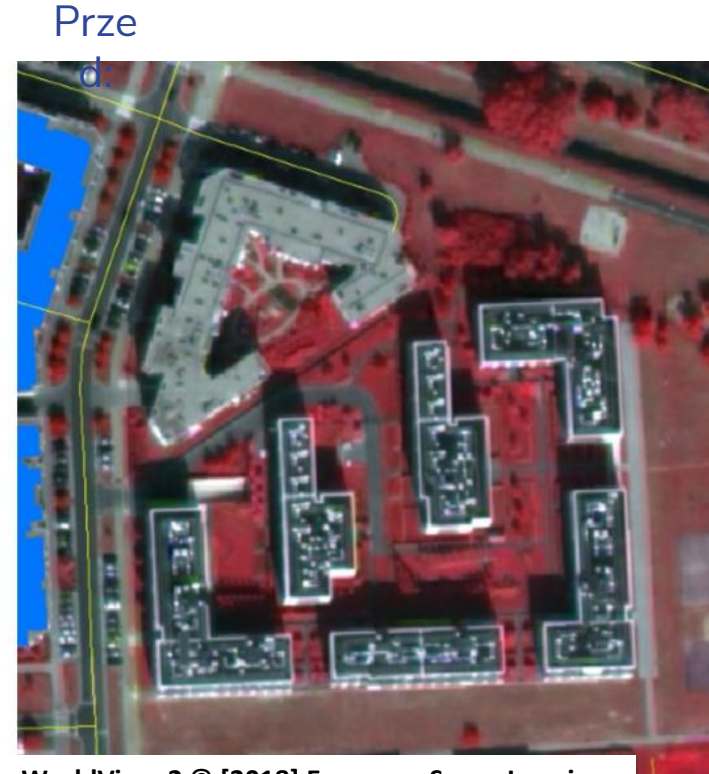

Po

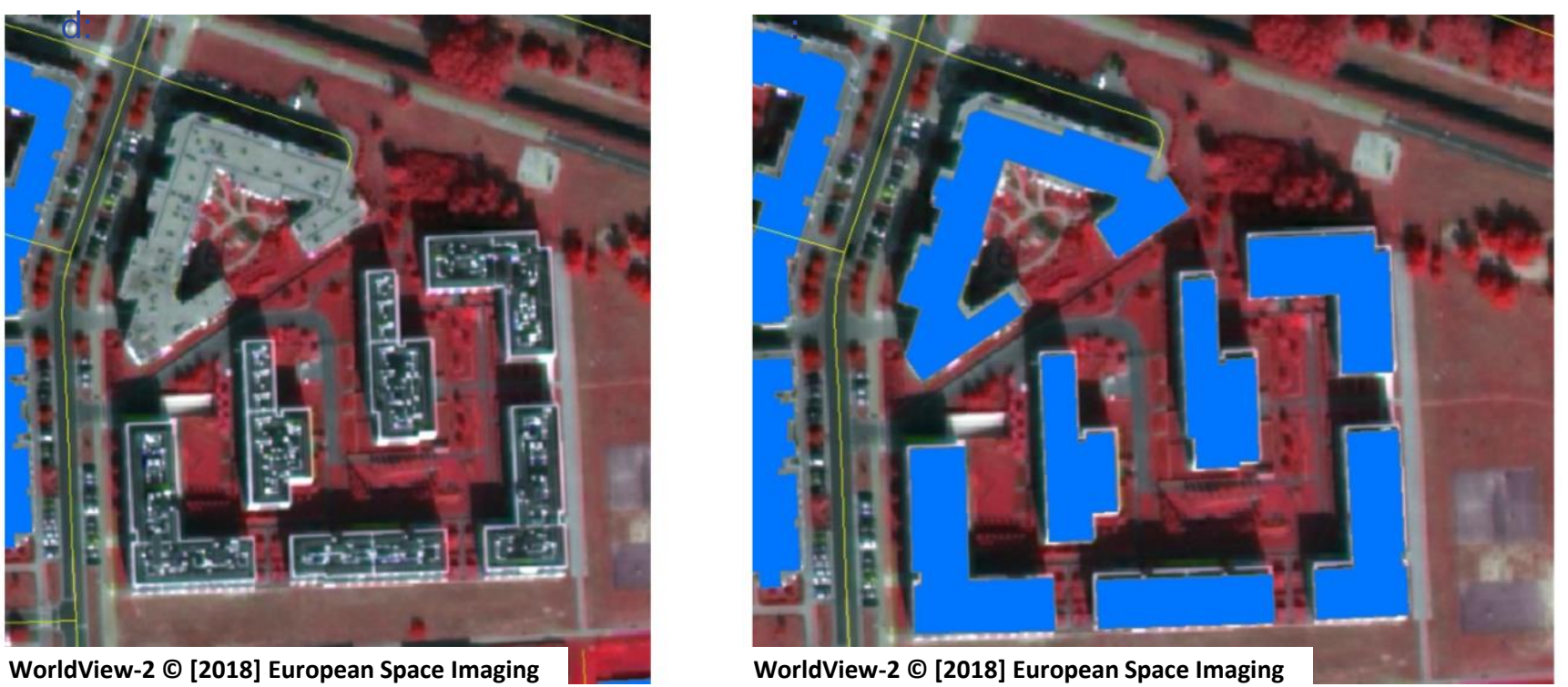

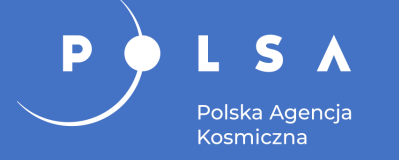

### **Aktualizacja bazy danych**

Baza danych BDOT10k (baza danych obiektów topograficznych):

- jezdnie [SKJZ\_L],
- ronda [SKRW\_P].

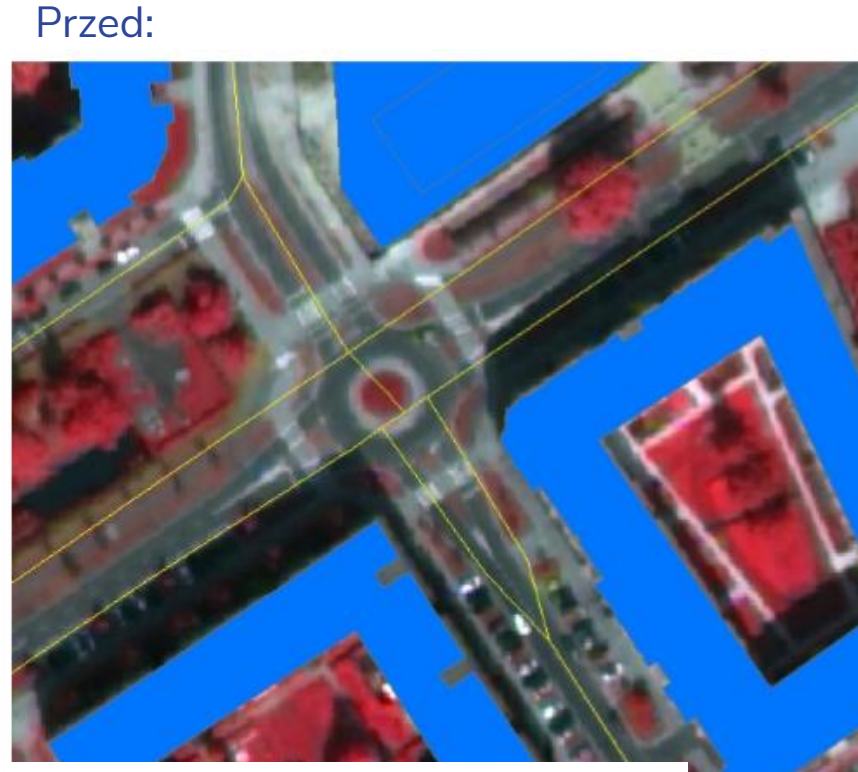

Po

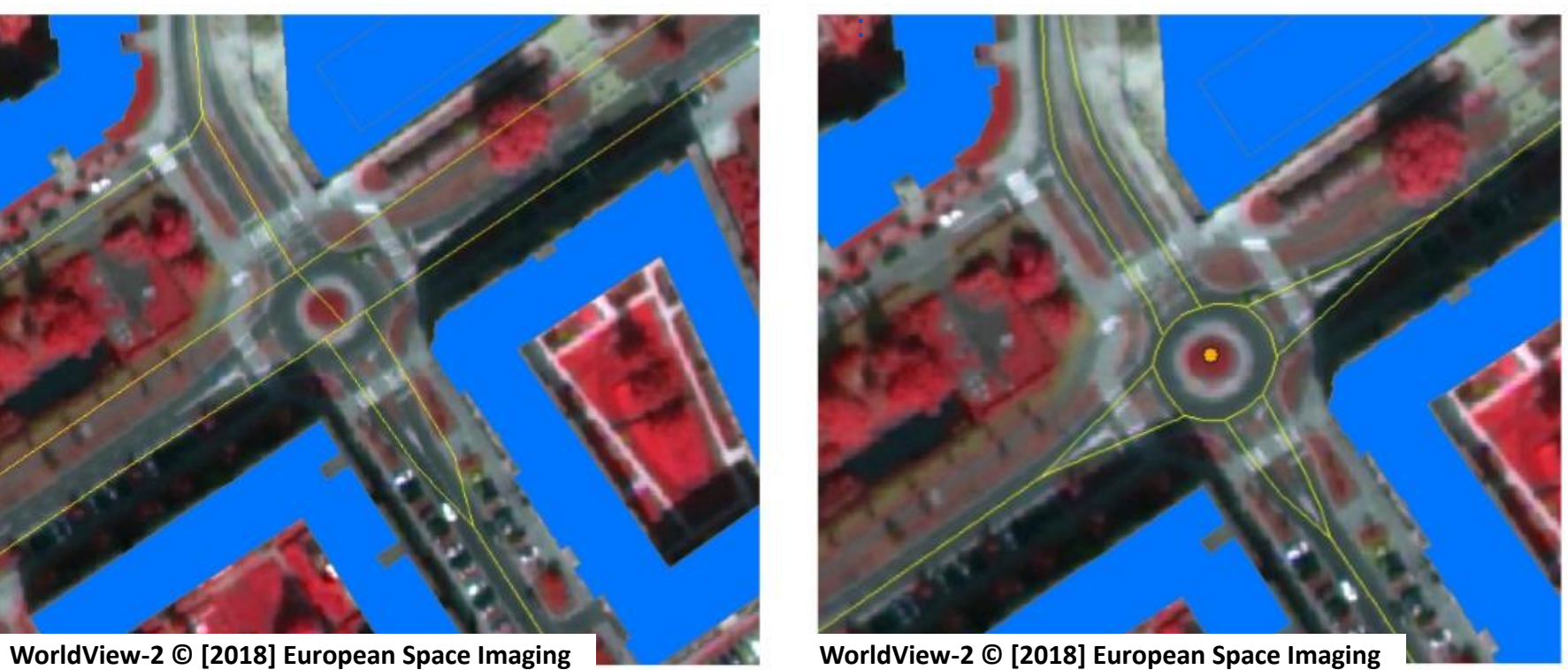

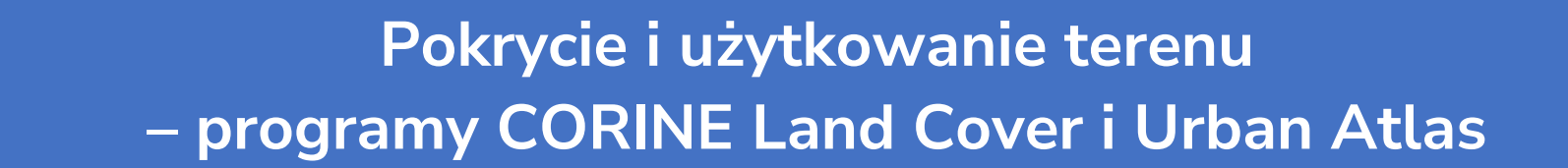

#### CORINE Land Cover (CLC):

Polska Agencia Kosmiczna

- gotowy produkt bazujący na obrazach satelitarnych występujący w postaci bazy danych, do której dane pozyskuje się w procesie interpretacji obrazów satelitarnych, w tym Landsat i Sentinel-2;
- istotą programu jest dostarczenie aktualnej informacji dotyczącej pokrycia terenu/użytkowania ziemi na obszarze całej Europy w regularnym cyklu oraz wykazanie zmian zachodzących między kolejnymi cyklami.

Serwis CORINE Land Cover: <http://clc.gios.gov.pl/>

#### Przykłady produktów CORINE Land Cover

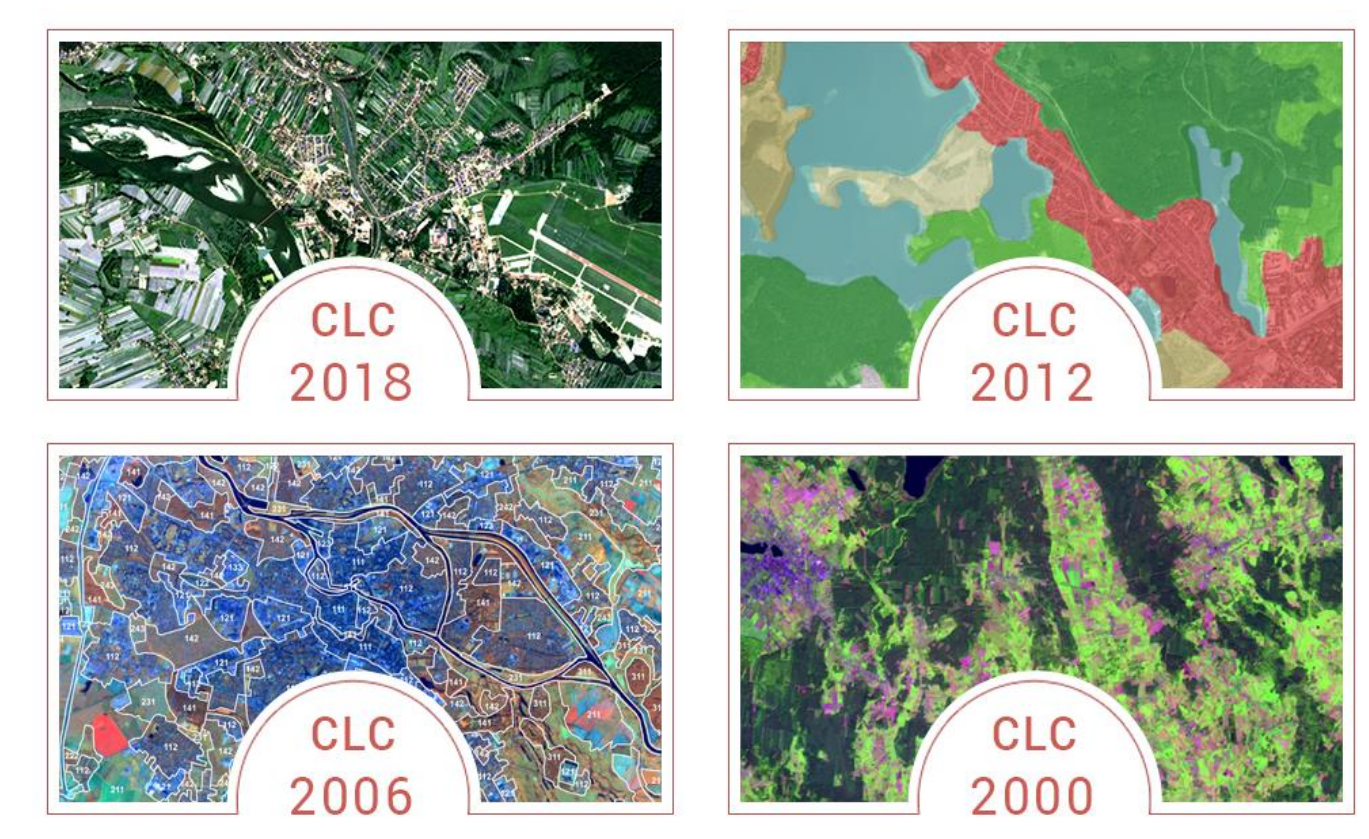

*Źródło: Główny Inspektorat Ochrony Środowiska, 2020*

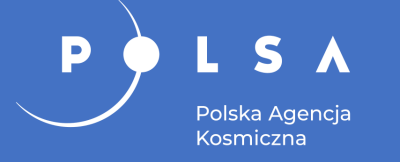

### **Pokrycie i użytkowanie terenu – programy CORINE Land Cover i Urban Atlas**

#### Urban Atlas:

- gotowy produkt bazujący na zobrazowaniach satelitarnych;
- zawiera szczegółowe dane o pokryciu terenu/użytkowaniu ziemi opracowane dla najbardziej zaludnionych miast europejskich;
- uwzględnia 17 klas miejskich i 10 klas pozostałych, związanych z innymi formami pokrycia terenu.

Serwis Urban Atlas: [https://land.copernicus.eu/local/urban](https://land.copernicus.eu/local/urban-atlas)atlas

#### Fragment mapy Urban Atlas

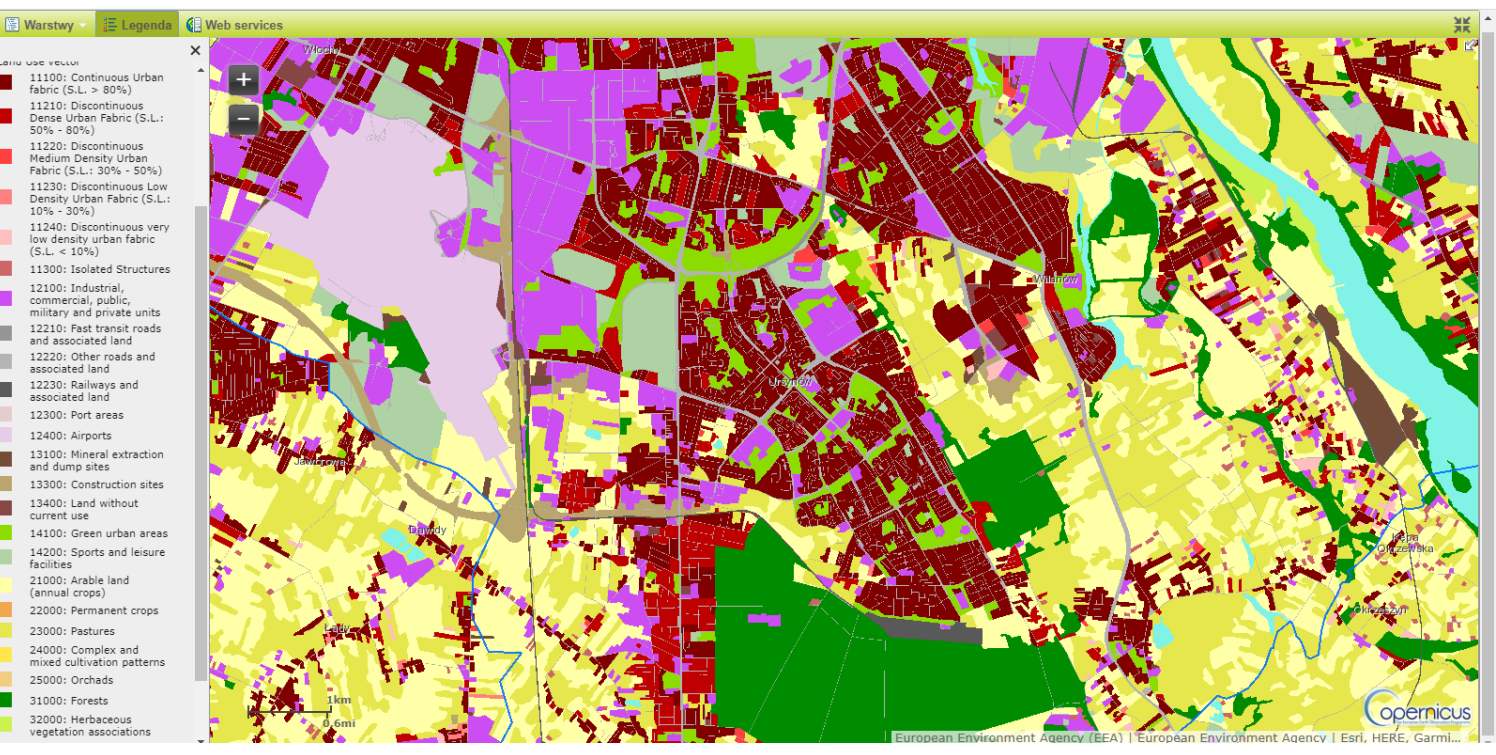

*Źródło: Urban Atlas, 2012*

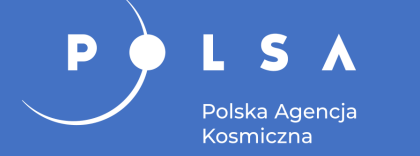

### **Analiza zróżnicowania gatunkowego upraw**

#### Klucz fotointerpretacyjny umożliwiający rozpoznanie upraw.

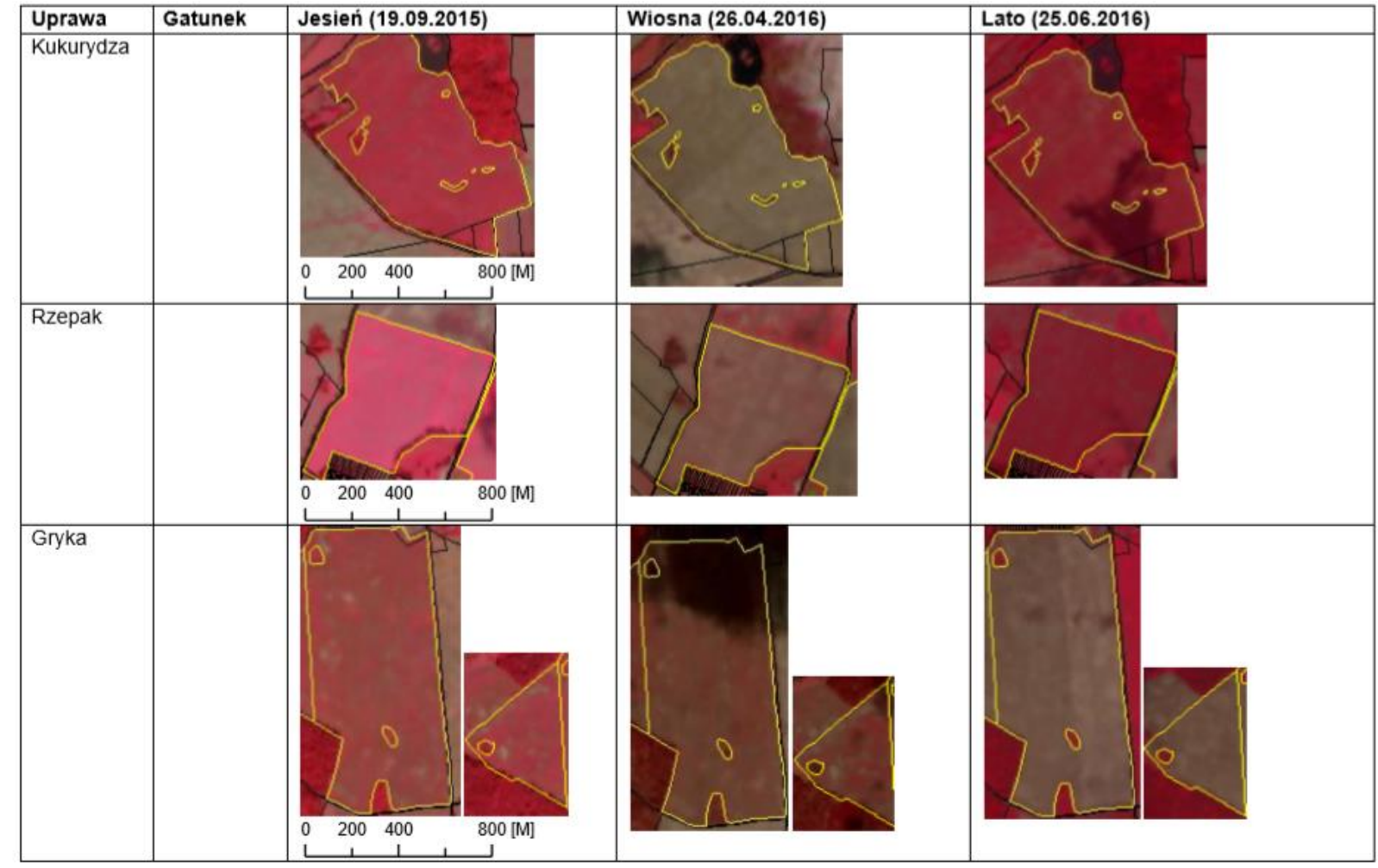

Uprawy kukurydzy, rzepaku i gryki w czasie sezonu wegetacyjnego

*Źródło: Karwowski K., 2017*

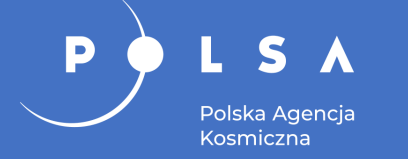

### **Analiza zróżnicowania gatunkowego upraw**

Produkty fotointerpretacji zobrazowań Sentinel-2 z sezonu wegetacyjnego można prezentować w postaci mapy upraw oraz wykresów danych statystycznych.

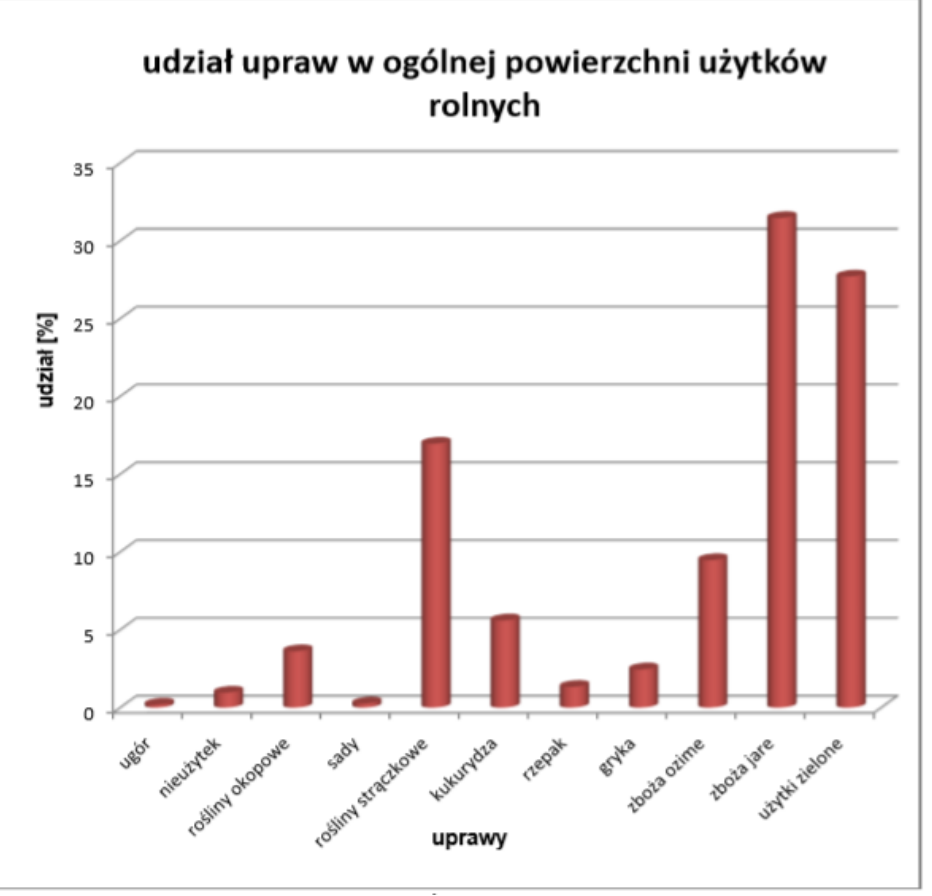

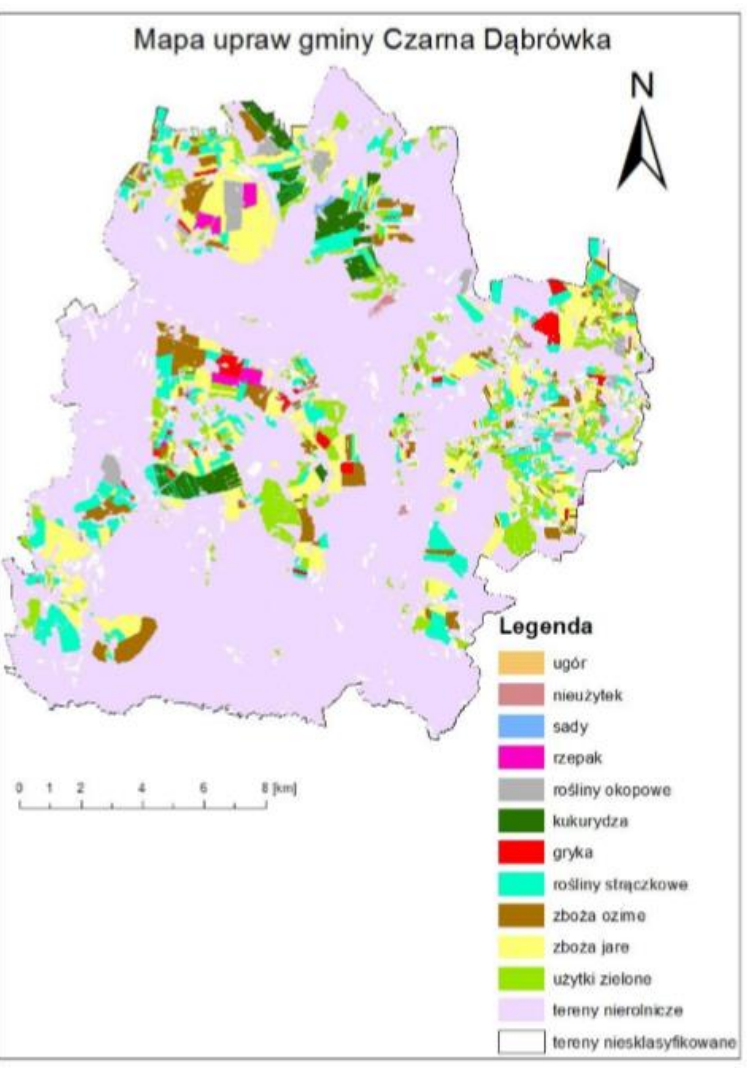

#### *Źródło: Karwowski K., 2017*

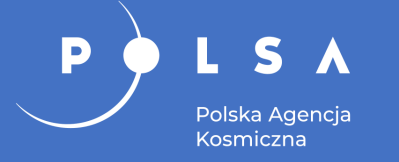

- Studium uwarunkowań i kierunków zagospodarowania przestrzennego.
- Decyzje o środowiskowych uwarunkowaniach.
- Opracowania ekofizjograficzne.

## **Rysunek Studium Uwarunkowań i Kierunków Zagospodarowania Przestrzennego**

- Przy sporządzaniu studium mogą być wykorzystywane mapy zasadnicze, katastralne i ortofotomapy.
- Sam rysunek sporządzany jest w skali od 1:5 000 do 1:25 000 na mapie topograficznej.

Polska Agencja Kosmiczna

D

• Ustalenia studium dzieli się często tematycznie (transport, środowisko, mieszkalnictwo itd.) i sporządza rysunki dla poszczególnych zagadnień.

#### Przykład studium prezentowanego na geoportalu – miasto Wrocław

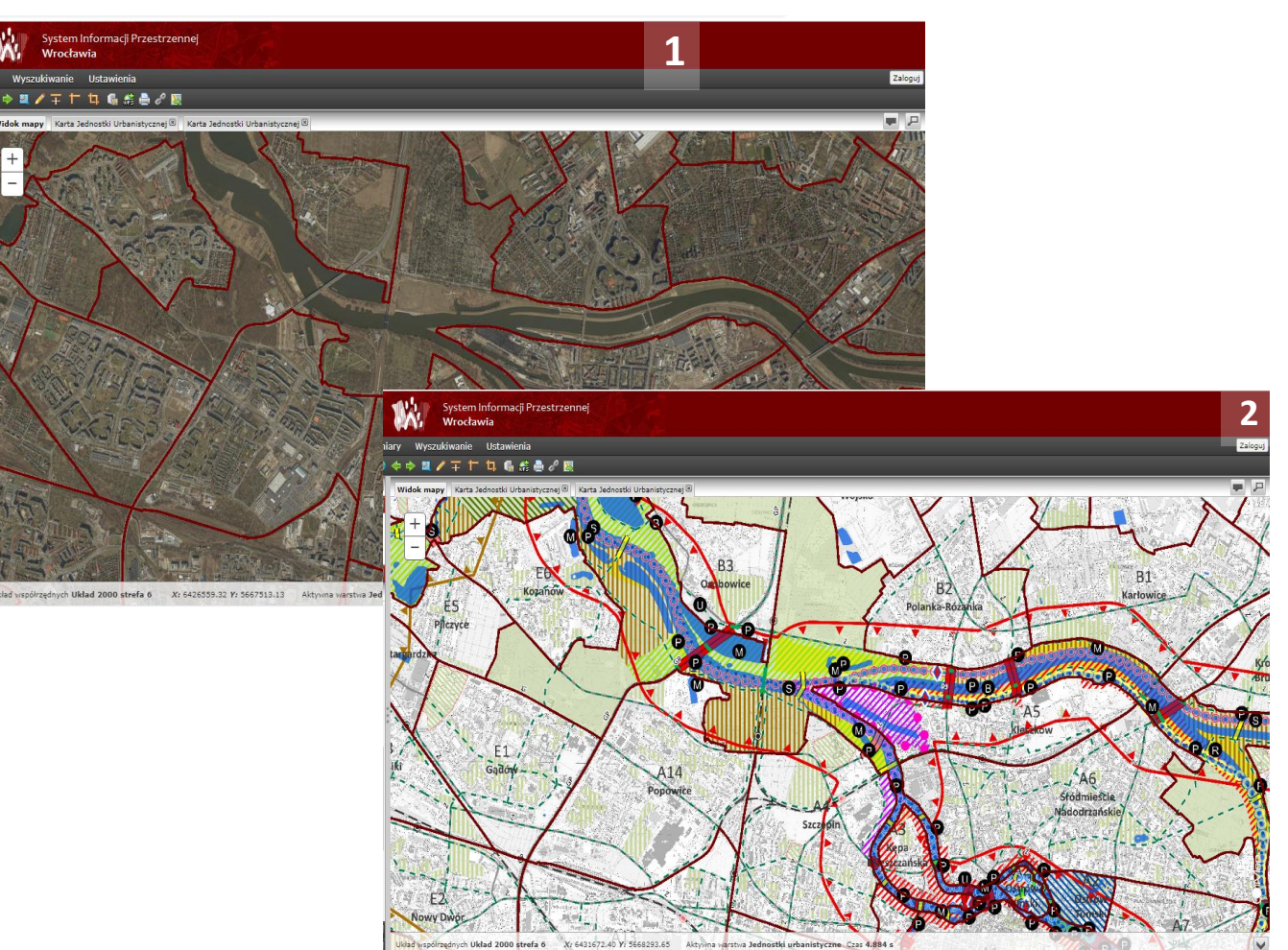

*Źródło: System Informacji Przestrzennej Wrocławia, 2019*

### **Decyzje o środowiskowych uwarunkowaniach**

Prezentacja przestrzenna decyzji o środowiskowych uwarunkowaniach na tle ortofotomapy lotniczej w serwisie miasta Wrocław.

SA

Polska Agencja Kosmiczna

D

#### System informacji przestrzennej miasta Wrocław

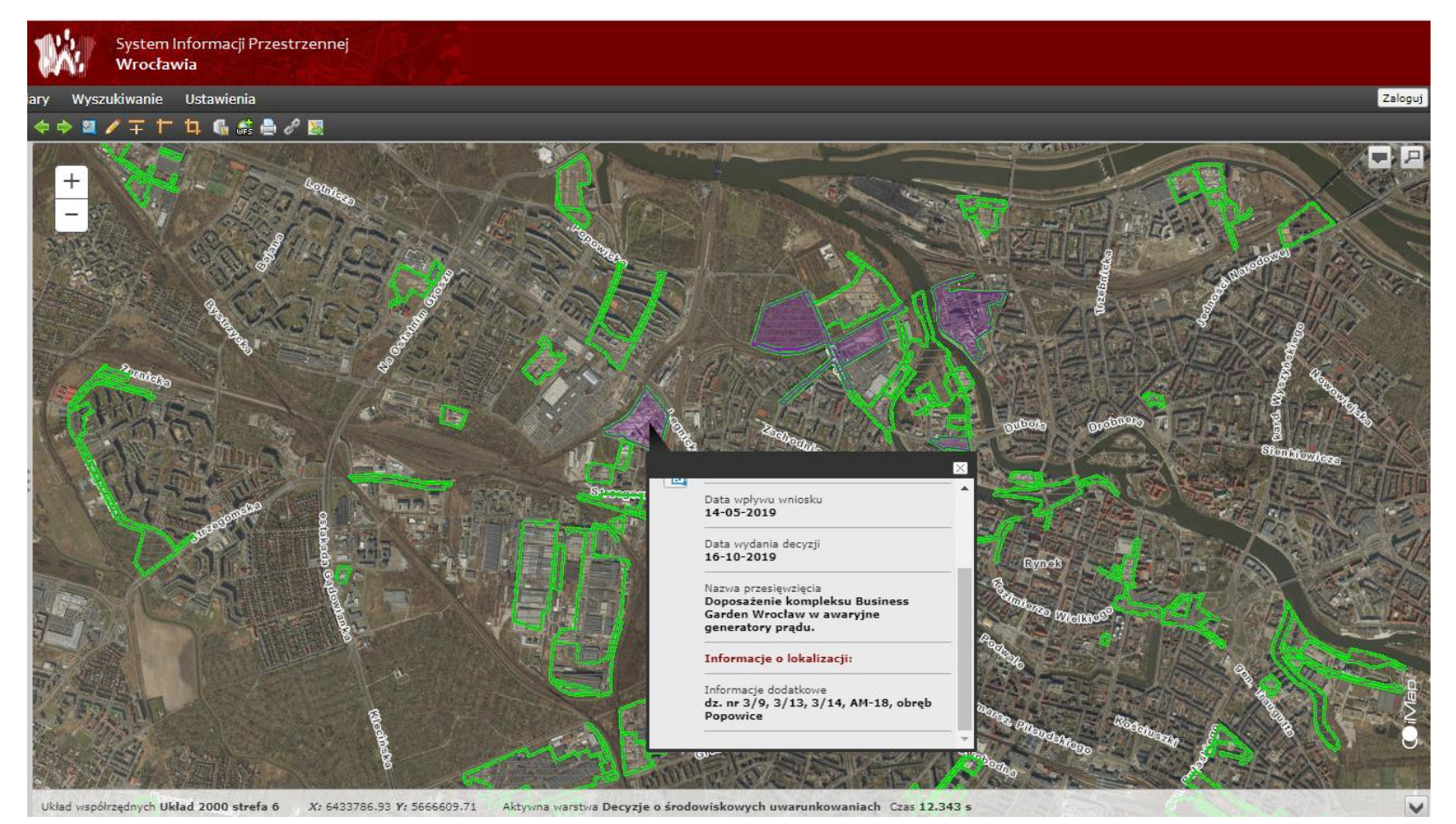

*Źródło: SIP Wrocławia, 2019*

### **Opracowanie ekofizjograficzne**

Dokumentacja sporządzana na potrzeby planów zagospodarowania przestrzennego lub studiów uwarunkowań i kierunków zagospodarowania przestrzennego gmin, charakteryzujące poszczególne elementy przyrodnicze i ich wzajemne powiązania na obszarze objętym planem lub studium.

Polska Agencia Kosmiczna

"Opracowanie ekofizjograficzne podstawowe – zmiana studium uwarunkowań i kierunków zagospodarowania przestrzennego gminy Bogdaniec" z 2013 r. wykorzystujące ortofotomapę do wizualizacji obszaru planistycznego. Do takich prezentacji z powodzeniem można wykorzystać także obraz satelitarny w kompozycji barwnej.

#### Ortofotomapa południowej części (pradolina – P) obszaru planistycznego

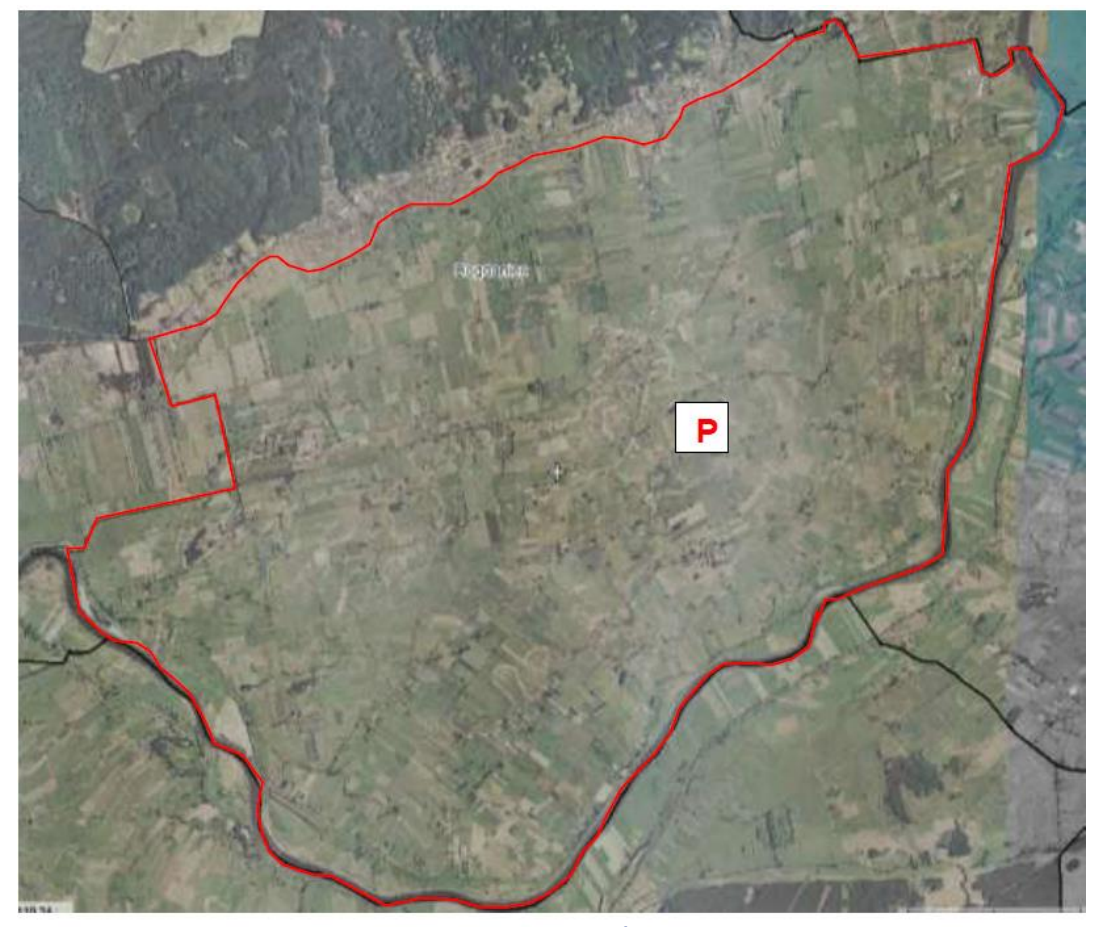

*Źródło: Gmina Bogdaniec, 2019*

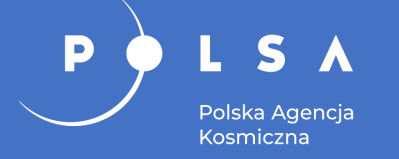

### **Opracowanie ekofizjograficzne**

Elementy ekofizjografii, przy których można wykorzystać obraz satelitarny jako dodatkową pomoc przy weryfikacji, diagnozie zmian i planowaniu:

- rozpoznanie i charakterystyka stanu oraz funkcjonowania środowiska;
- diagnoza stanu funkcjonowania środowiska, w tym zmiany i zagrożenia;
- określenie przyrodniczych predyspozycji do kształtowania struktury funkcjonalno-przestrzennej, polegające w szczególności na wskazaniu obszarów, które powinny pełnić przede wszystkim funkcje przyrodnicze;
- ocena przydatności środowiska, polegająca na określeniu możliwości rozwoju i ograniczeń dla różnych rodzajów użytkowania i form zagospodarowania obszaru;
- wnioski określenie uwarunkowań ekofizjograficznych, formułowanych w postaci wskazań obszarów predysponowanych do pełnienia funkcji przyrodniczych czy dla celów społeczno-gospodarczych.

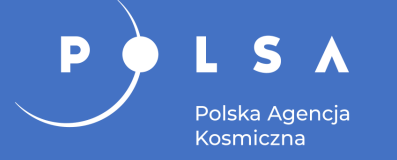

- Podział powierzchniowy województw na krajobrazy.
- Systemy typologiczne i regionalne krajobrazów.
- Analiza elementów krajobrazu.
- Charakterystyka krajobrazów w ujęciu opisowym i kartograficznym.
- Geo-baza wiedzy o krajobrazach Polski.

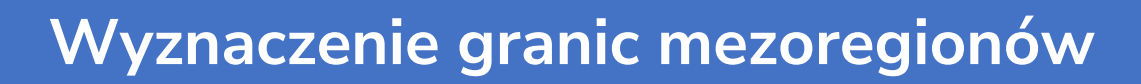

Gmina Zwoleń i pierwotna granica mezoregionów fizycznogeograficznych wg Kondrackiego

Polska Agencja Kosmiczna

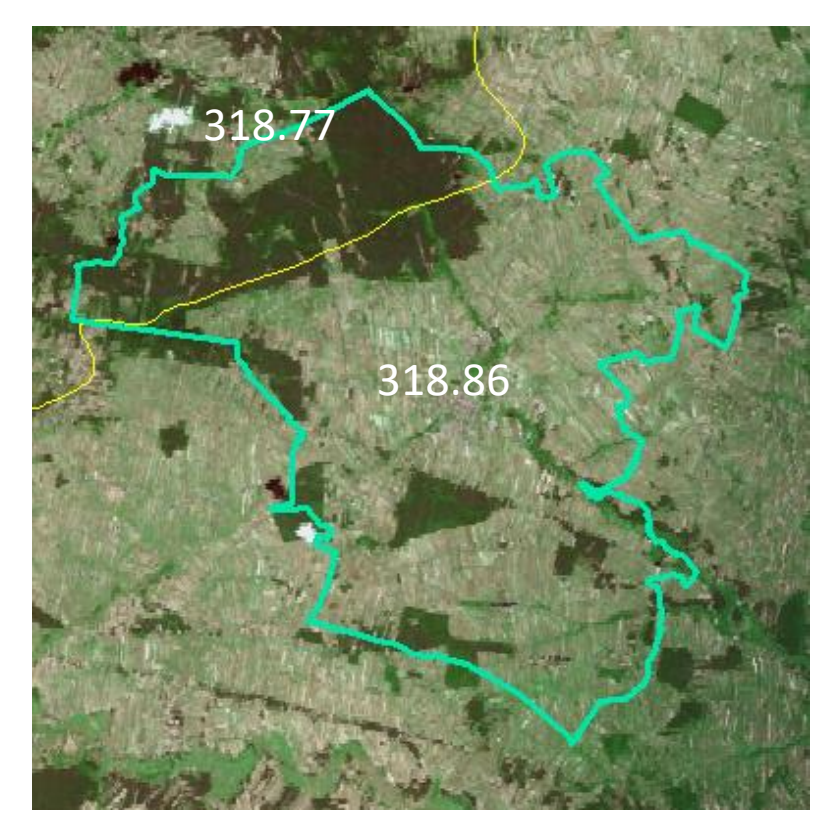

Zaktualizowana granica na podstawie obrazu Sentinel-2 z 15.04.2018 i mapy spadków z NMT [SRTM]

Mapa spadków wygenerowana na podstawie NMT udostępnionego w serwisie EarthExplorer

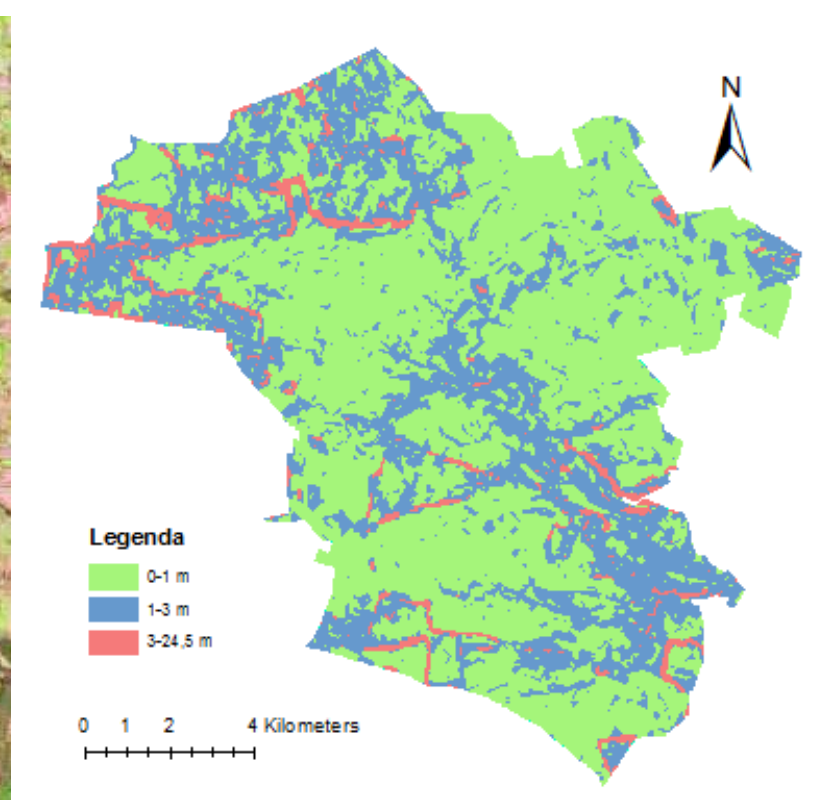

*Źródło: Mazur K.; EarthExplorer 2019*

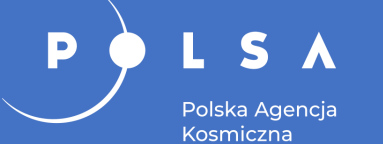

### **Typologia i charakterystyka jednostek krajobrazowych**

Wyróżnione jednostki krajobrazowe z przykładami niewyodrębnionych jednostek leśnych w bazie danych (Sentinel-2, 15.04.2018)

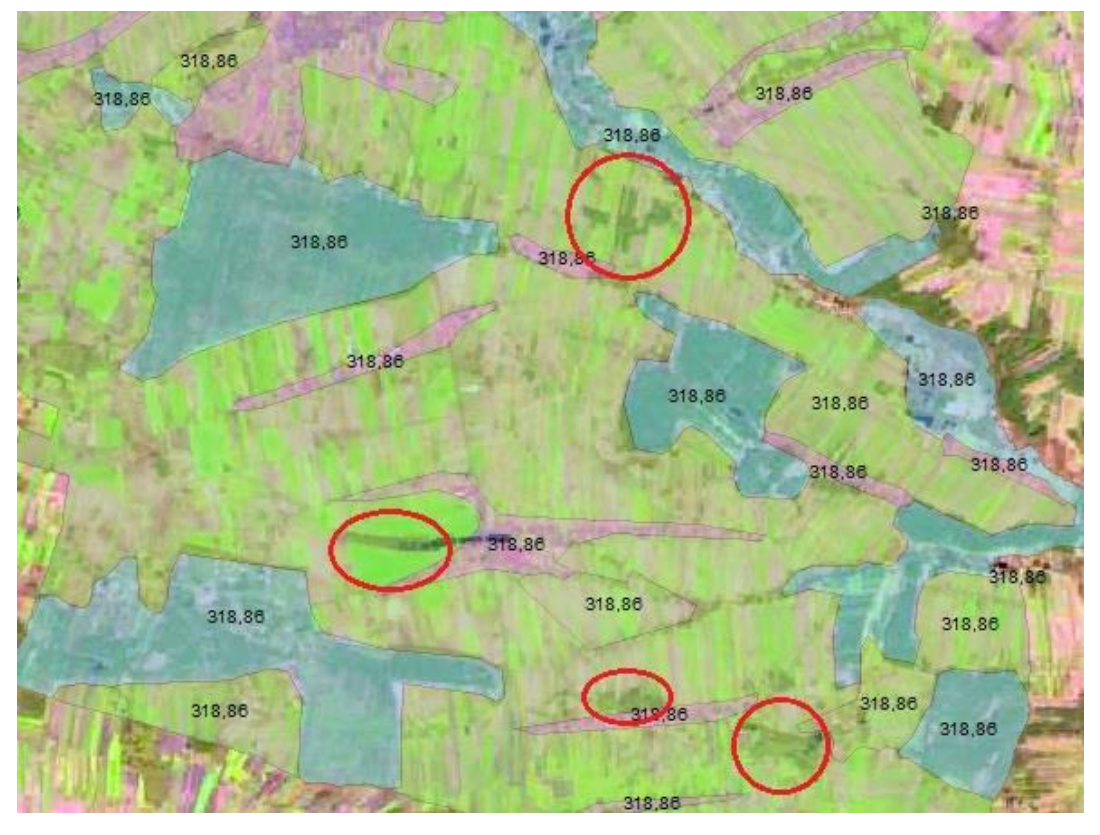

#### Wody powierzchniowe nieuwzględnione w bazie danych (Sentinel-2, 08.08.2018)

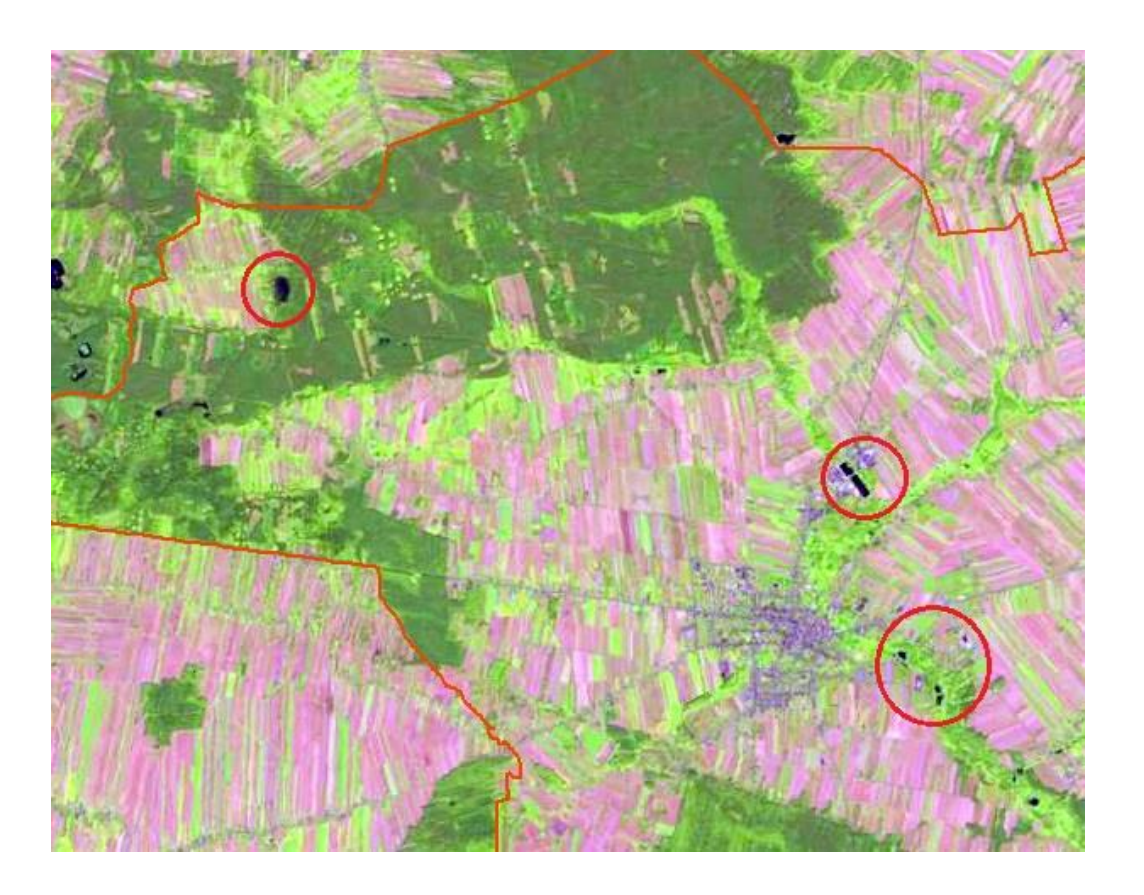

*Źródło: Mazur K., 2019*

### **Mapa jednostek krajobrazowych**

Opracowanie na podstawie wstępnej analizy BDOO (bazy danych obiektów ogólnogeograficznych), NMT i Sentinel-2 oraz analizy szczegółowej na podstawie ortofotomapy lotniczej, NMT, mapy glebowej i BDOT10k.

P

 $S$ 

Polska Agencja Kosmiczna

#### Mapa jednostek krajobrazowych gminy Zwoleń

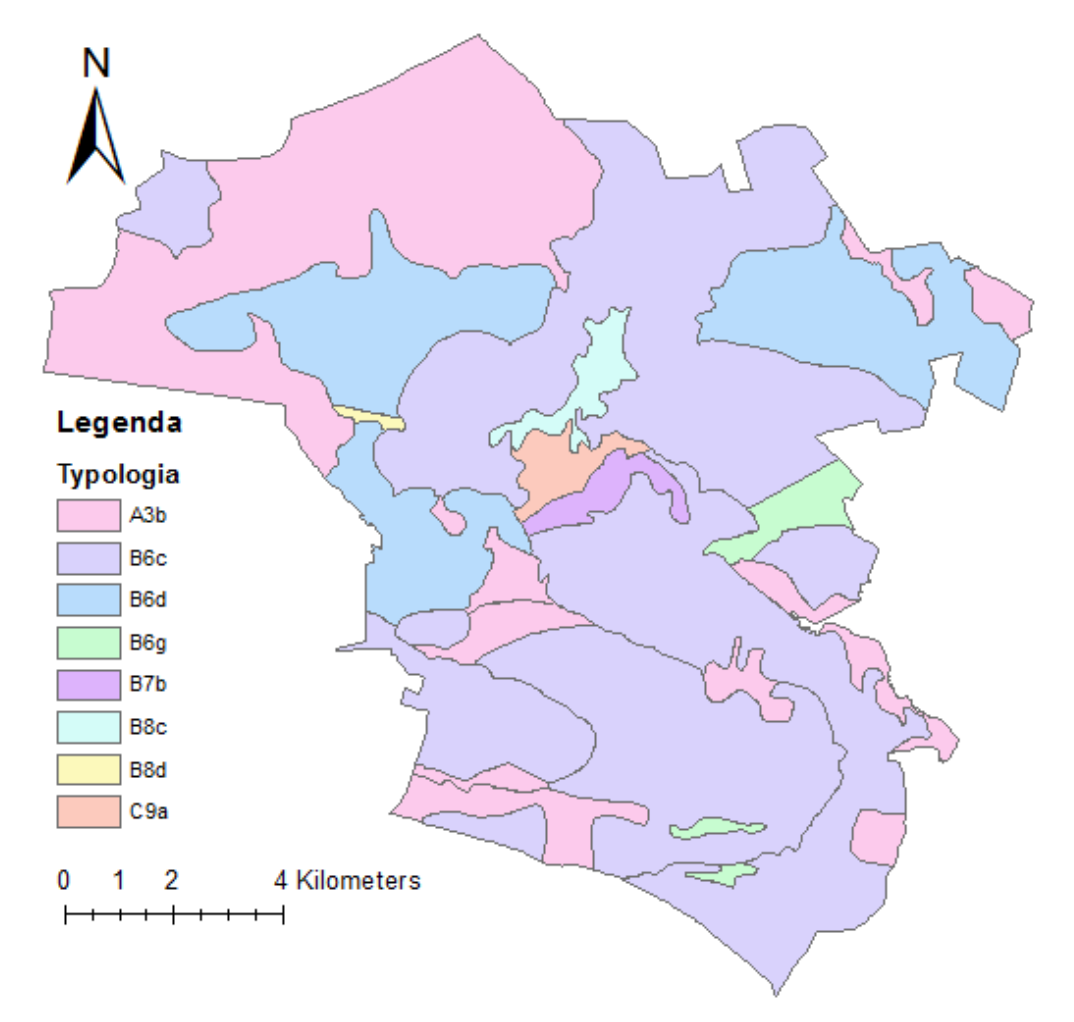

*Źródło: Mazur K., 2019*

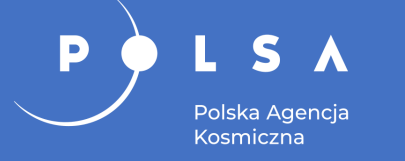

- Obrazy wskaźnikowe.
- Progowanie.
- Analiza zielonej i błękitnej infrastruktury (ZBI).
- Klasyfikacja cyfrowa.

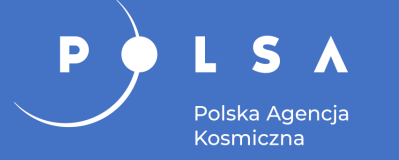

### **Obrazy wskaźnikowe**

- Obrazy wskaźnikowe są pewną kombinacją (formułą matematyczną) zarejestrowanych przez sensor wartości odbicia w kanałach spektralnych, które w efekcie eksponują wybrane obiekty.
- Wskaźnik NDVI ujawnia szczególne cechy i właściwości roślinności, np. zawartość wody, chlorofilu, innych pigmentów czy ogólną kondycję roślin. Służy też detekcji roślinności i wyznaczeniu zasięgu jej występowania.

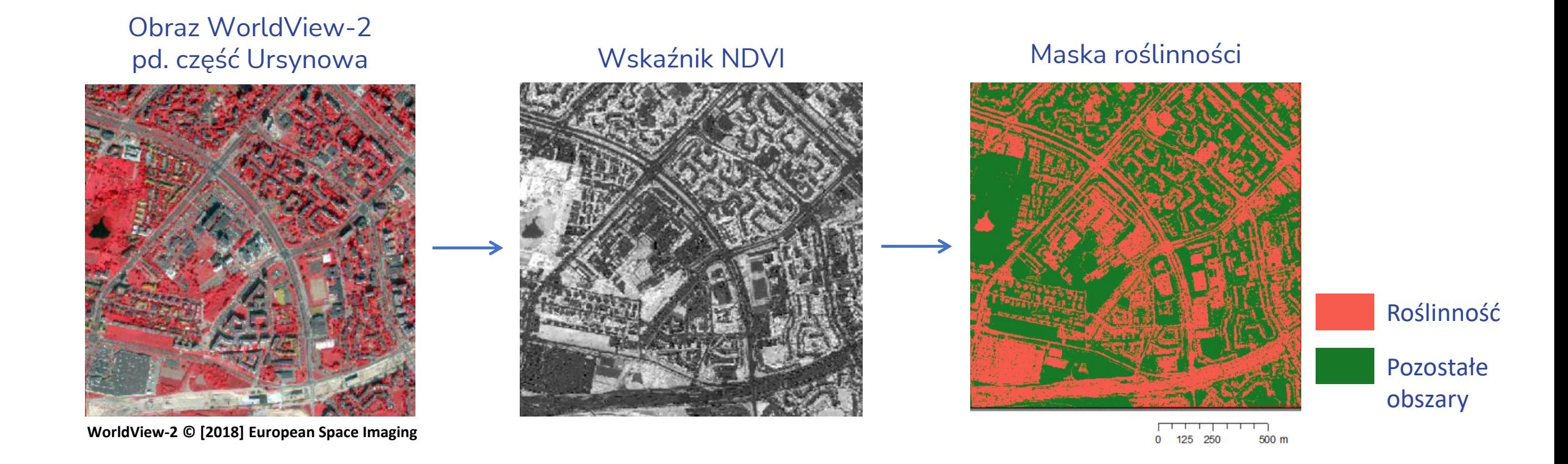

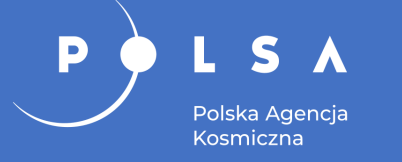

### **Identyfikacja elementów zielonej infrastruktury**

Identyfikacja roślinności poprzez wyznaczenie zakresów wartości NDVI dla zobrazowania Sentinel-2 na wybranych obszarach wiejskim (1) i miejskim (2)

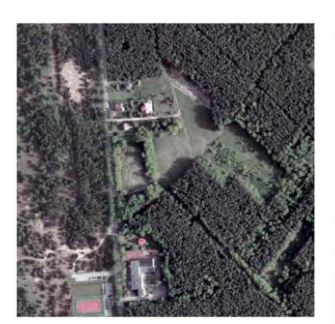

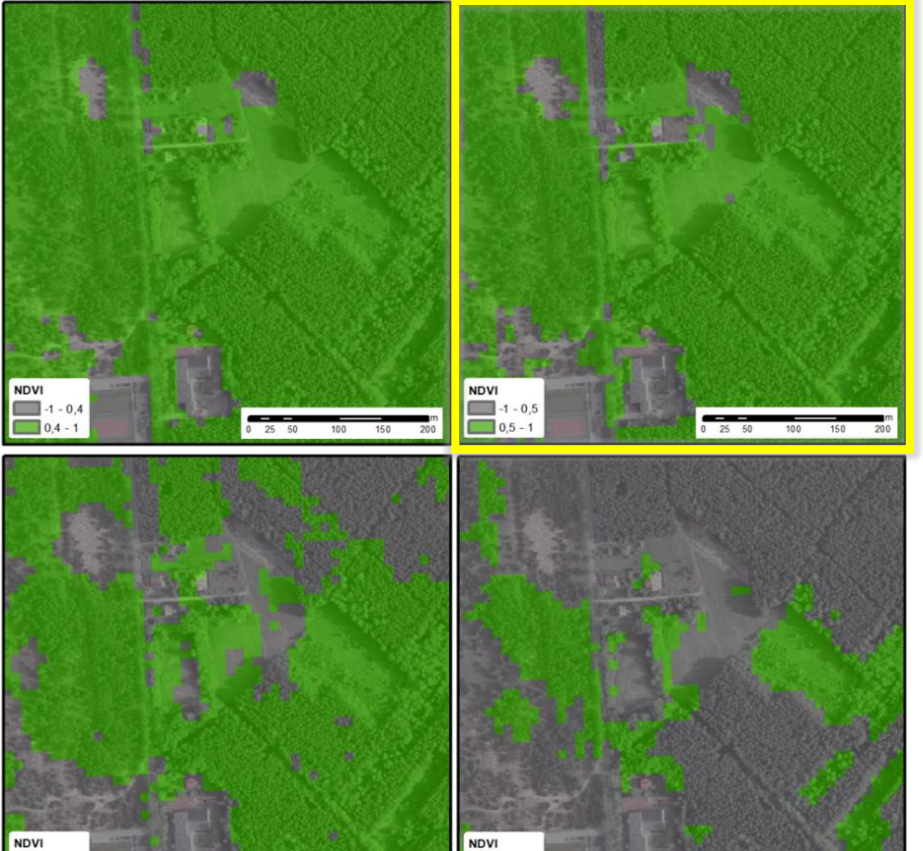

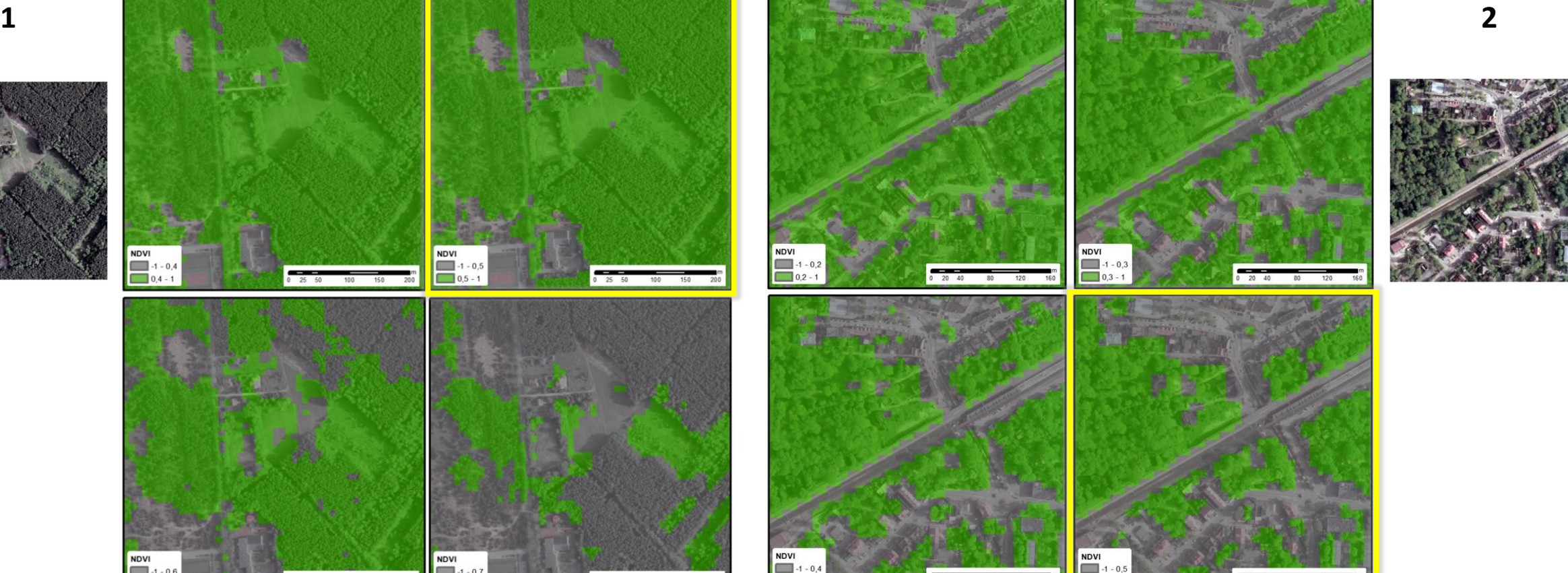

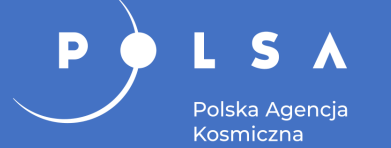

#### Roślinność w obszarze miejskim Roślinność w obszarze wiejskim

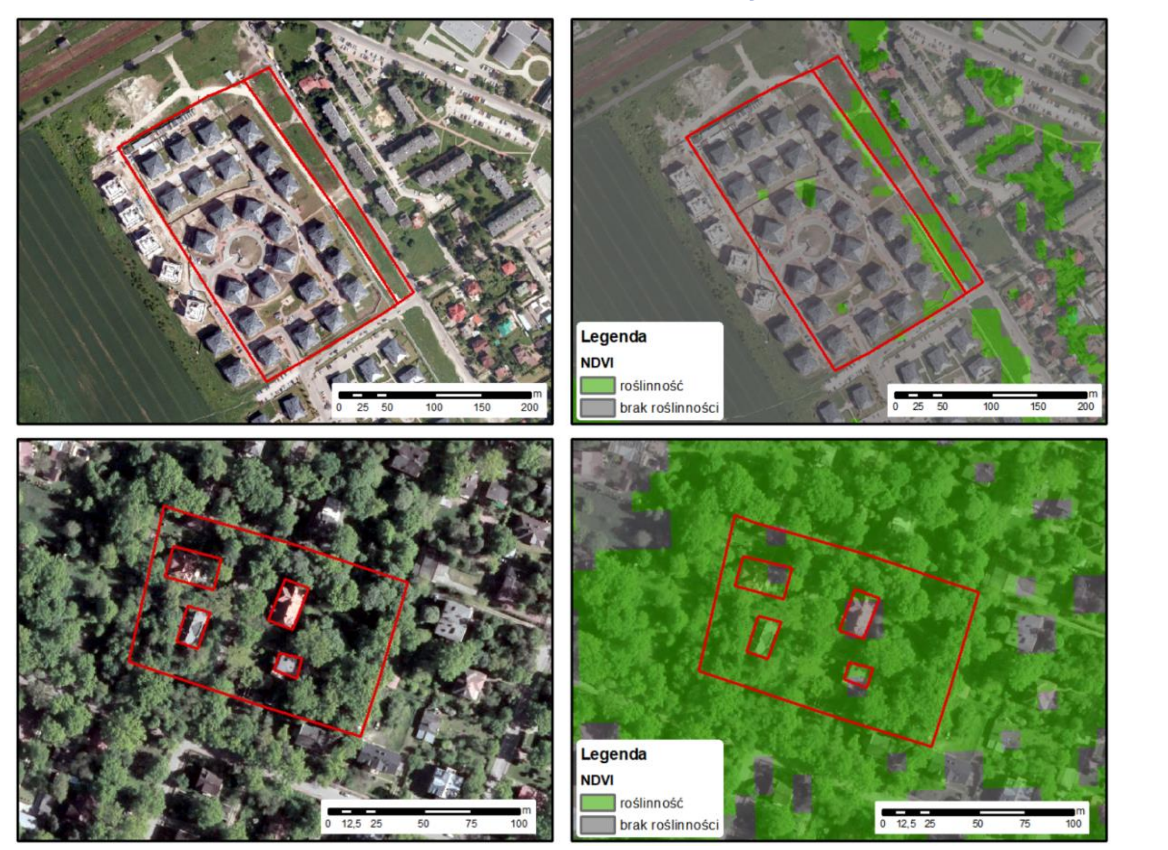

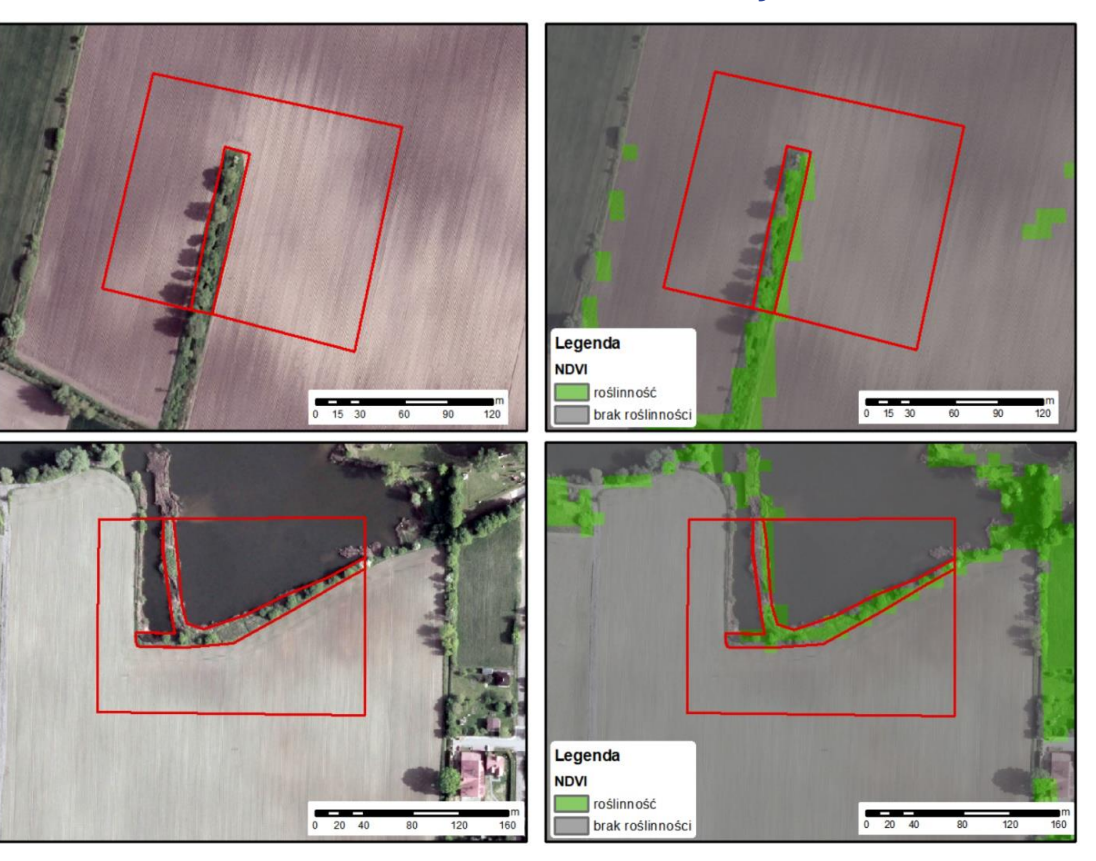

#### *Źródło: Pluto-Kossakowska J. i in., 2018*

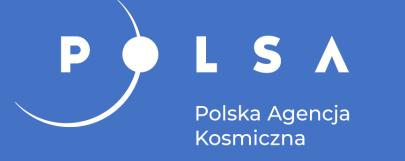

### **Identyfikacja elementów błękitnej infrastruktury**

Detekcja obszarów wód poprzez wyznaczenie zakresów wartości NIR dla zobrazowania satelitarnego Sentinel-2.

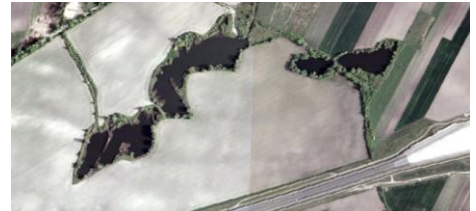

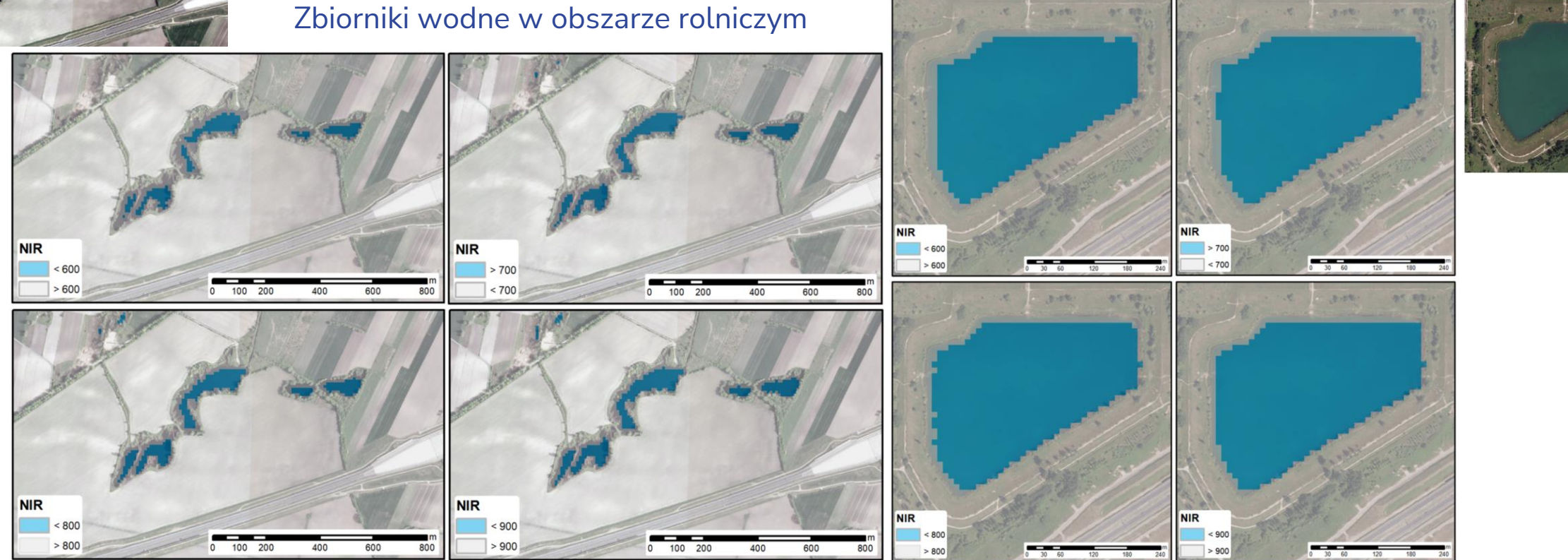

#### Zbiornik wodny w obszarze miejskim

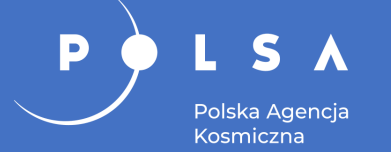

### **Przykłady zidentyfikowanych elementów błękitnej infrastruktury**

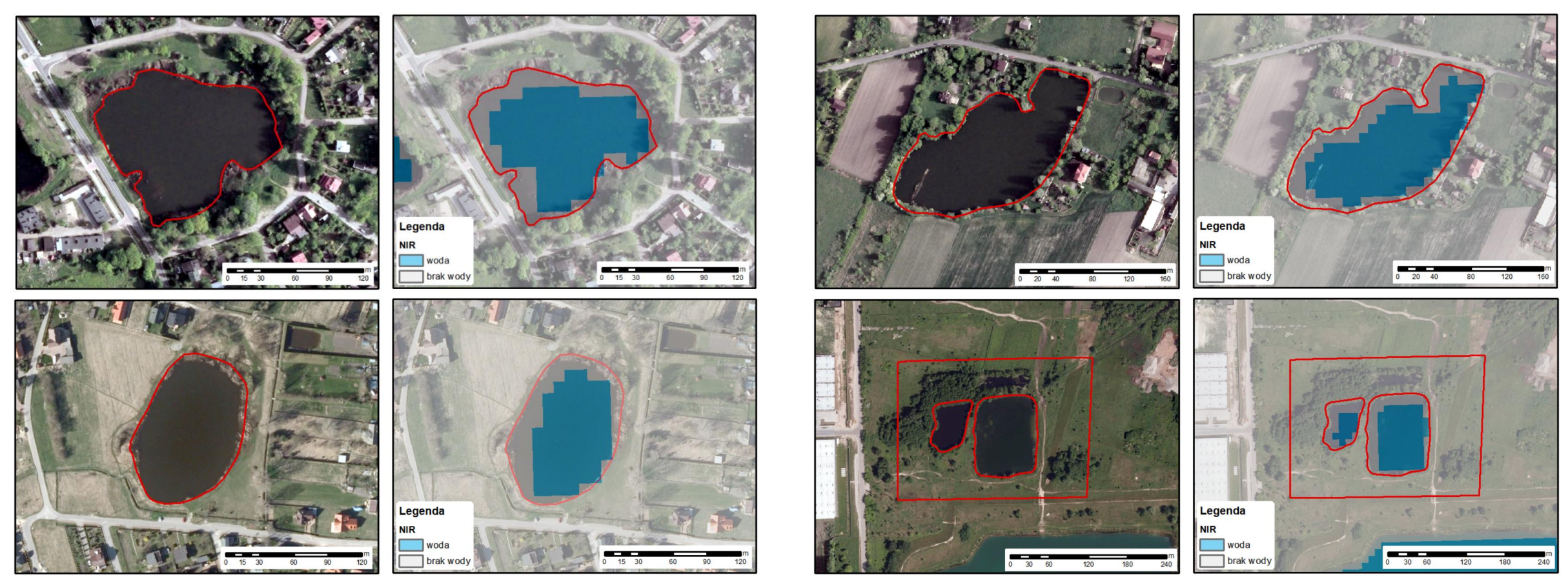

#### Wody w obszarach miejskich Wody w obszarach wiejskich

*Źródło: Pluto-Kossakowska J. i in., 2018*

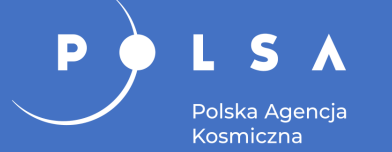

## **Analiza ZBI: rozmieszczenie elementów zielonej i błękitnej infrastruktury**

Rozkład przestrzenny elementów zielonej infrastruktury w granicach łódzkiej dzielnicy Widzew

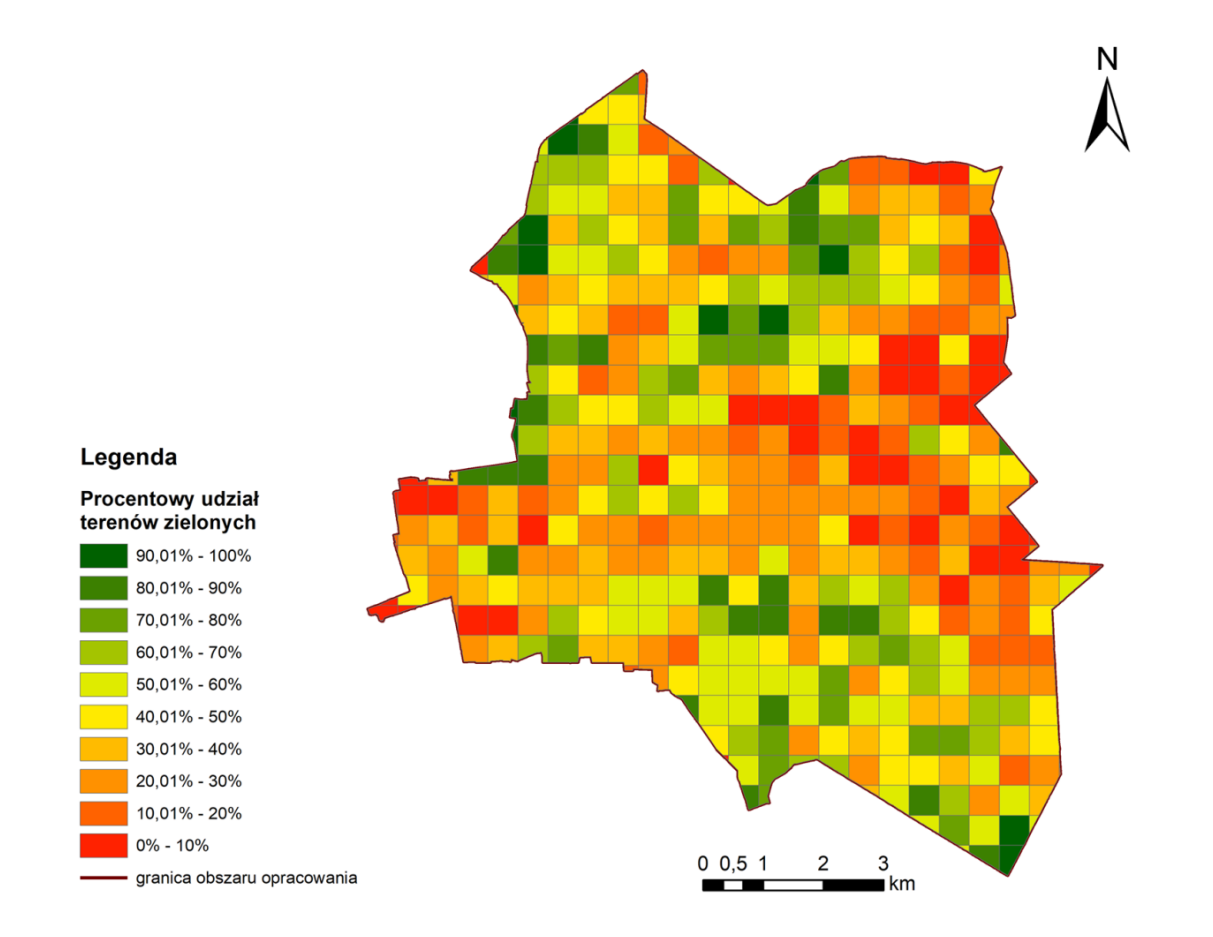

Rozkład przestrzenny elementów zielonej infrastruktury na obszarze gminy Brwinów

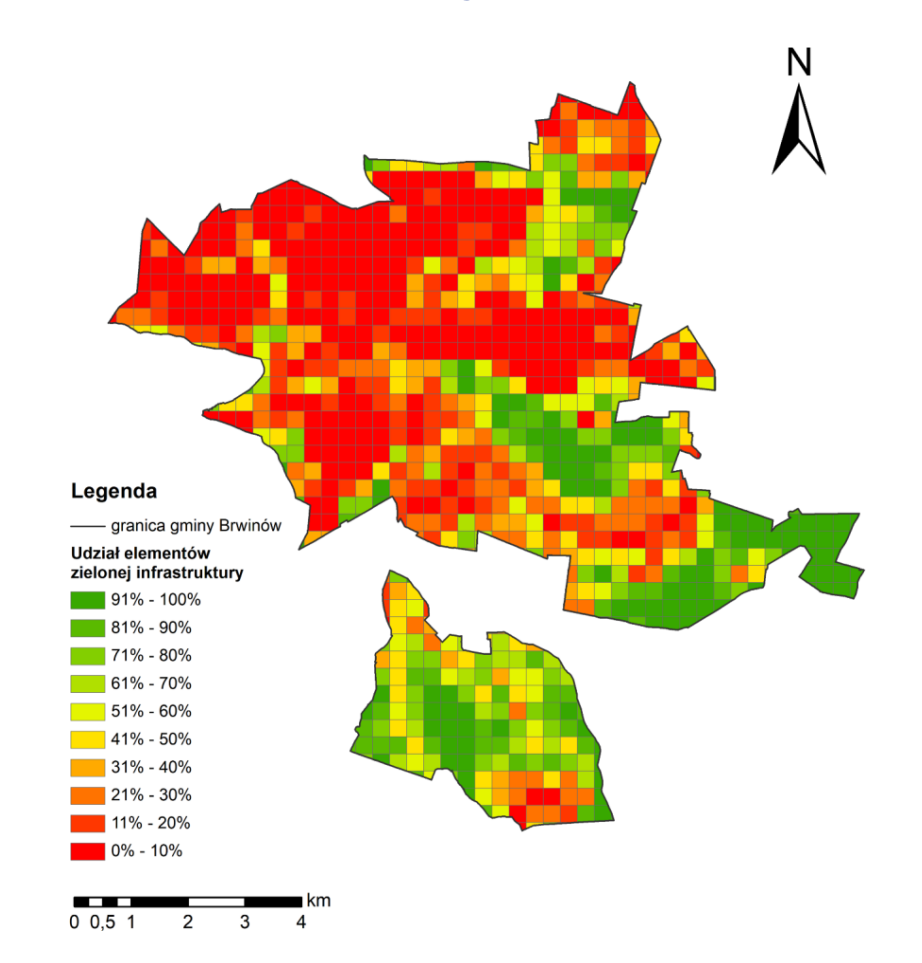

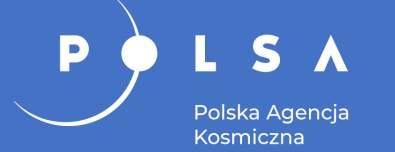

Funkcja zdrowotna: pomiędzy budynkami mieszkalnymi a drogami i torami kolejowymi powinna znajdować się roślinność wysoka

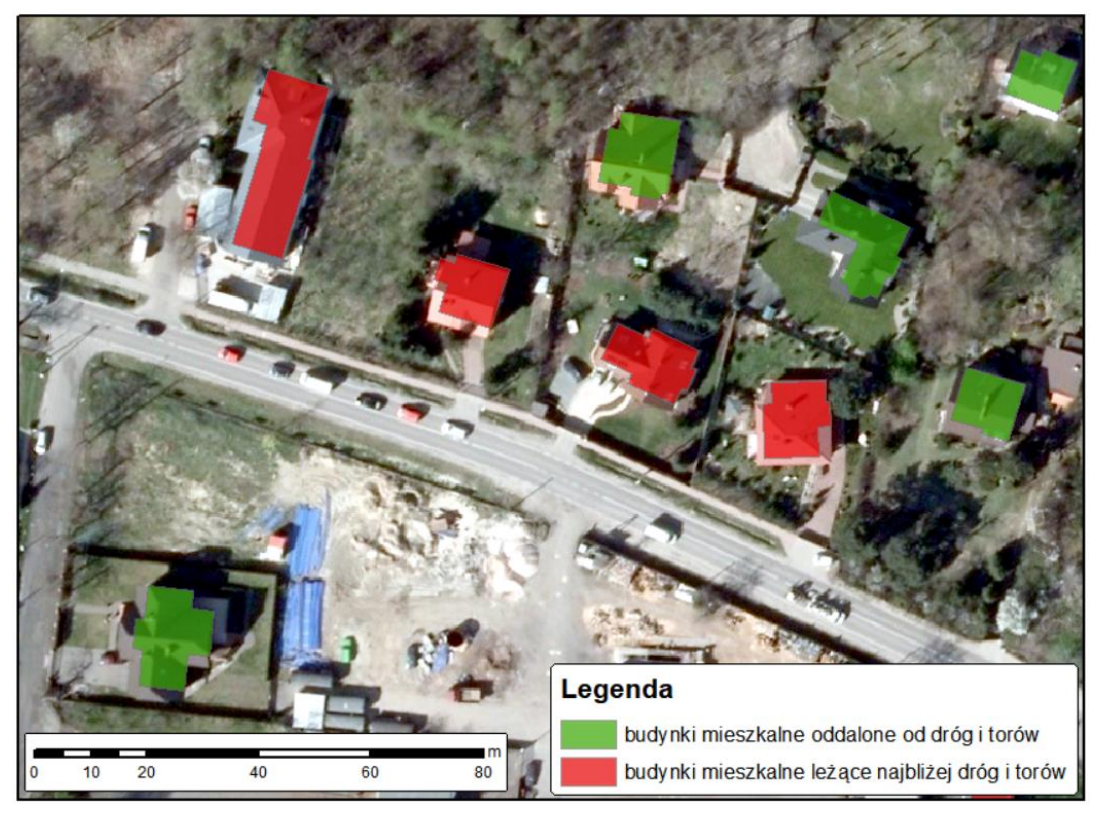

Funkcja społeczna i rekreacyjna: budynki spełniające i niespełniające kryterium czasu dojścia do parku poniżej 3 min

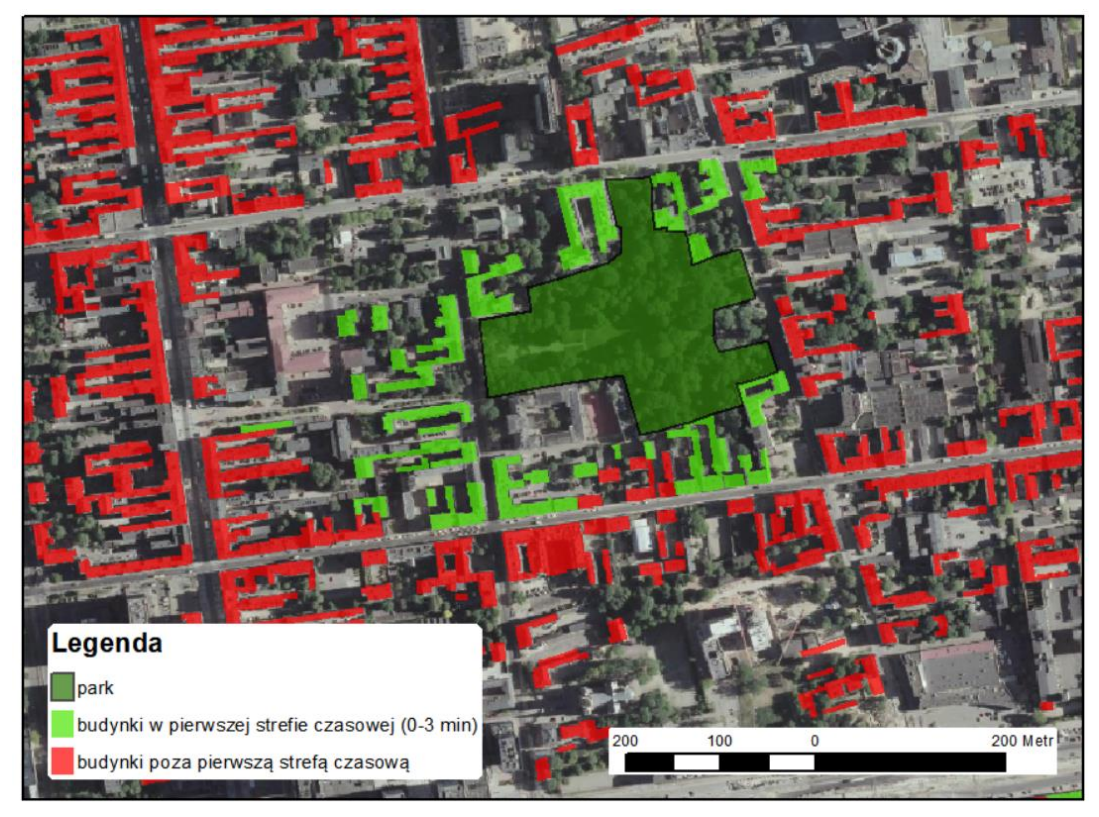

### **Analiza ZBI: funkcja gospodarcza**

Grunty orne potencjalnie spełniające kryterium: na gruntach ornych o powierzchni większej niż 2 ha lub w ich bliskim sąsiedztwie powinien znajdować się zbiornik lub ciek wodny

IO)

Polska Agencja Kosmiczna

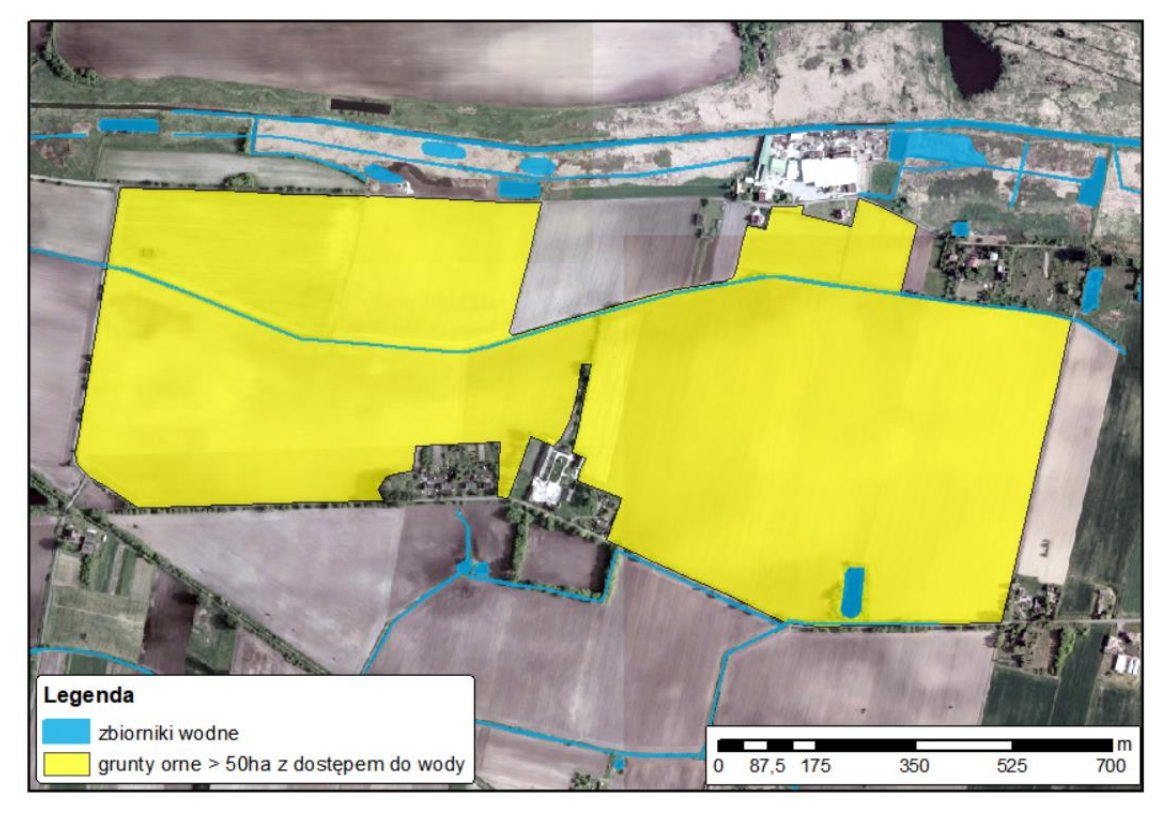

Grunty orne spełniające i niespełniające kryterium: na gruntach ornych o powierzchni większej niż 2 ha lub w ich bliskim sąsiedztwie powinny znajdować się lasy lub zadrzewienia

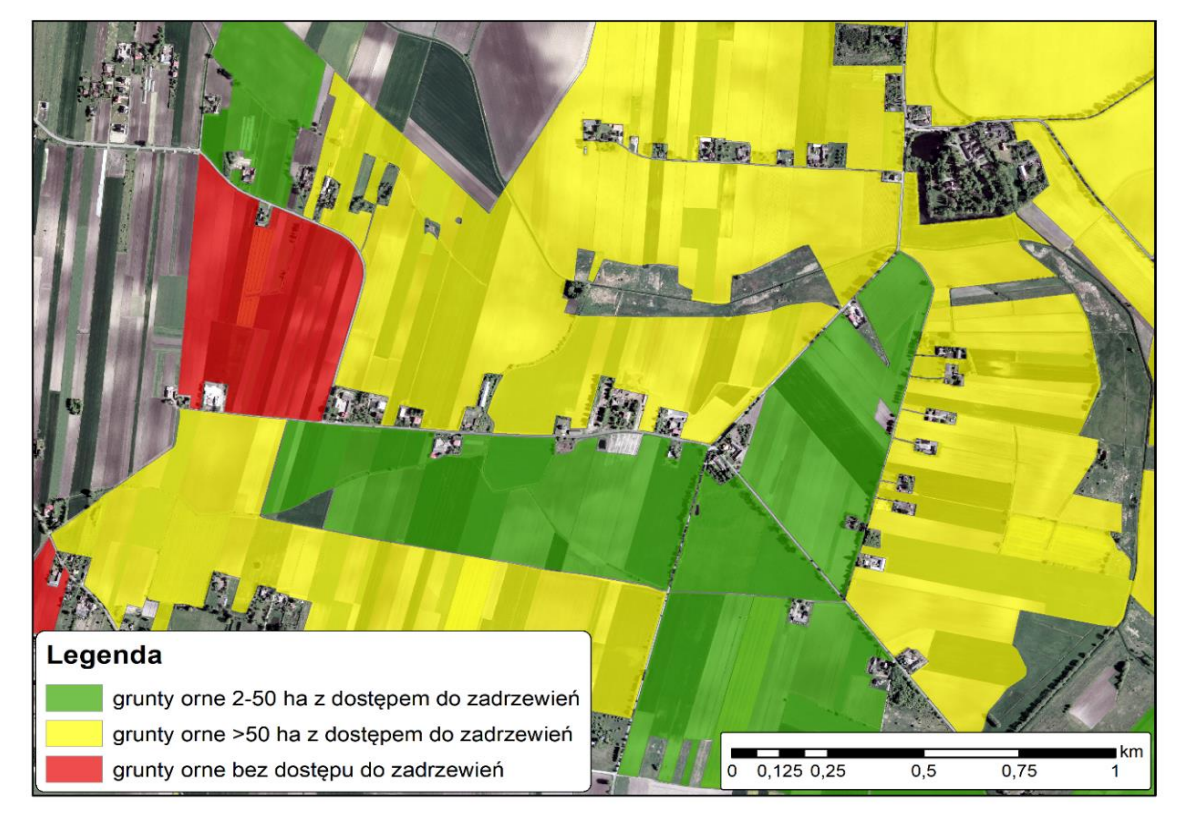

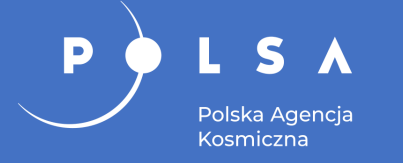

### **Wskaźnik roślinności NDVI**

W obszarach silnie zurbanizowanych gdzie dominuje zabudowa i infrastruktura transportowa, wartość wskaźnika NDVI spada osiągając wartości poniżej 0 (kolor pomarańczowy i czerwony).

Przydatny materiał do analizy rozbudowy miasta, gęstości zabudowy czy lokalizacji obszarów zieleni w mieście.

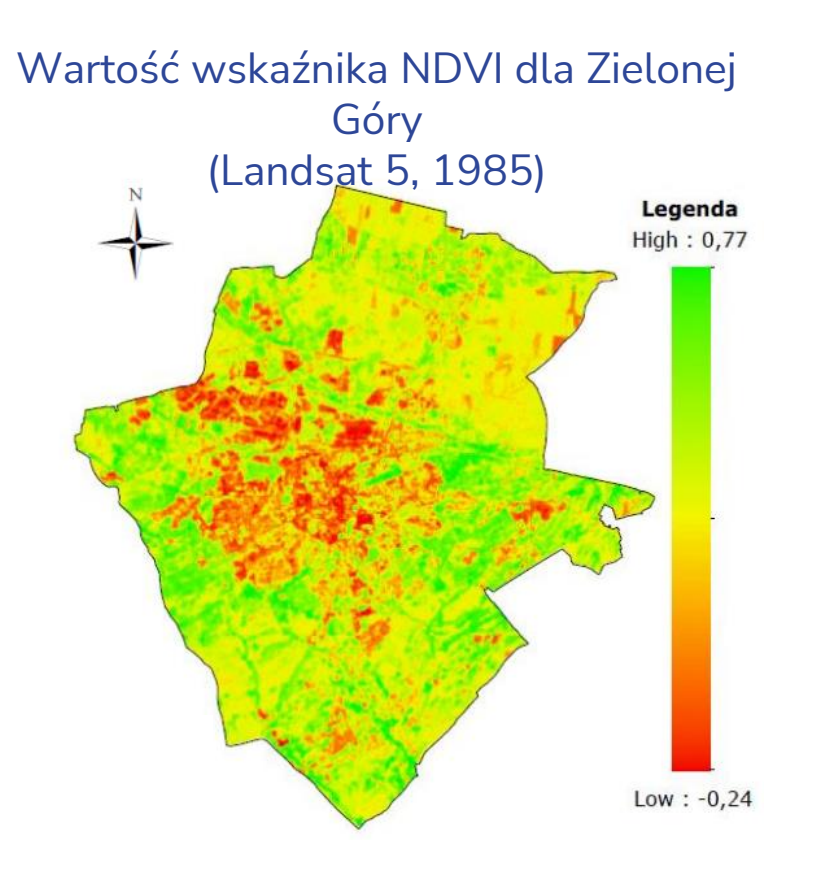

#### Wartość wskaźnika NDVI dla Zielonej Góry (Sentinel-2, 2016)

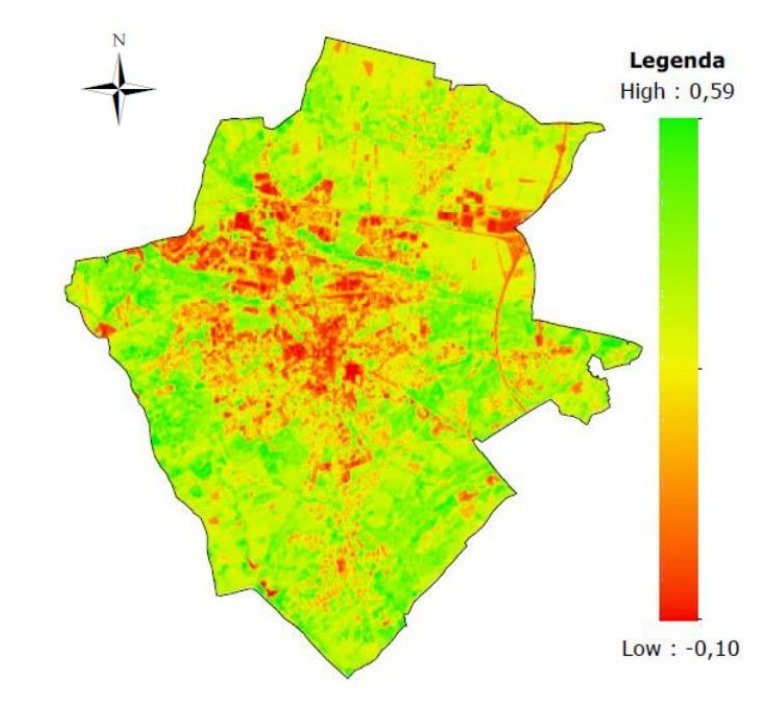

*Źródło: Gmur D., 2018*

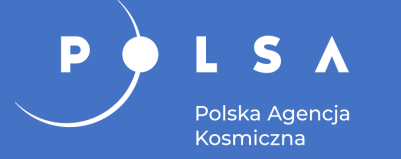

- Klasyfikacja cyfrowa: nadzorowana i nienadzorowana.
- Opracowanie warstwy tematycznej "pokrycie terenu".
- Analizy wieloczasowe.

### **Klasyfikacja cyfrowa**

D

Polska Agencja Kosmiczna

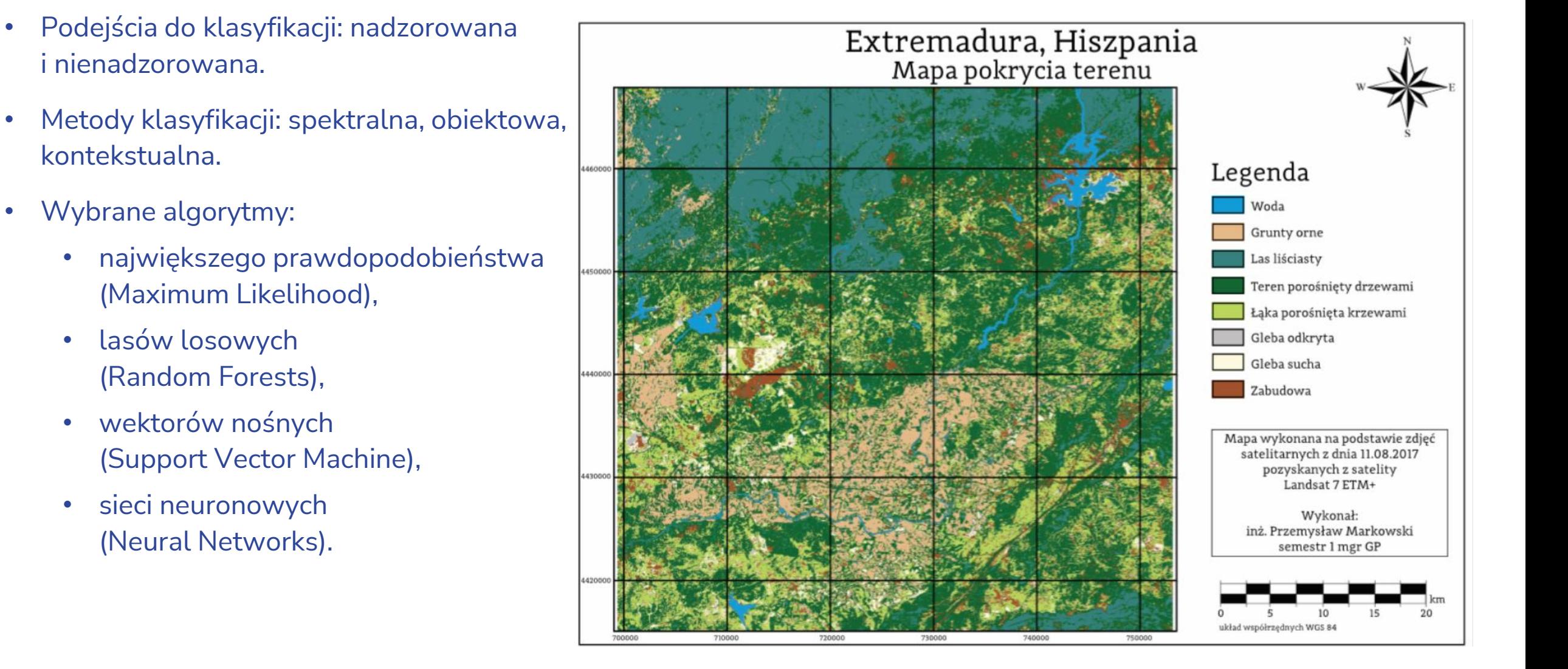

#### *Źródło: Markowski P., 2017*

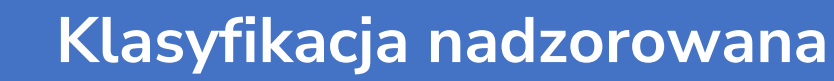

Wynik klasyfikacji nadzorowanej pokrycia terenu obrazu Landsat ETM+ dla miasta Symferopol na Krymie.

SA

Polska Agencja Kosmiczna

P

#### Mapa pokrycia terenu miasta Symferopol

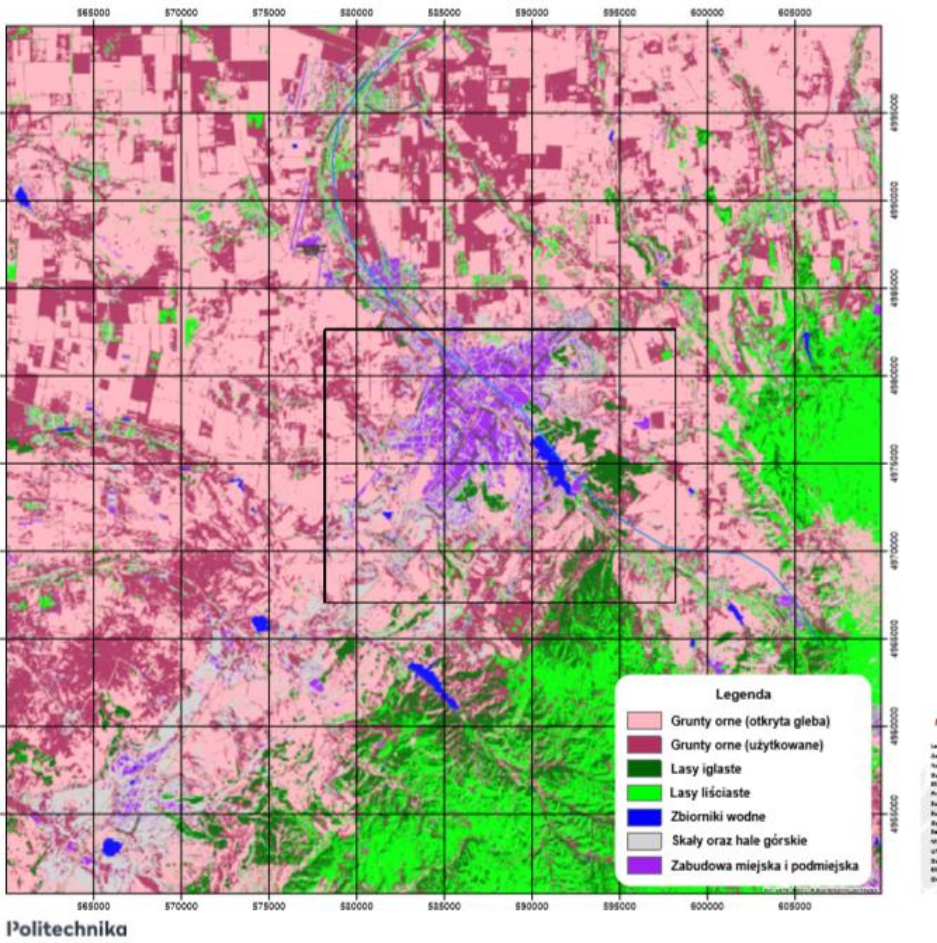

Warszawska Wykonawca: mgr inż. Kyrylo Zharkovskyi - grupa lla mgr (rok ak. 2017/2018)

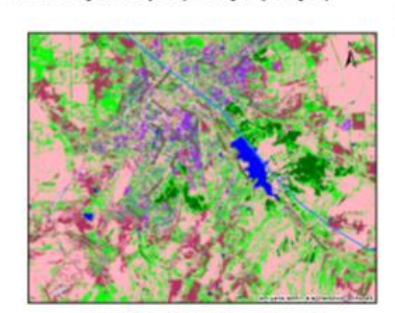

Miasto Symferopol (Półwysep Krym)

Klasyfikacja metodą Minimum distance

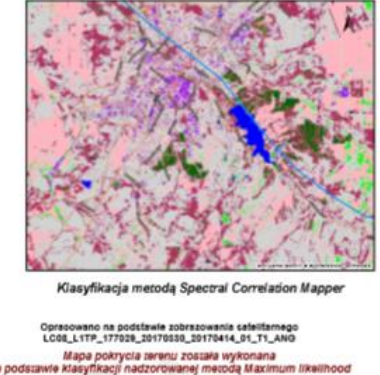

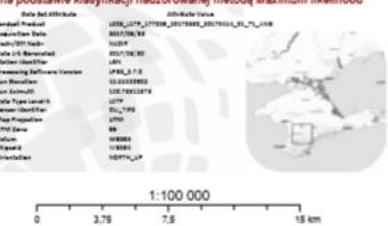

*Źródło: Zharkovskyi K., 2017*

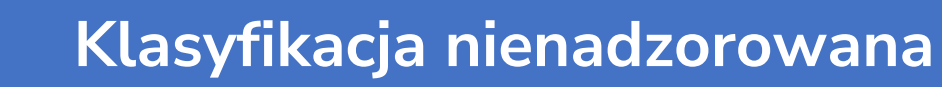

Wynik klasyfikacji nienadzorowanej wybranych grup upraw obrazu Sentinel-2 z 17.04.2016 roku dla powiatu łęczyńskiego i chełmskiego w województwie lubelskim.

SA

Polska Agencja Kosmiczna

D

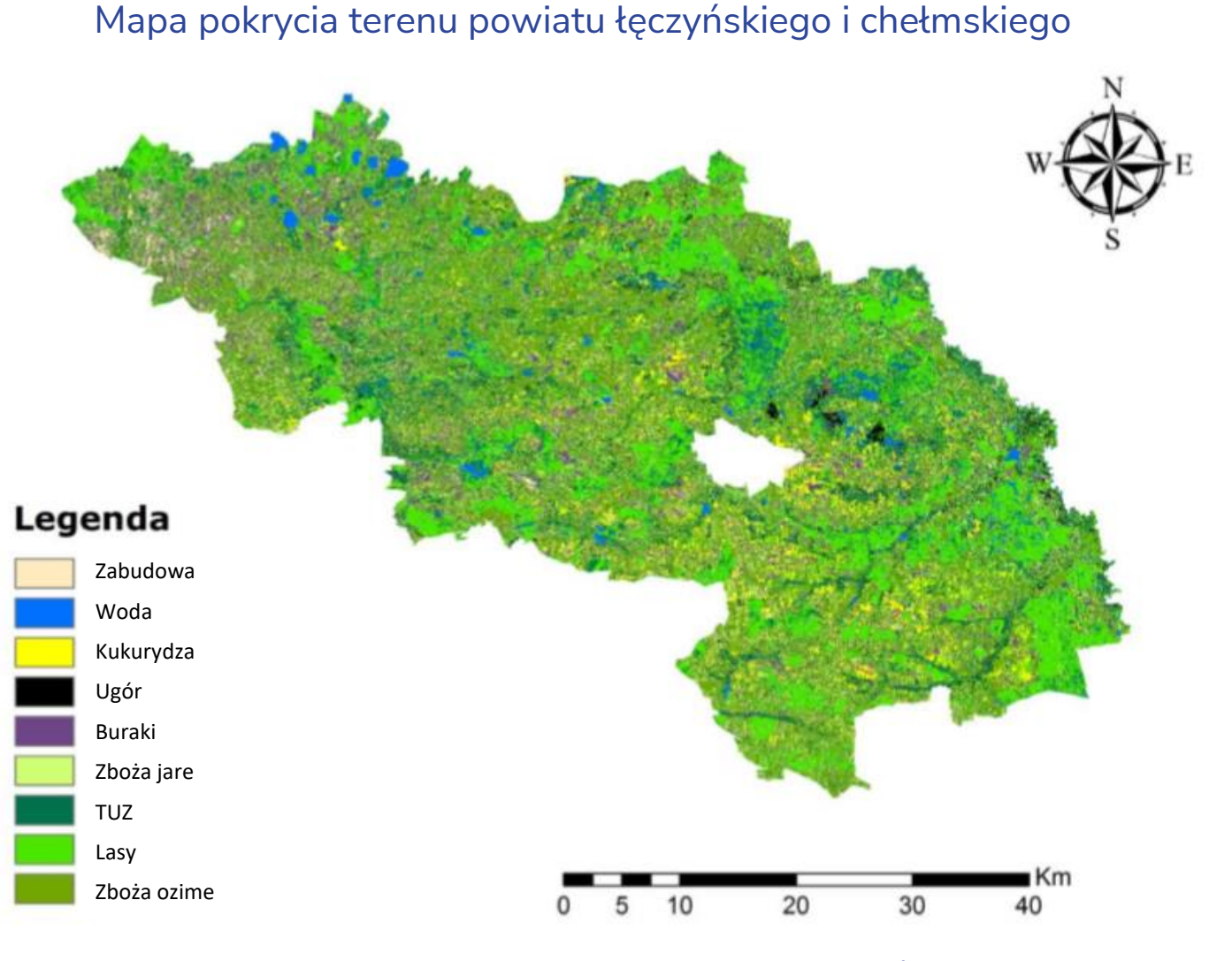

*Źródło: Gwardys A., 2017*

### **Pokrycie terenu – projekt S2GLC**

Projekt Sentinel-2 Global Land Cover – S2GLC, którego produktem jest mapa pokrycia terenu S2GLC 2017.

D

S A

Polska Agencja Kosmiczna

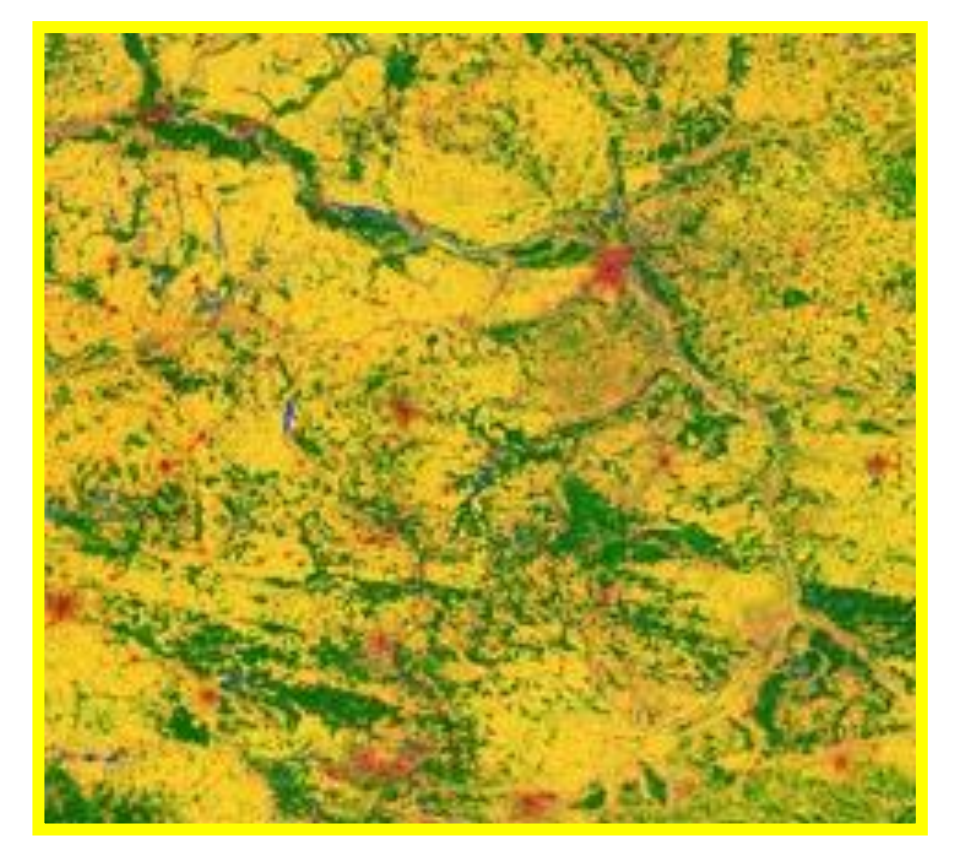

#### Mapa pokrycia terenu Europy z projektu S2GLC

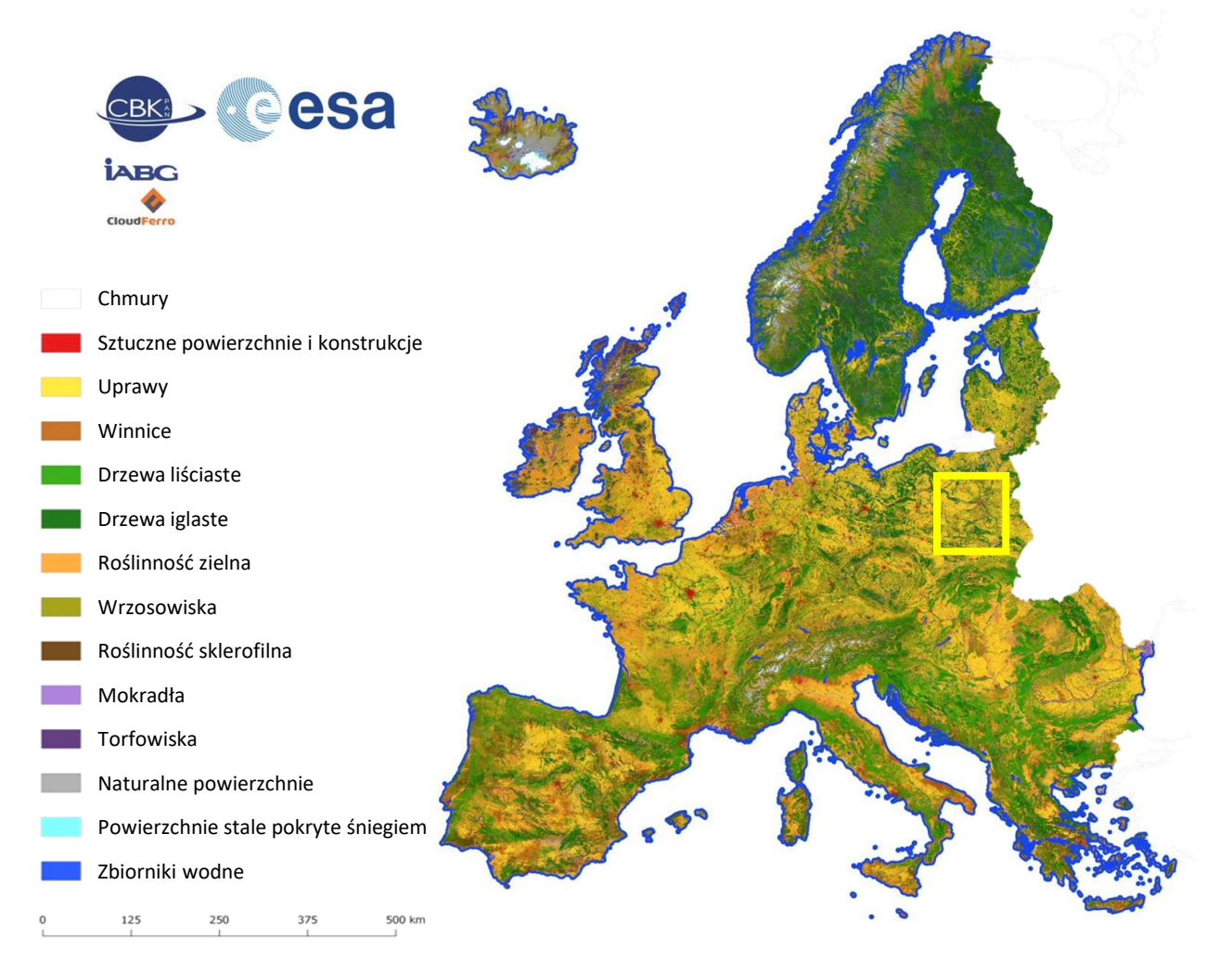

#### *Źródło: Centrum Badań Kosmicznych PAN, 2019*

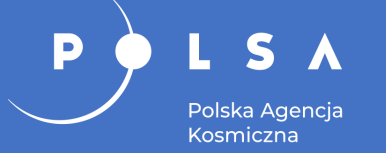

### **Pokrycie terenu – analiza porównawcza**

Mapa pokrycia terenu dla Zielonej Góry (Landsat 5, 1985)

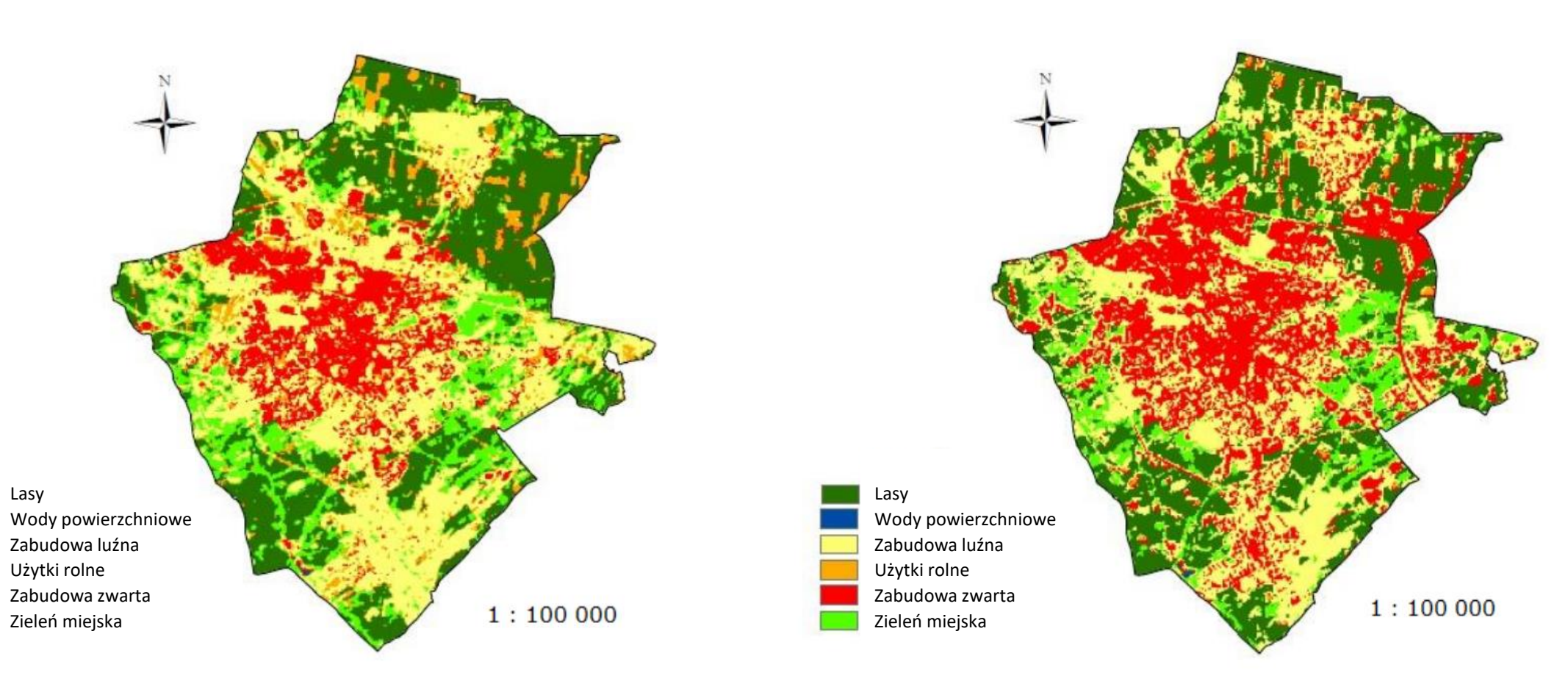

*Źródło: Gmur D., 2018*

Mapa pokrycia terenu dla Zielonej Góry (Sentinel-2, 2016)

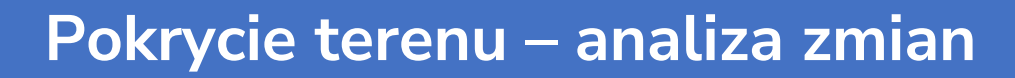

Mapa pokrycia terenu 2017 r. – Jezioro Tarnobrzeskie

SA

Polska Agencja Kosmiczna

P

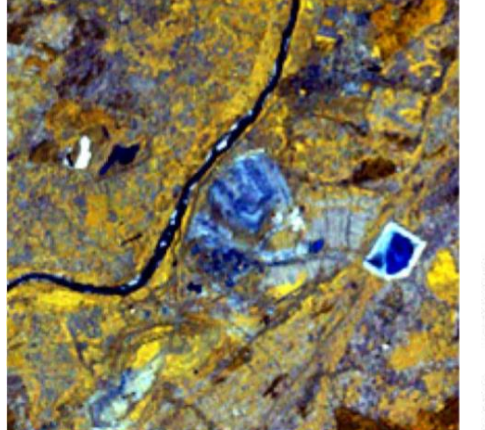

Rzeka

Zbiorniki wodne

Grunty z roslinnoscia

Grunty bez roslinnosci

Las iglasty

Zabudowa

Kopalnia

Las lisciasty

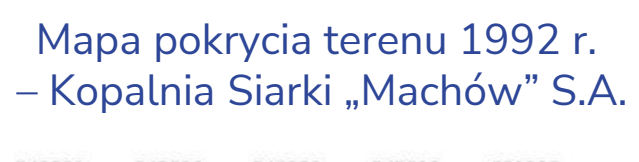

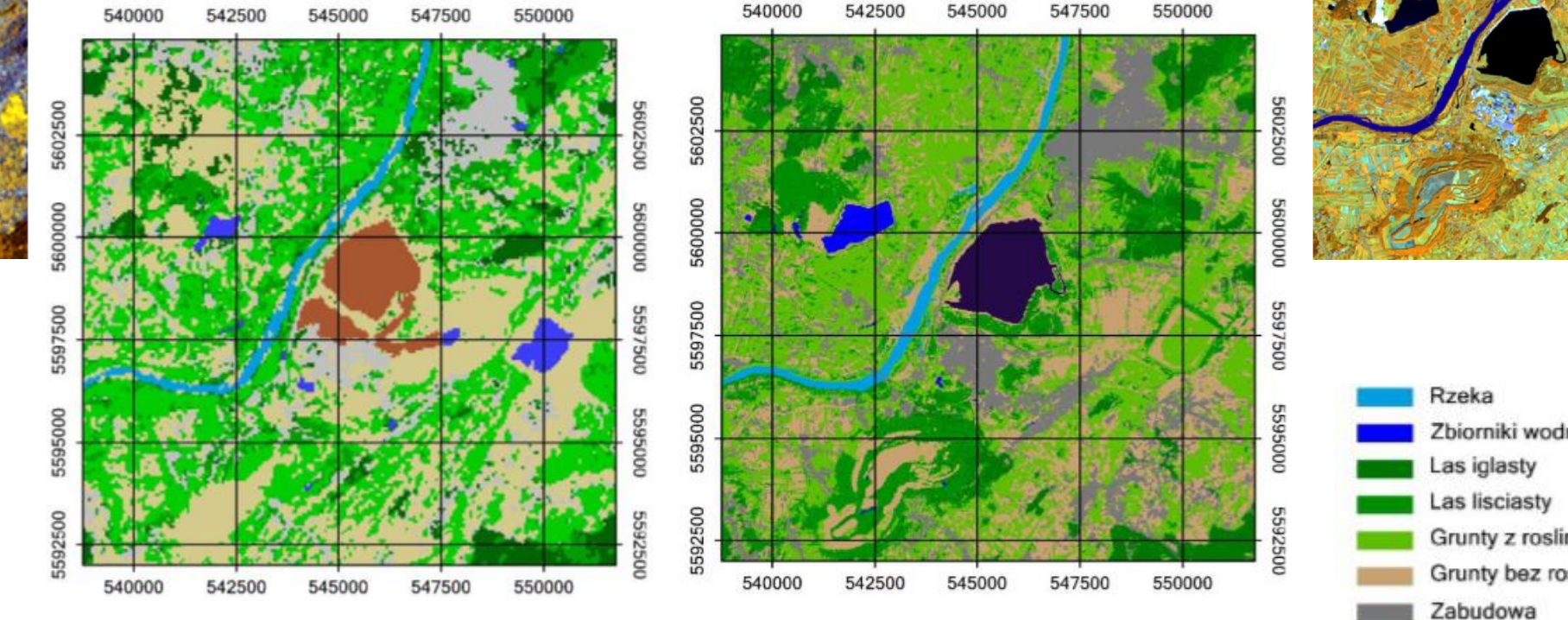

#### Landsat 5, 23.09.1992 Landsat 8, 28.09.2017

Zbiorniki wodne Grunty z roslinnoscia Grunty bez roslinnosci Zabudowa Jezioro Tarnobrzeskie

#### *Źródło: Lipczyńska J., 2019*

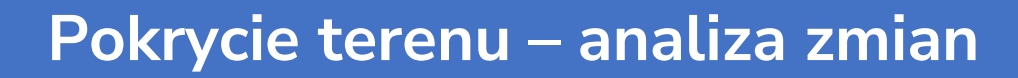

PROCENTOWY UDZIAŁ KLAS POKRYCIA TERENU NA ANALIZOWANYM OBSZARZE W 1992 ROKU

 $\mathbf{S}$ 

Polska Agencja Kosmiczna

 $\boldsymbol{\lambda}$ 

P

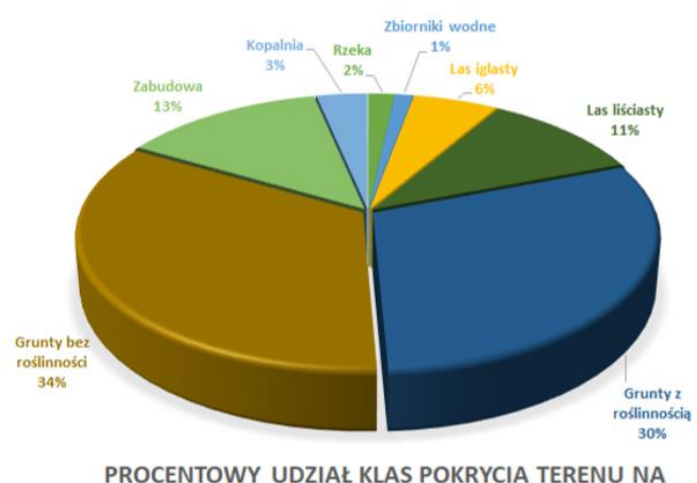

ANALIZOWANYM OBSZARZE W 2017 ROKU

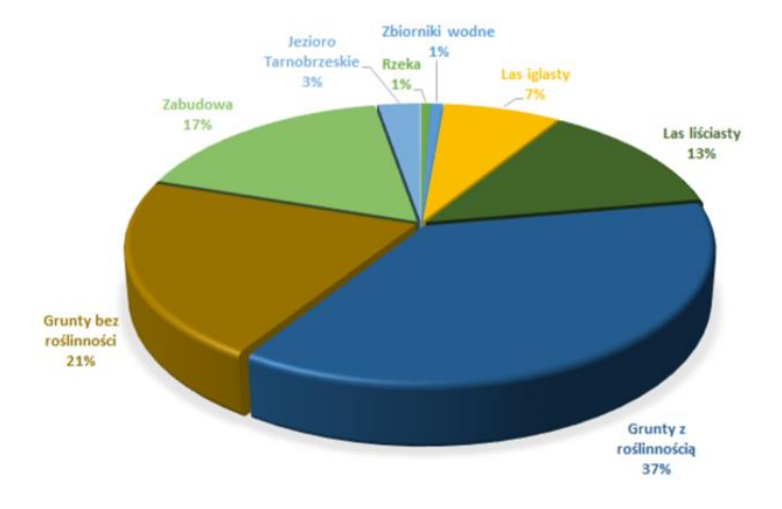

1 - Zmiany pokrycia terenu 1992-2017 540000 542500 545000 547500 550000

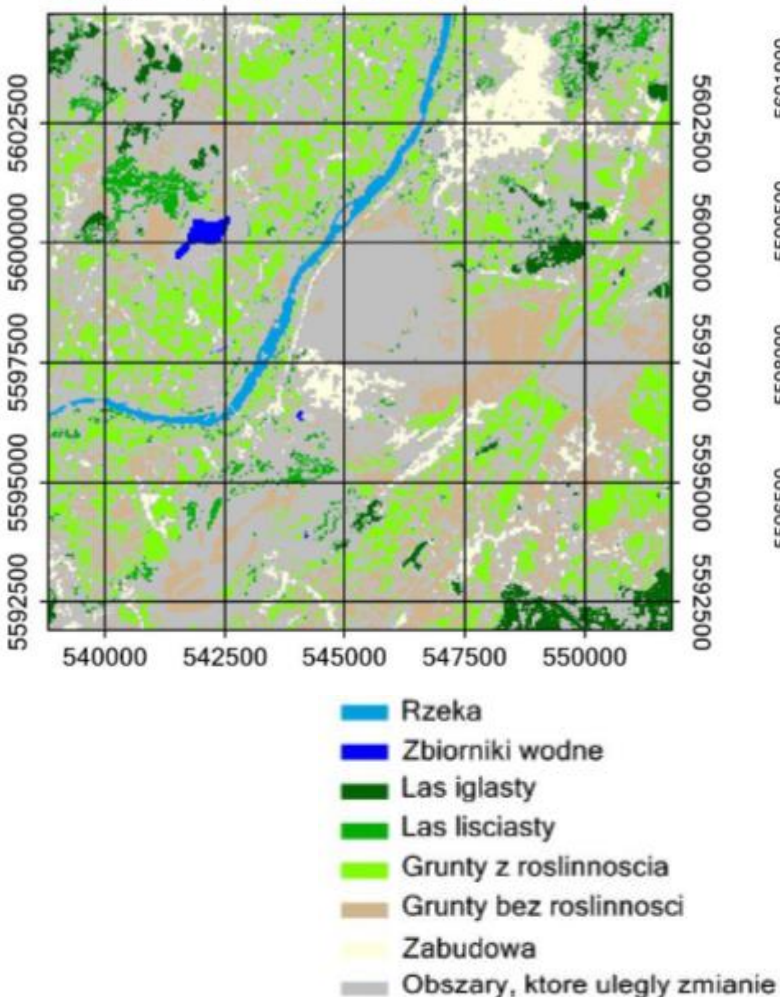

#### 2 - Mapa zmian pokrycia terenu wyrobiska górniczego – klasy w 2017

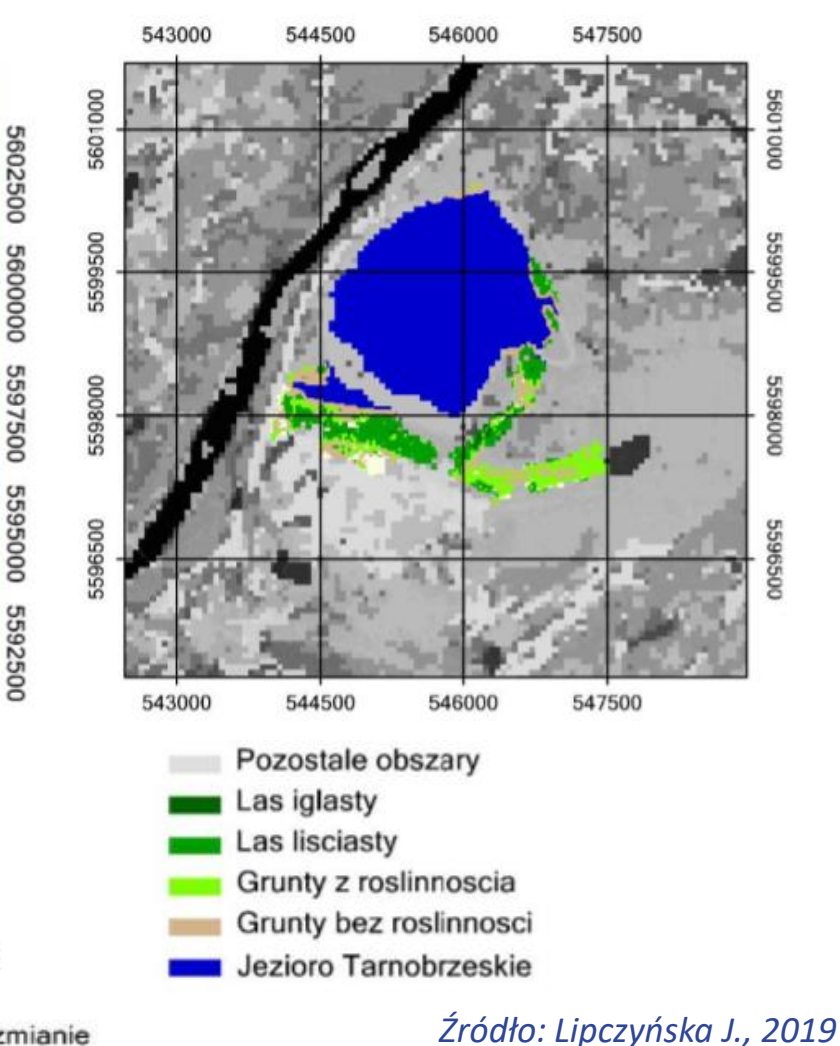

46 Przykłady zastosowań obrazów satelitarnych w gospodarce przestrzennej

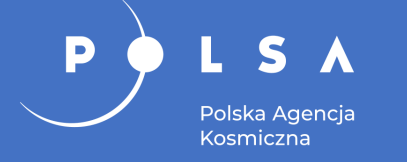

### **Analiza zmian pokrycia terenu**

#### Zmiany pokrycia terenu w latach 1987-1999-2016 powiatu pruszkowskiego

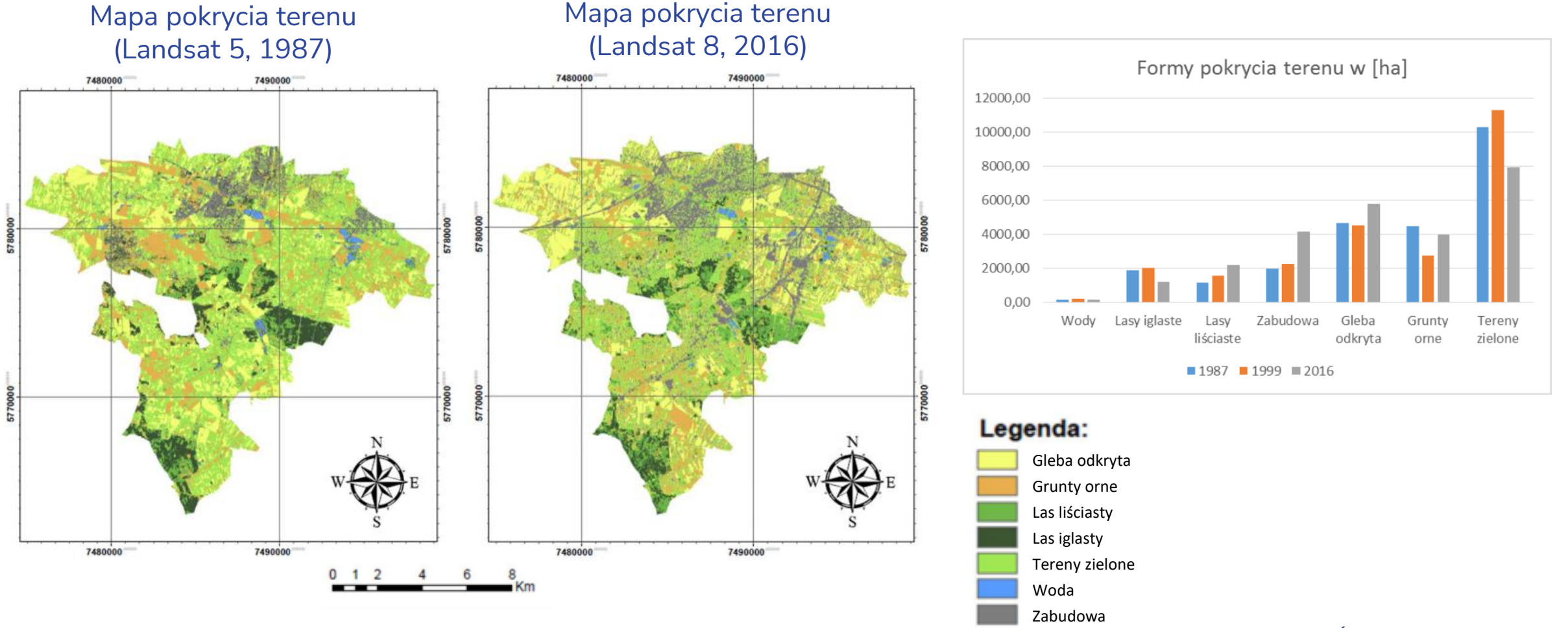

*Źródło: Dziedzic I., 2019*

### **Analiza zmian pokrycia terenu**

#### Analiza różnic w powierzchni terenu zabudowanego: Przyrost terenów zabudowanych

• 1) i 2) pokrycie terenu z 1987 roku,

D

 $\mathbf S$ 

Polska Agencja Kosmiczna

- 3) i 4) pokrycie terenu z 1999 roku,
- 5) i 6) pokrycie terenu z 2016 roku,
- 7) mapa różnicowa między rokiem 1987 i 1999,
- 8) mapa różnicowa między rokiem 1999 i 2016.

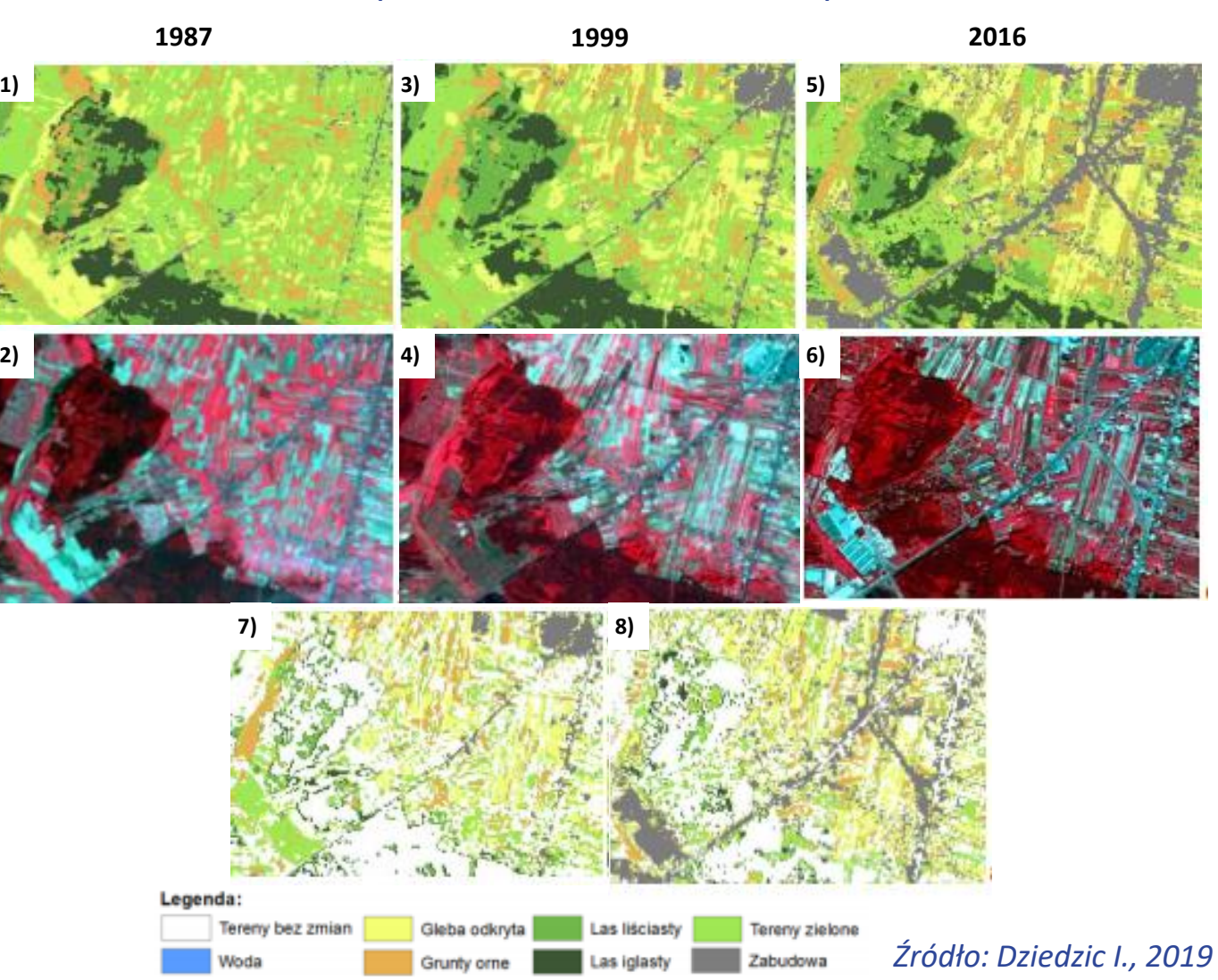

#### 48 Przykłady zastosowań obrazów satelitarnych w gospodarce przestrzennej

### **Analiza zmian pokrycia terenu**

#### Różnice w powierzchni terenów leśnych:

Polska Agencja Kosmiczna

IO)

- 1), 2) i 3) wizualizacja lasów na kompozycji barwnej z 1987, 1999 i 2016,
- 4), 5) i 6) lasy iglaste i liściaste sklasyfikowane na mapie pokrycia terenu z 1987, 1999 i 2016,
- 7) mapa różnicowa między rokiem 1987 i 1999,
- 8) mapa różnicowa między rokiem 1999 i 2016,
- 9) mapa różnicowa między rokiem 1987 i 2016.

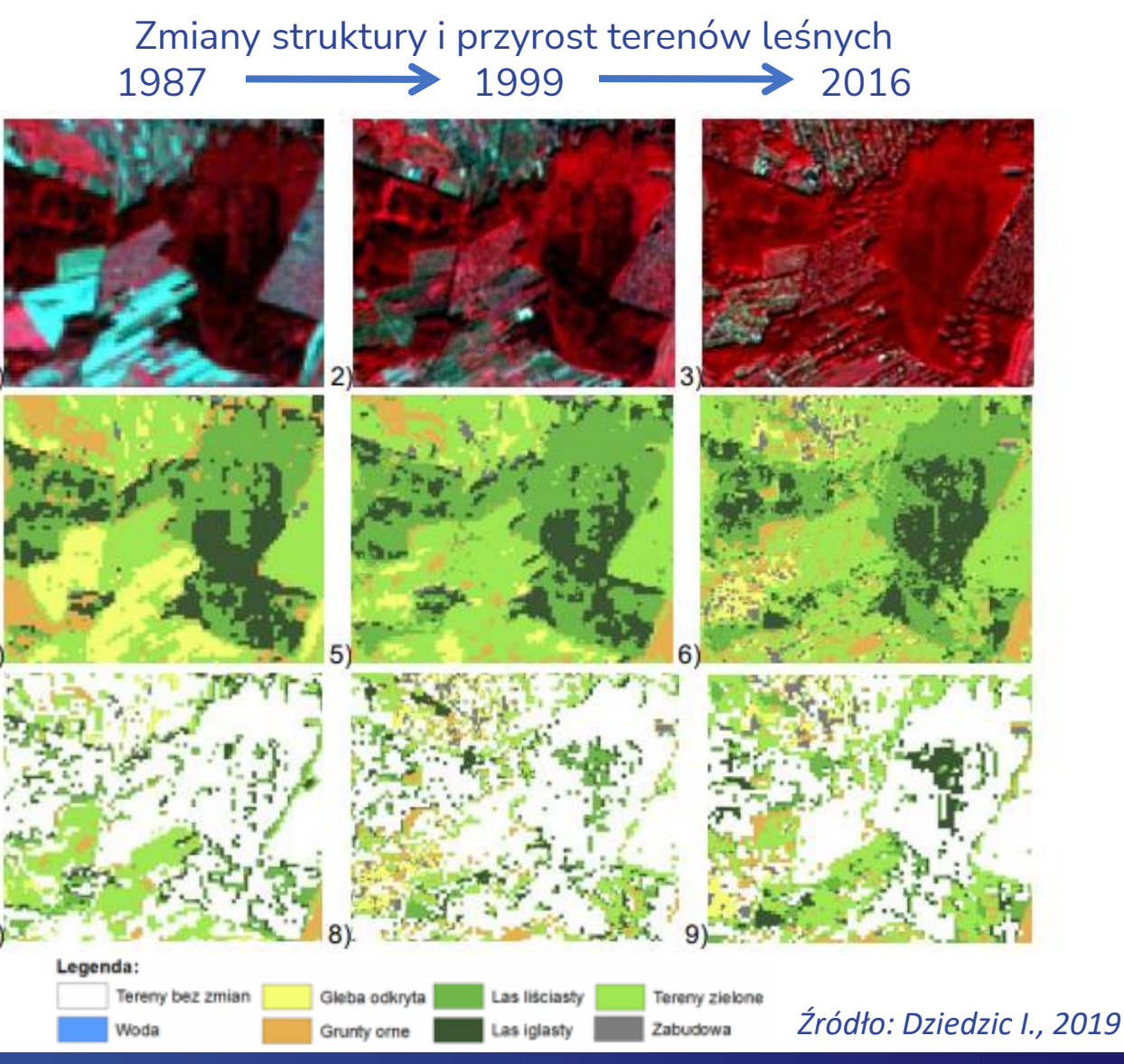

### **Błędy klasyfikacji cyfrowej**

Błędy klasyfikacji pojawiają się gdy obiekty są zbyt małe w stosunku do rozdzielczości przestrzennej (tj. wymiaru terenowego piksela) oraz gdy ich wzorce są do siebie zbyt podobne.

D

S

Polska Agencja Kosmiczna

#### Grupy pikseli (obiekty a, b, c) reprezentujące wodę sklasyfikowane błędnie jako las

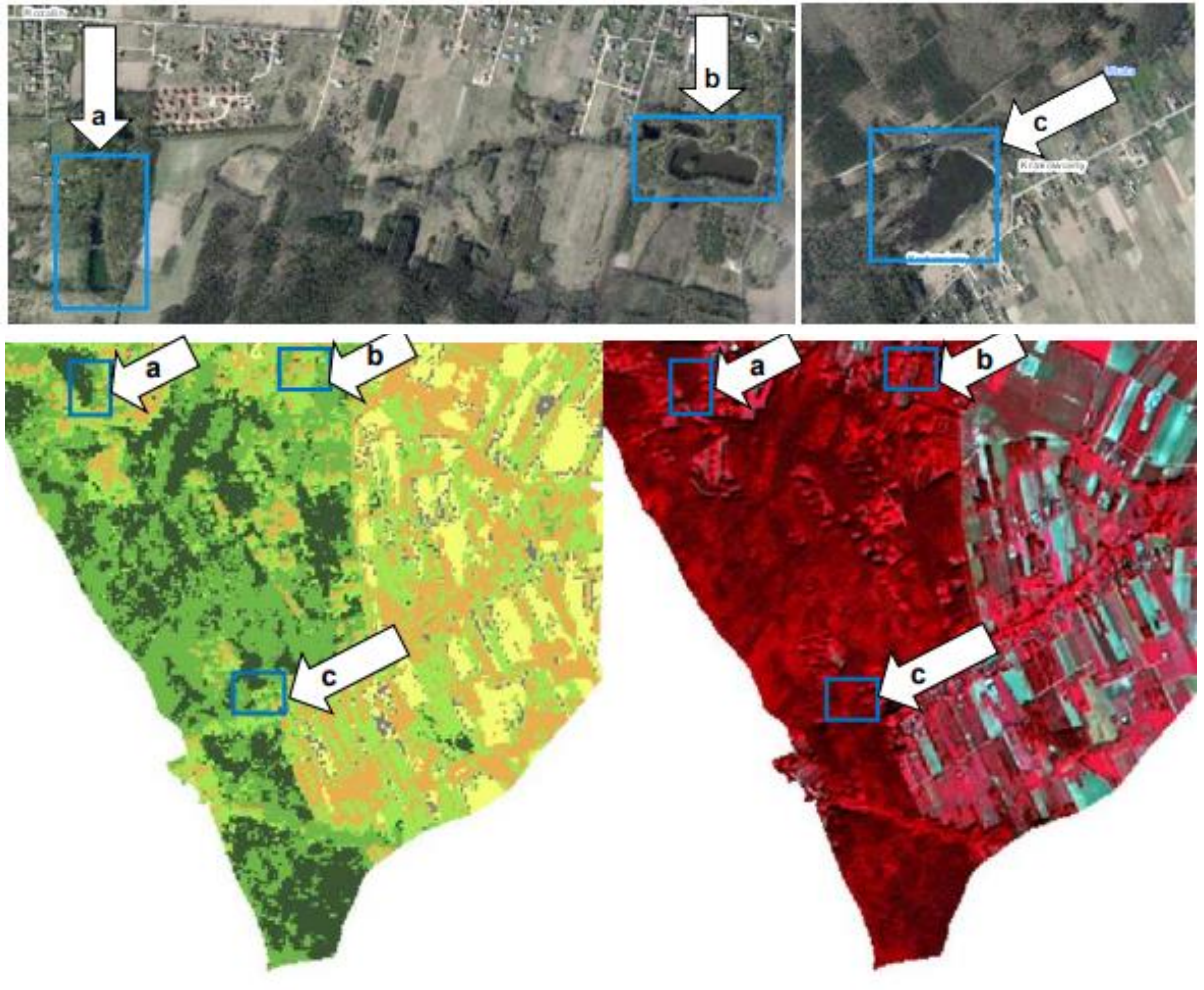

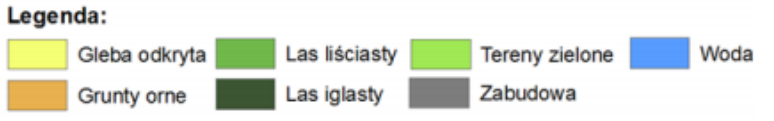

*Źródło: Dziedzic I., 2019*

## **Błędy klasyfikacji cyfrowej**

#### Analizowane błędy:

SA

Polska Agencja Kosmiczna

P

A – sklasyfikowanie cienia rzuconego przez las do klasy zabudowy (kolor szary),

B – sklasyfikowanie zabudowy jako gleba odkryta (kolor jasnożółty),

C – sklasyfikowanie terenów leśnych jako grunty orne z roślinnością (kolor pomarańczowy).

## Przykłady błędnej klasyfikacji

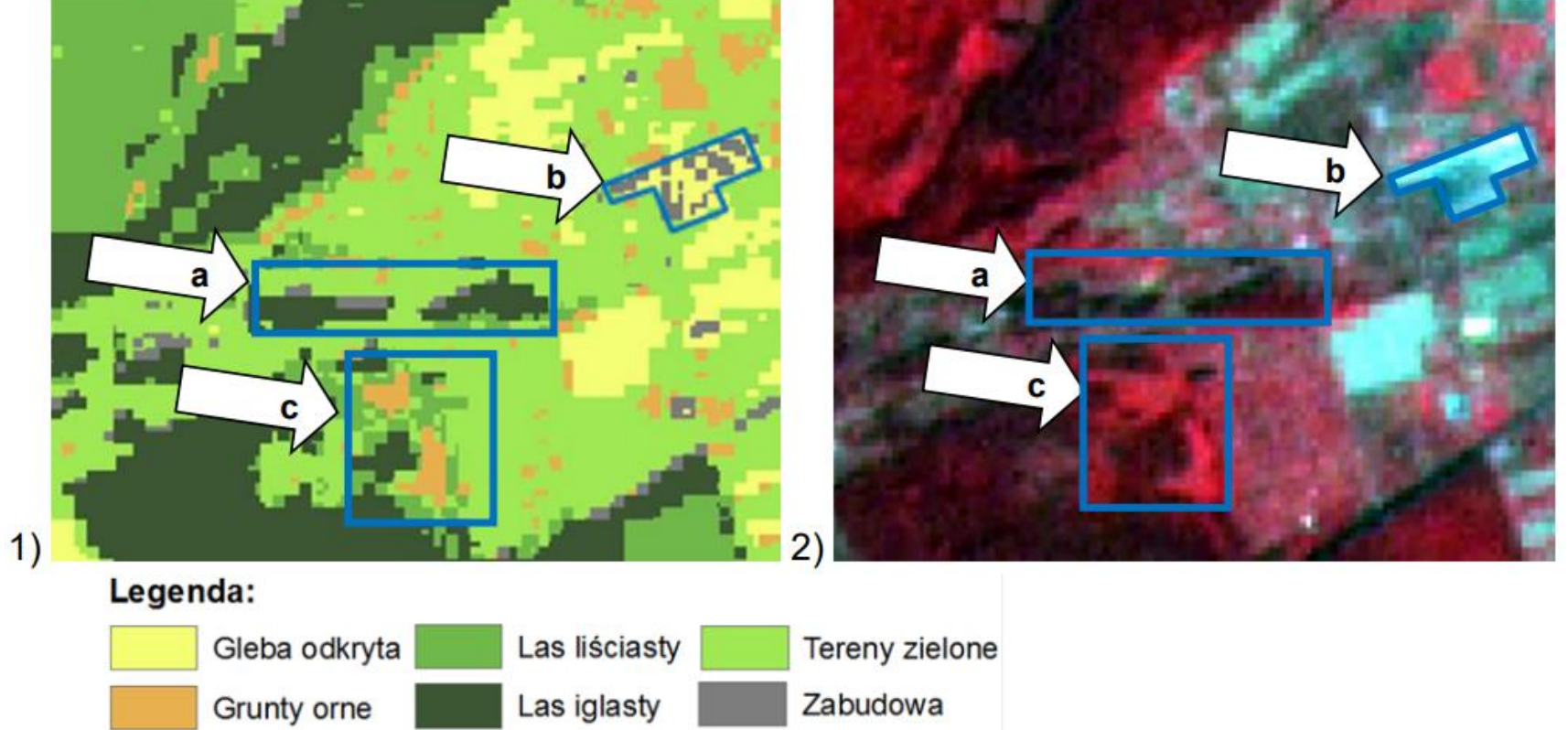

#### *Źródło: Dziedzic I., 2019*

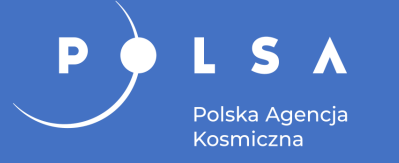

### **Analiza rozwoju aglomeracji wrocławskiej**

- Klasyfikacja spektralno-teksturowa obrazów Landsat 7 i 8.
- Analiza rozwoju aglomeracji wrocławskiej w latach 1999-2018.

#### Powierzchnie poszczególnych klas pokrycia terenu Wrocławia w latach 1999-2018

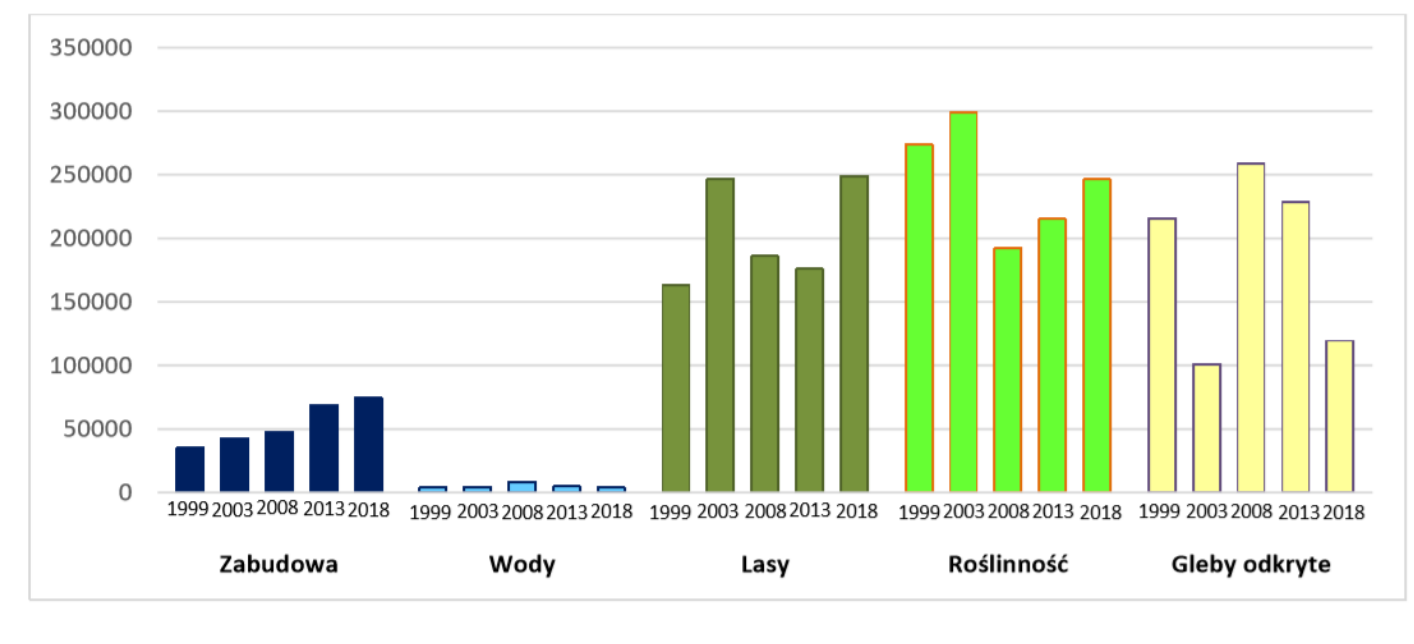

#### Zmiany pokrycia terenu Wrocławia w latach 1999-2018

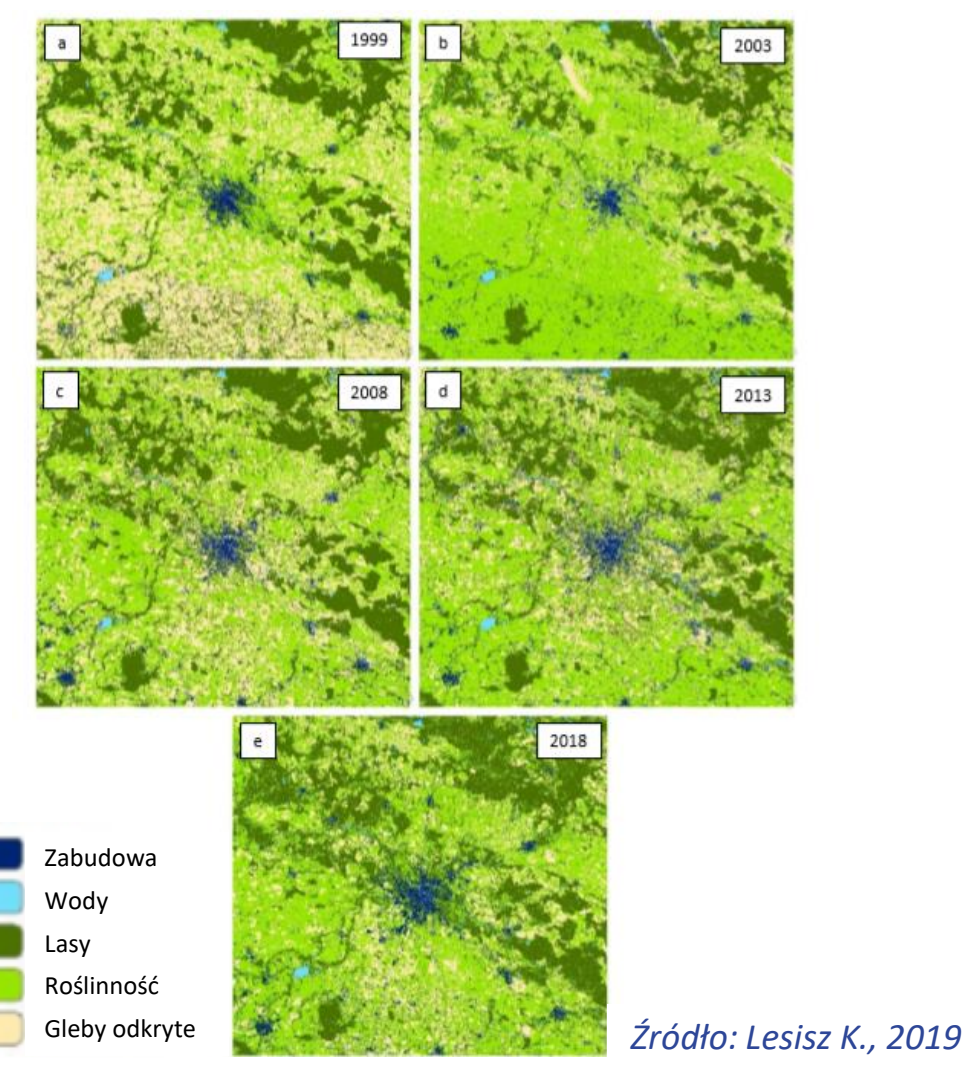

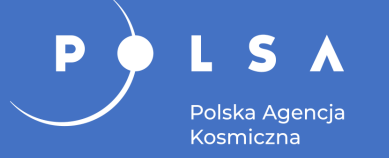

### **Analiza rozwoju aglomeracji warszawskiej**

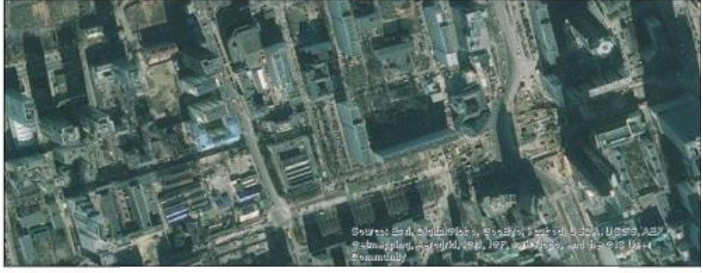

Zabudowa ścisłego centrum miasta

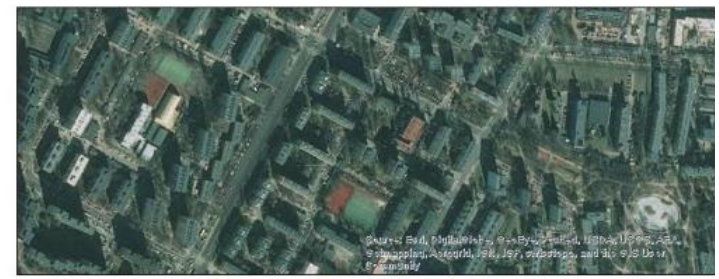

Zabudowa mieszkaniowa

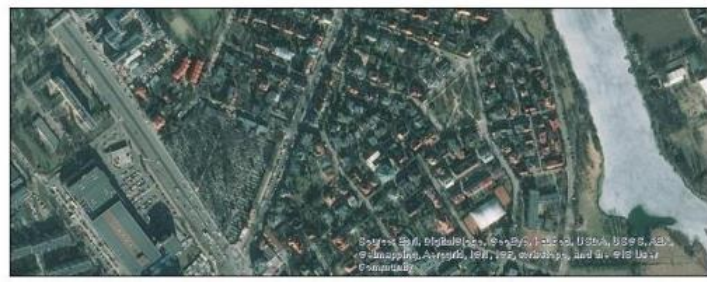

Zabudowa mieszkaniowa

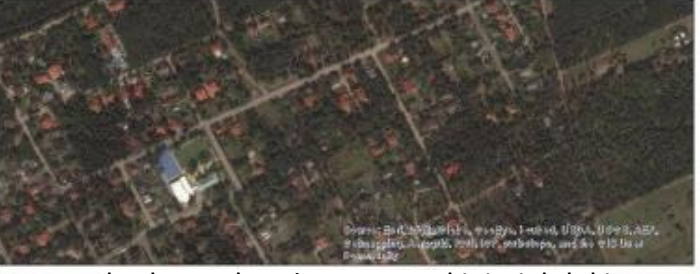

Zabudowa obrzeży warszawskiej Białołęki

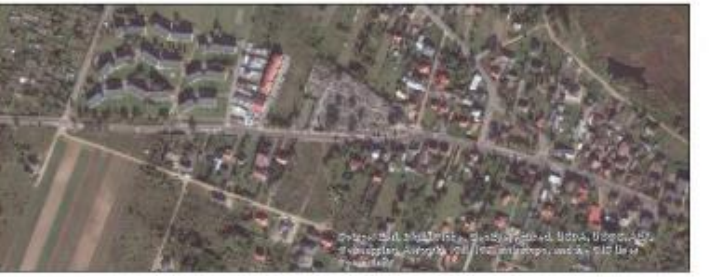

Wieś Wieliszew

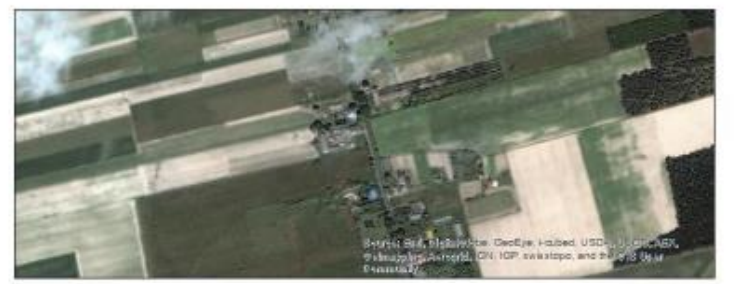

Wieś Wojszczyce

### Przykłady typów zabudowy **Sklasyfikowane typy zabudowy**

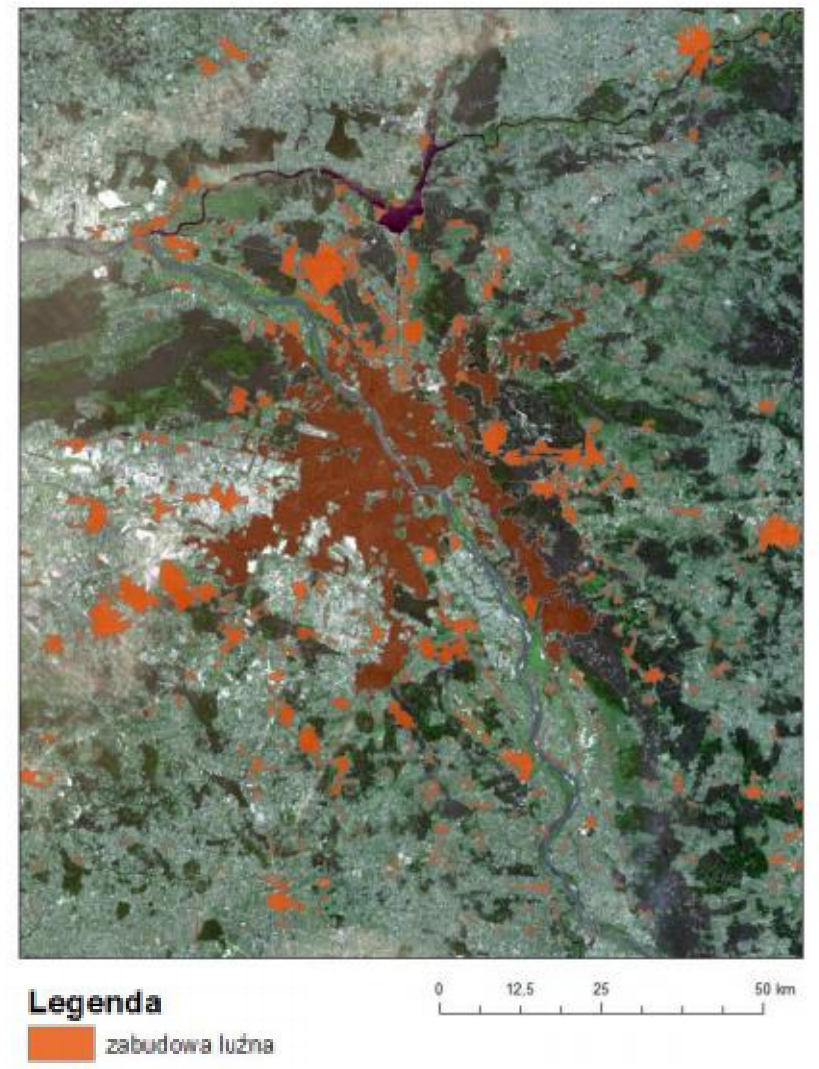

*Źródło: Jarosińska K., 2019* zabudowa zwarta

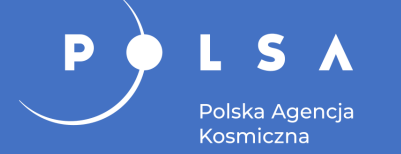

### **Analiza rozwoju aglomeracji warszawskiej**

Przyrost zabudowy aglomeracji Warszawskiej w latach 1987-2013 na tle zmian liczby ludności.

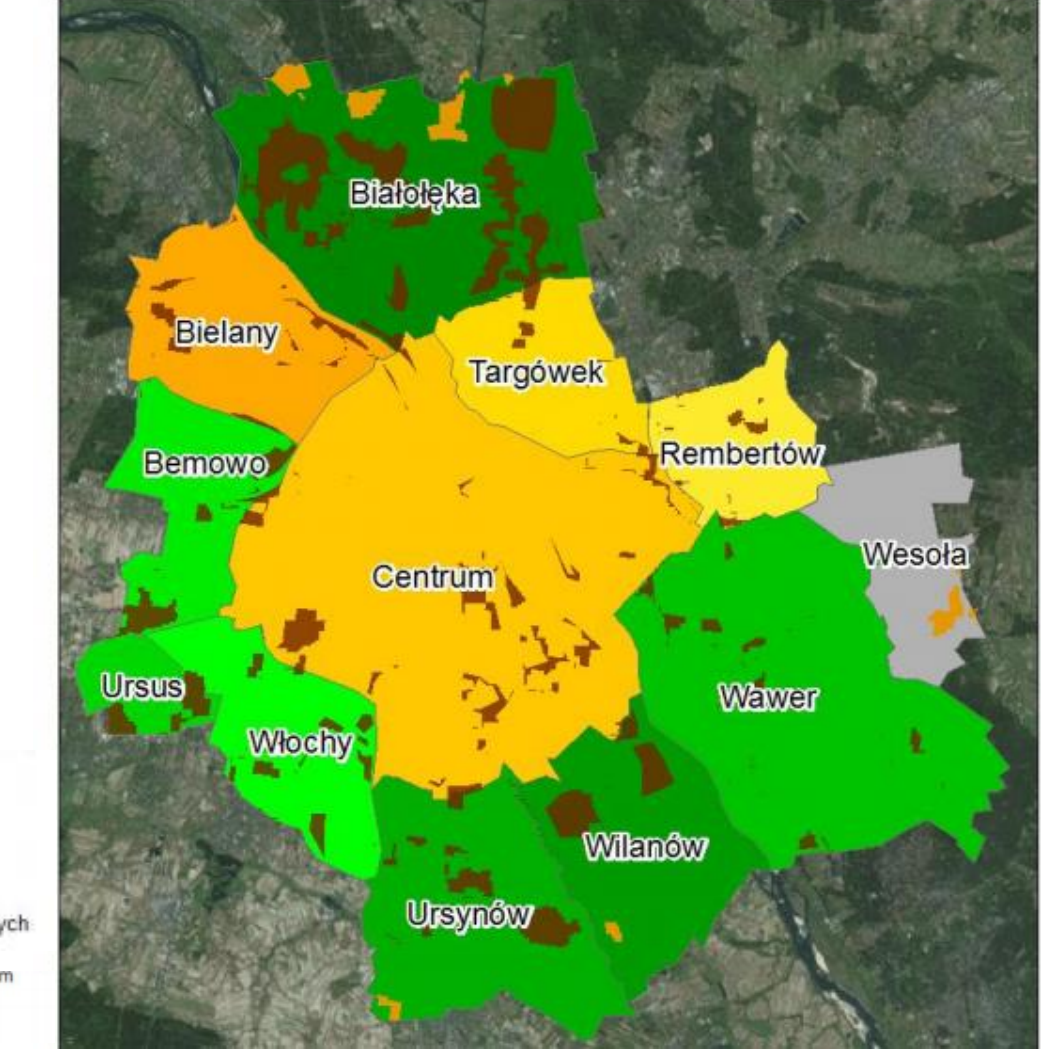

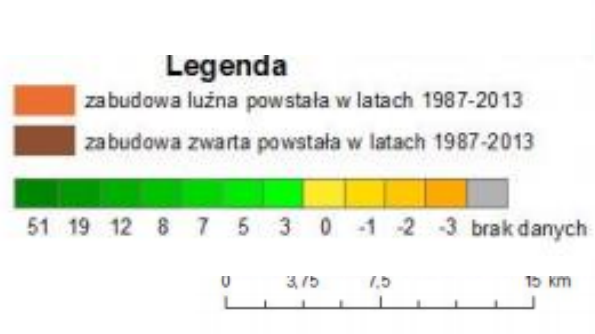

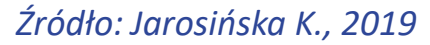

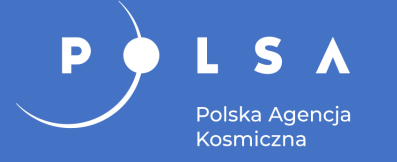

• Monitorowanie miejskich wysp ciepła.

### **Analiza temperatury powierzchniowej miasta**

Analiza temperatury powierzchniowej dla miasta Płock opracowana na podstawie przetworzonych obrazów satelitarnych wykonanych w ramach misji Landsat 5 i Landsat 7.

 $\mathbf S$ 

Polska Agencja Kosmiczna

P

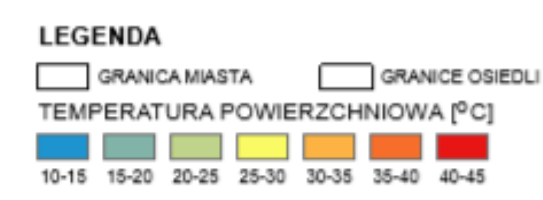

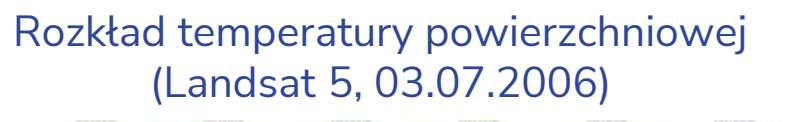

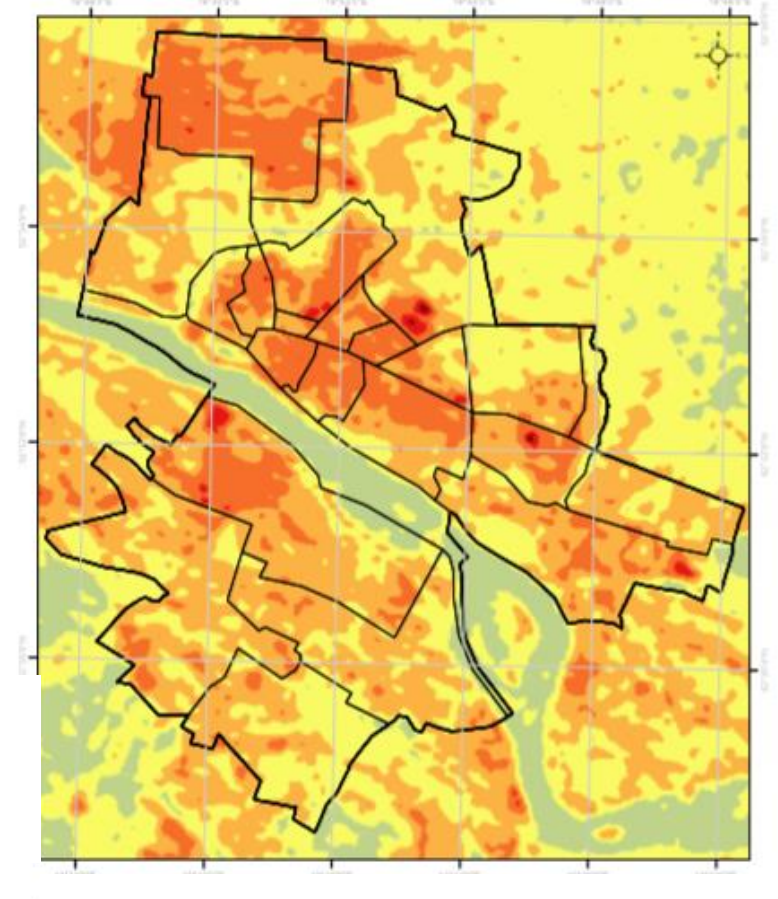

#### Rozkład temperatury powierzchniowej (Landsat 7, 03.07.2015)

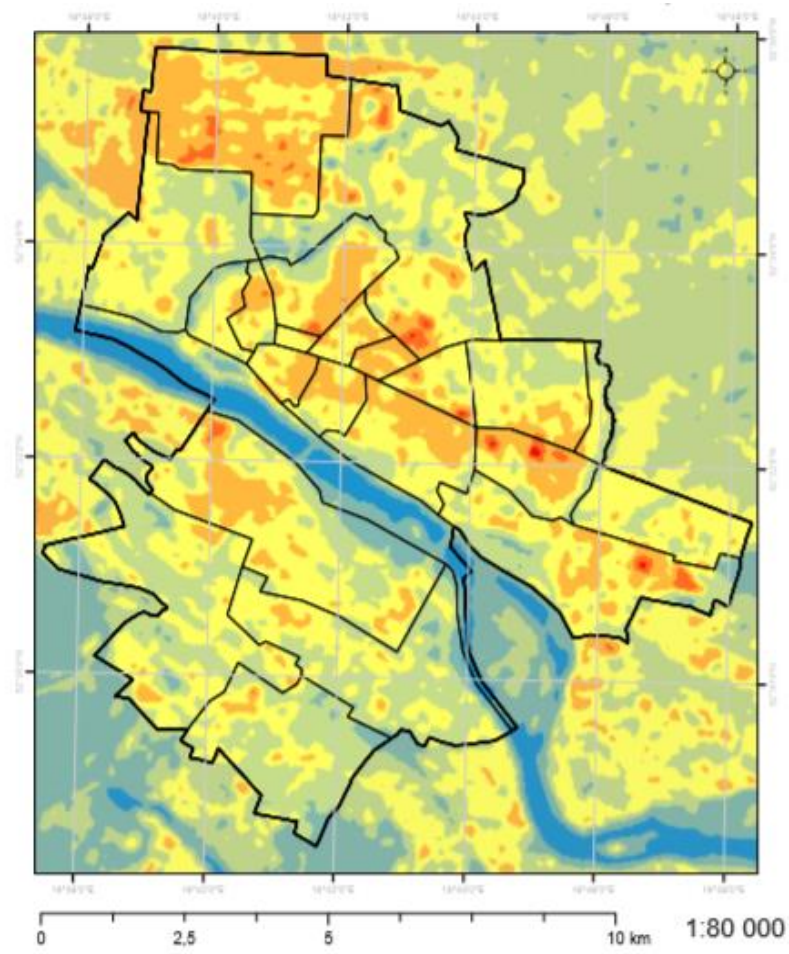

*Źródło: Gańko P., Osińska-Skotak K., 2019*

## **Analiza zależności temperatury i wskaźników urbanistycznych**

Średnie wartości wskaźników urbanistycznych w Płocku 03.07.2015 r. w odniesieniu do granic klas pokrycia terenu wg klasyfikacji Urban Atlas z 2012 r.

Polska Agencia Kosmiczna

D

Średnie temperatura powierzchniowa oraz rozkład przestrzenny MPWC w Płocku 03.07.2015 r. w odniesieniu do granic klas pokrycia terenu wg klasyfikacji Urban Atlas z 2012 r.

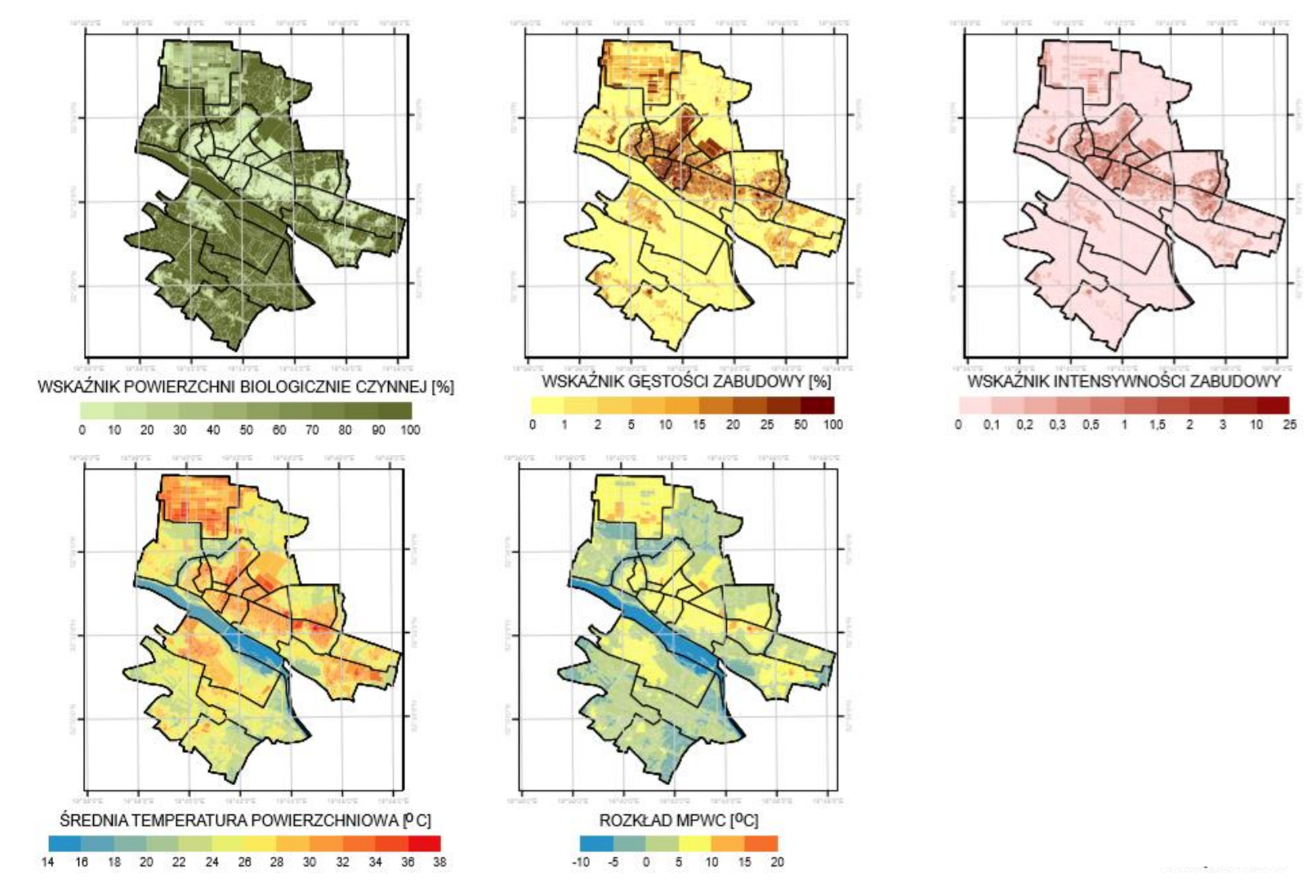

*Źródło: Gańko P., Osińska-Skotak K., 2019*

### **Modelowanie miejskiej wyspy ciepła**

Mapa rozkładu temperatury (Landsat 7, 03.07.2015) powierzchniowej oraz mapa wskaźnika NDVI na terenie miasta Olsztyn z 03.07.2005 roku.

Polska Agencja Kosmiczna

D

Obszary o wyższej temperaturze mają niższy wskaźnik roślinności i odwrotnie. Wyjątkiem są zbiorniki wodne (tu: jeziora), które mają niższą temperaturę (kolor ciemnoniebieski) i niski wskaźnik roślinności (kolor brązowy).

# Rozkład temperatury powierzchniowej

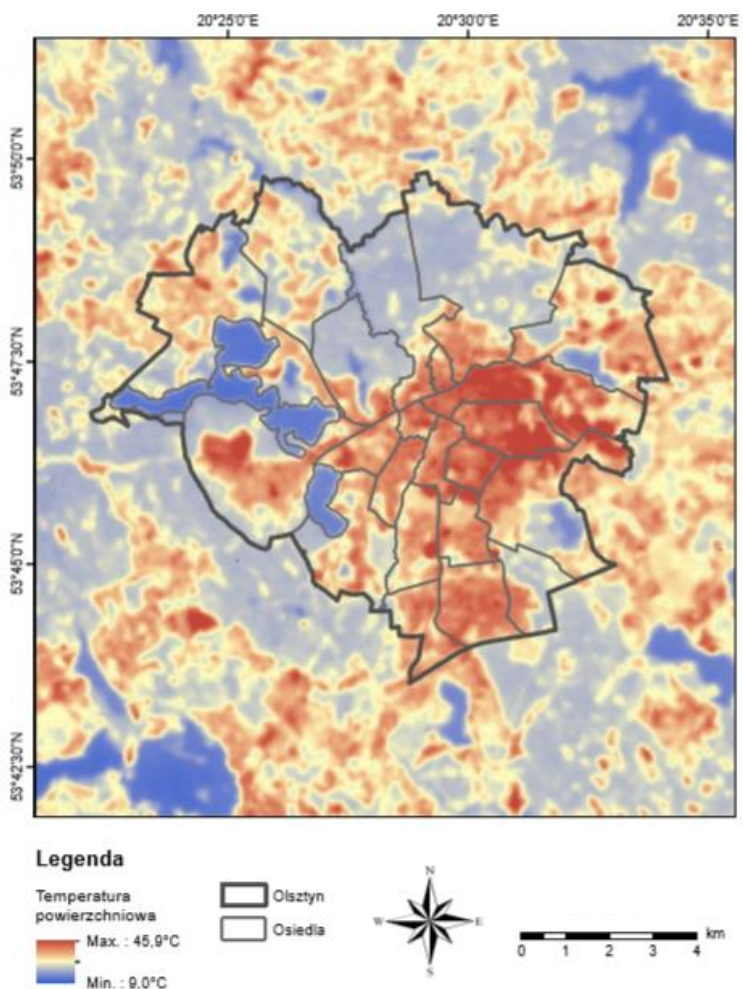

#### Rozkład wskaźnika NDVI (Landsat 7, 03.07.2015)

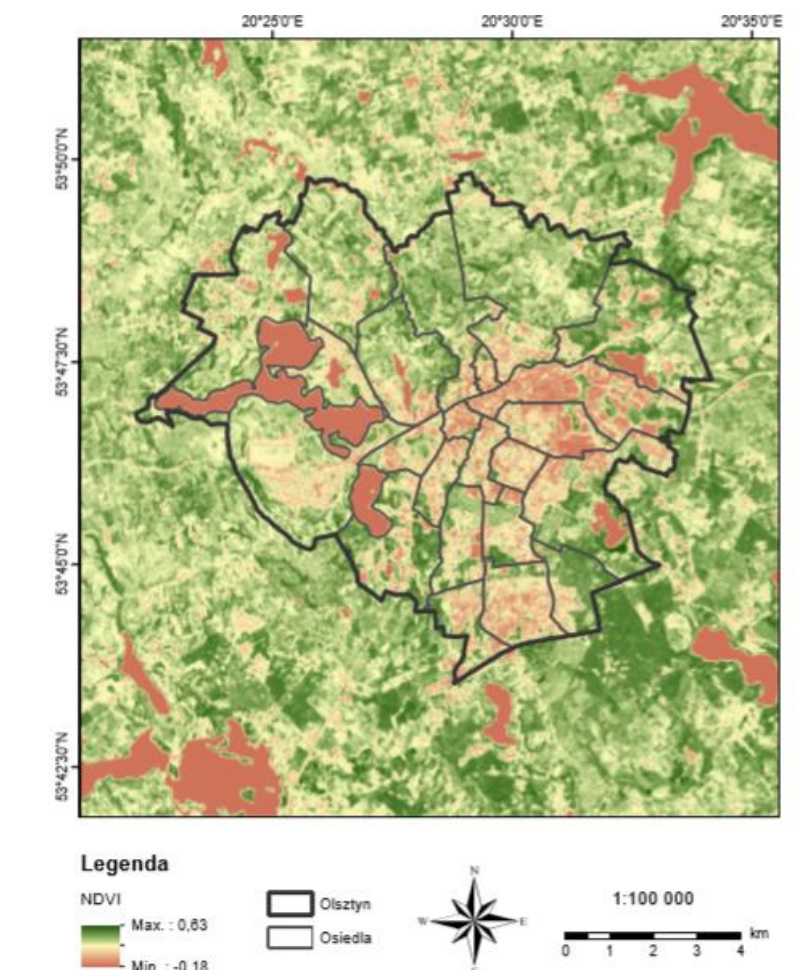

*Źródło: Kubajek Z., Osińska-Skotak K., 2019*

### **Modelowanie miejskiej wyspy ciepła**

powierzchniowej oraz mapa wskaźnika NDVI na terenie miasta Konin z 03.07.2015.

S

Polska Agencja Kosmiczna

D

Takie analizy mogą posłużyć do diagnozy stanu środowiska miejskiego, planowania zmian w strukturze miasta i w podejmowaniu innych działań minimalizujących skutki miejskiej wyspy ciepła.

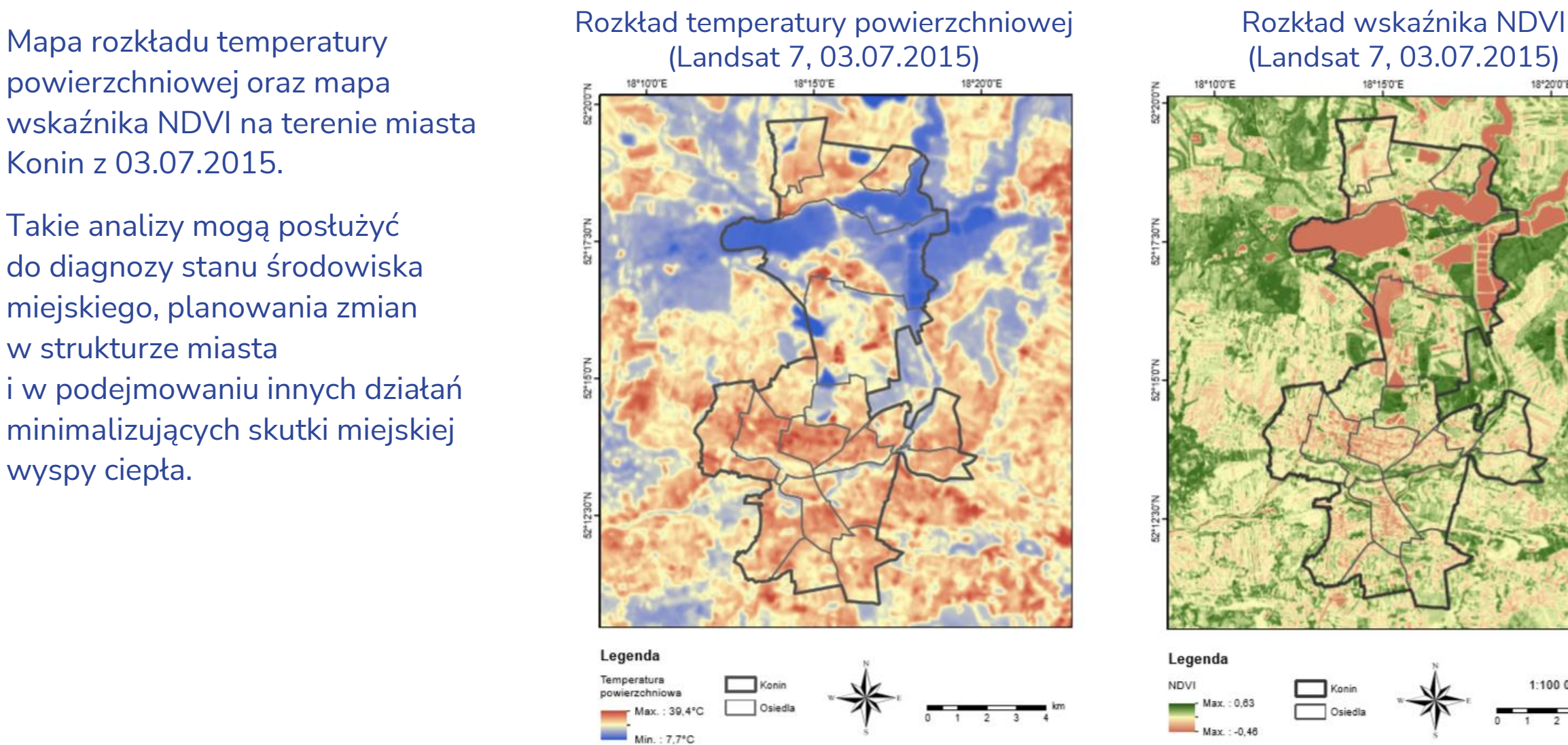

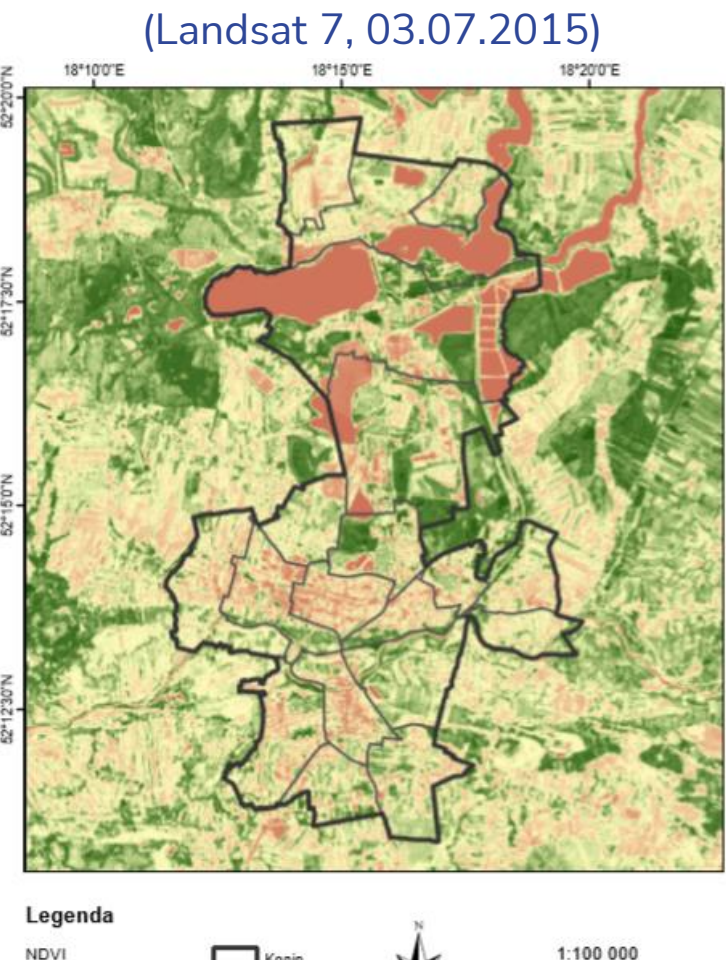

*Źródło: Kubajek Z., Osińska-Skotak K., 2019*

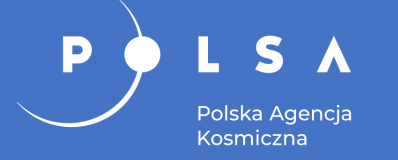

- Detekcja wody i analiza podtopień.
- Monitorowanie zlodzeń na rzekach.
- Monitorowanie osiadania gruntów.

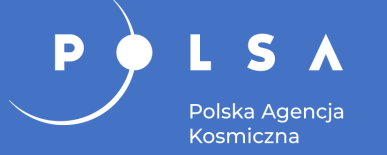

### **Wyznaczenie zasięgu wód**

Zasięg wody wyznaczony na obrazie radarowym - współczynnik wstecznego rozproszenia

Zasięg wody wyznaczony na obrazie MNDWI - wskaźnik wilgotności

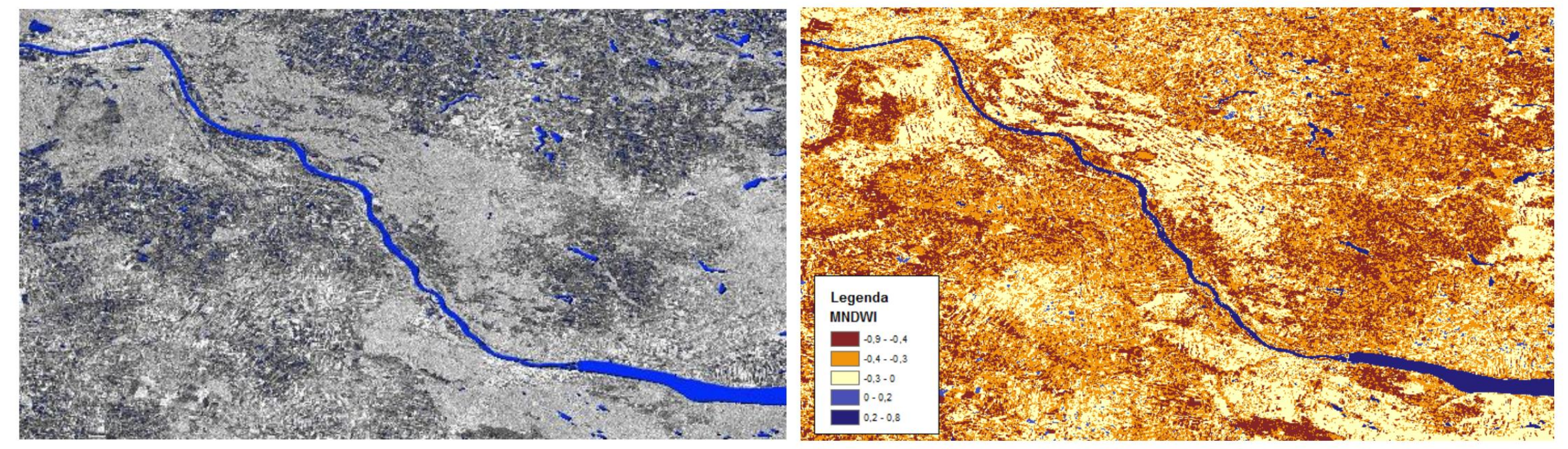

*Źródło: Komoda J., 2017*

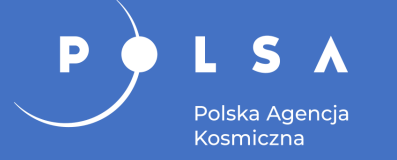

### **Porównanie zasięgów wód**

#### Zasięgi wód wyznaczone na podstawie zobrazowania radarowego Sentinel-1 z różnych dat, o różnej polaryzacji i kierunku orbity

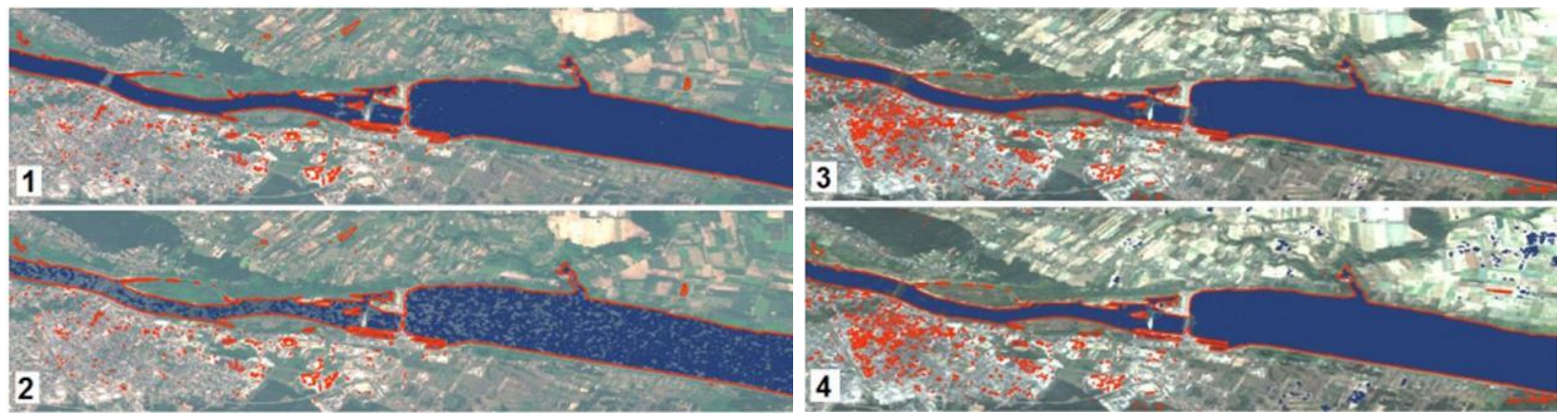

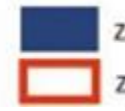

zasięg wody wyznaczony na podstawie obrazu radarowego zasięg wody wyznaczony na podstawie obrazu optycznego

*Źródło: Komoda J., 2017*

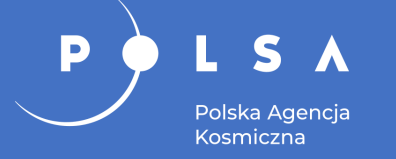

### **Porównanie zasięgów wód**

Porównanie rezultatów działania algorytmu dla fragmentu:

- 1. rzeki płynącej przez obszar miasta,
- 2. rzeki z występującymi łachami piasku,
- 3. rzeki poza obszarem miasta.

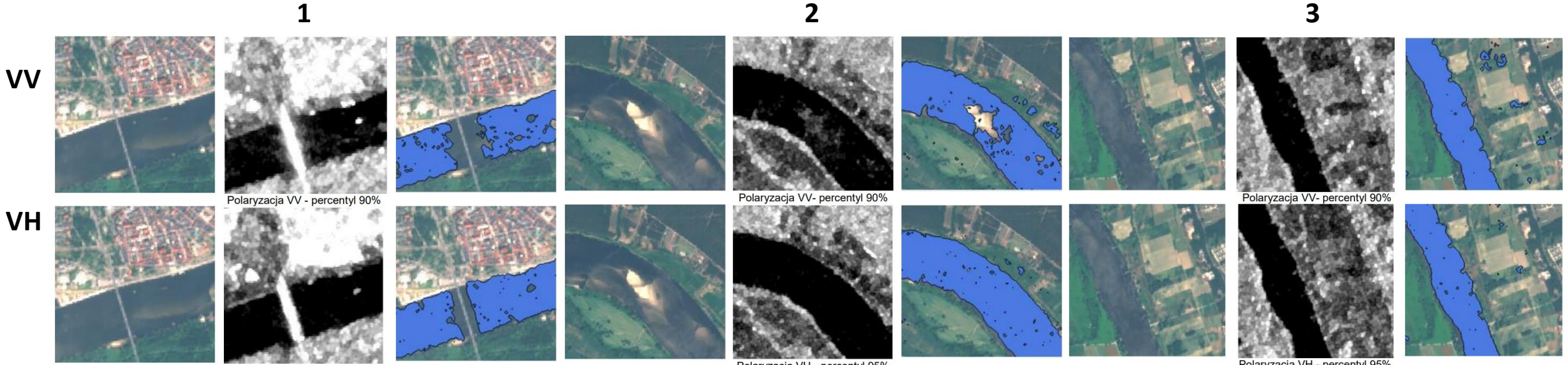

Polaryzacja VH - percentyl 95%

Polaryzacja VH - percentyl 95%

Polaryzacja VH - percentyl 95%

*Źródło: Komoda J., 2017*

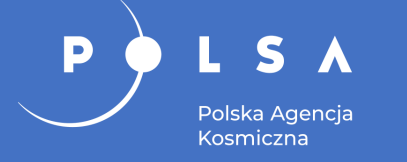

### **Monitorowanie zagrożenia powodziowego**

Automatyczne generowanie zasięgu wody z danych radarowych Sentinel-1

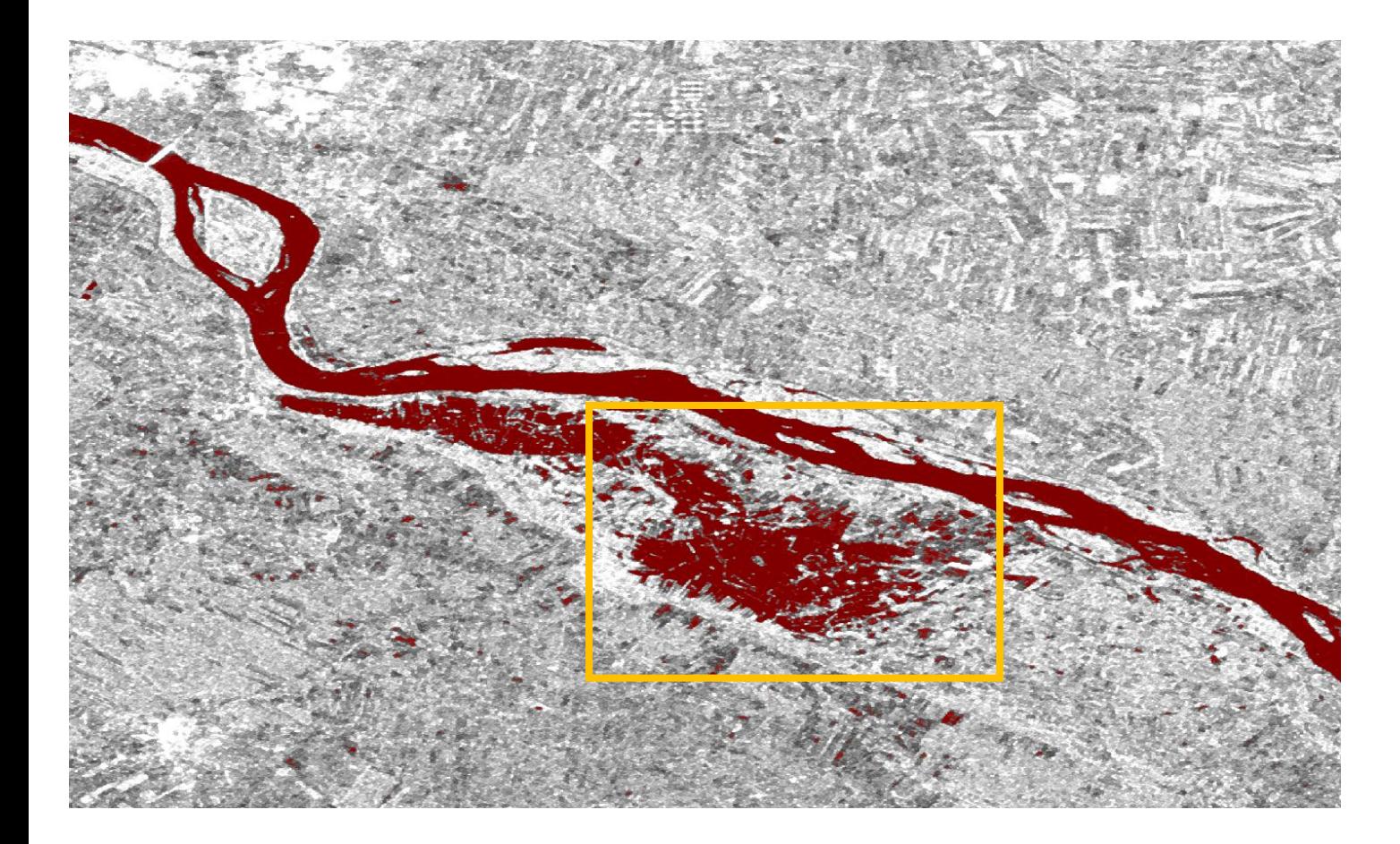

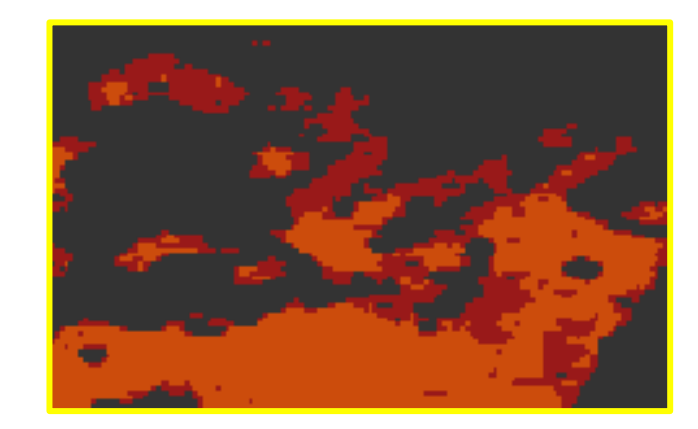

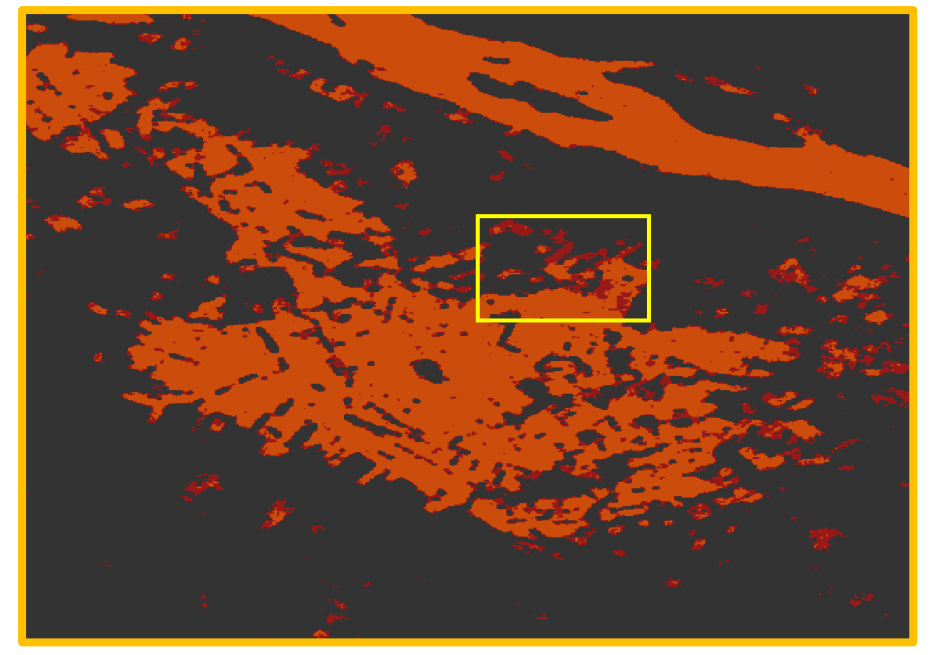

#### *Źródło: SAFEDAM, 2018*

### **Monitorowanie zjawisk lodowych na rzekach**

Wygląd form lodowych wybranych do klasyfikacji nadzorowanej na kompozycji barwnej z polaryzacji HH HV VV (dane RADARSAT-2 z 28.01.2014):

• gładka pokrywa lodowa (SmI),

Polska Agencia Kosmiczna

D

- strefy kontaktowe pomiędzy polami lodowymi (CZ),
- pokrywa lodowa z połączonych form lodu mobilnego (głównie śryż) (JI),
- pokrywa lodowa ze stłoczonych form lodu mobilnego (AI).

#### Formy lodowe na Wiśle (RADARSAT-2, 28.01.2014)

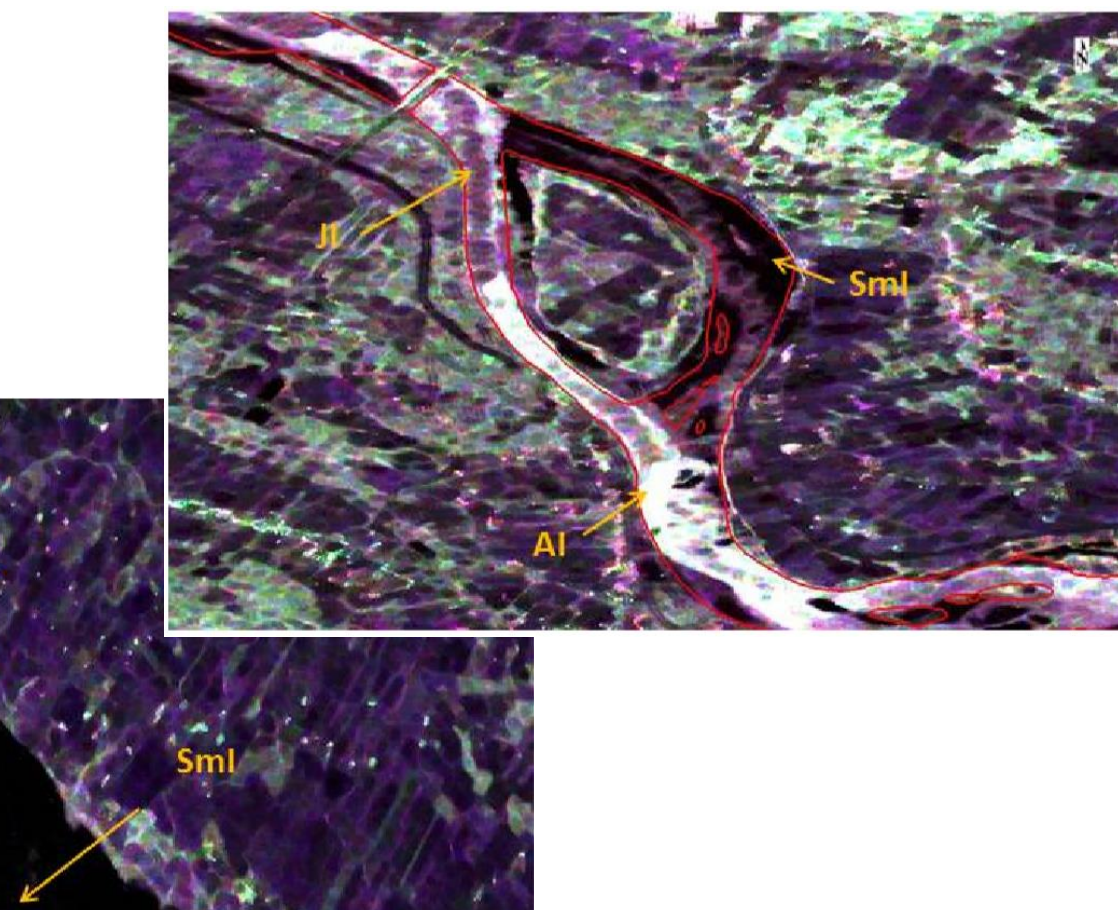

*Źródło: Canadian Space Agency (CSA), 2014*

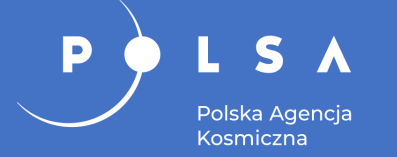

### **Monitorowanie zjawisk lodowych na rzekach**

#### Pokrywa lodowa na Zbiorniku Włocławskim.

Wyniki te są istotne dla służb monitorujących zjawiska lodowe na rzekach, ale także dla samorządów, na obszarze których mogą wystąpić podobne zjawiska i związane z nimi problemy.

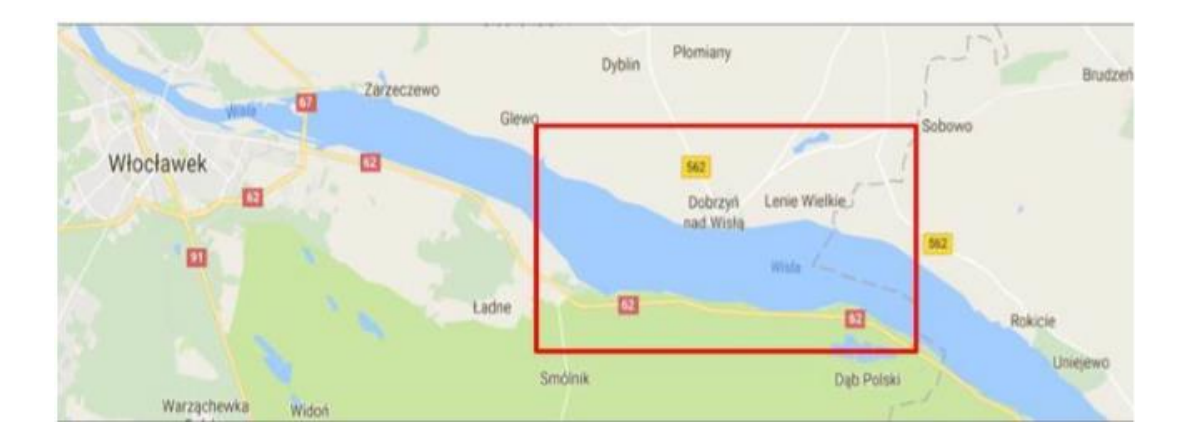

Wynik klasyfikacji na podstawie danych RADARSAT-2: 1 – 01.02.2014 o czterech kanałach polaryzacji, 2 – 01.02.2014 w polaryzacji HH-HV.

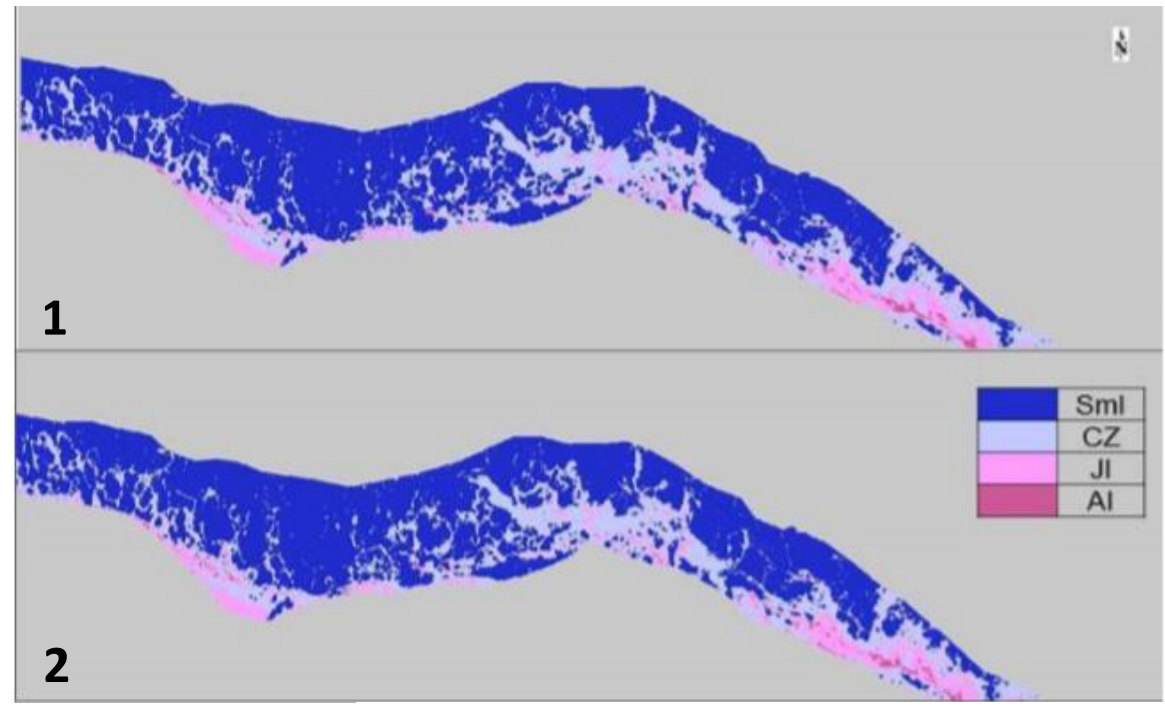

*Źródło: Łoś H., 2017*

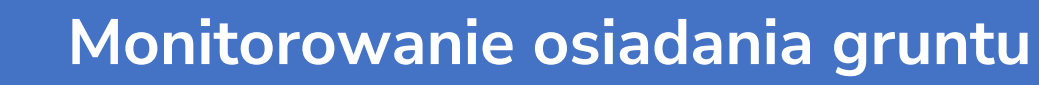

Badanie metodą satelitarnej interferometrii radarowej PSInSAR (ang. *Permanent Scatterer Interferometry*) z wykorzystaniem stałych reflektorów.

Polska Agencja Kosmiczna

D

Szybkość przemieszczeń pionowych określona z satelitarnych danych radarowych ERS-1, ERS-2 i ENVISAT pozyskanych z lat 1992–2003

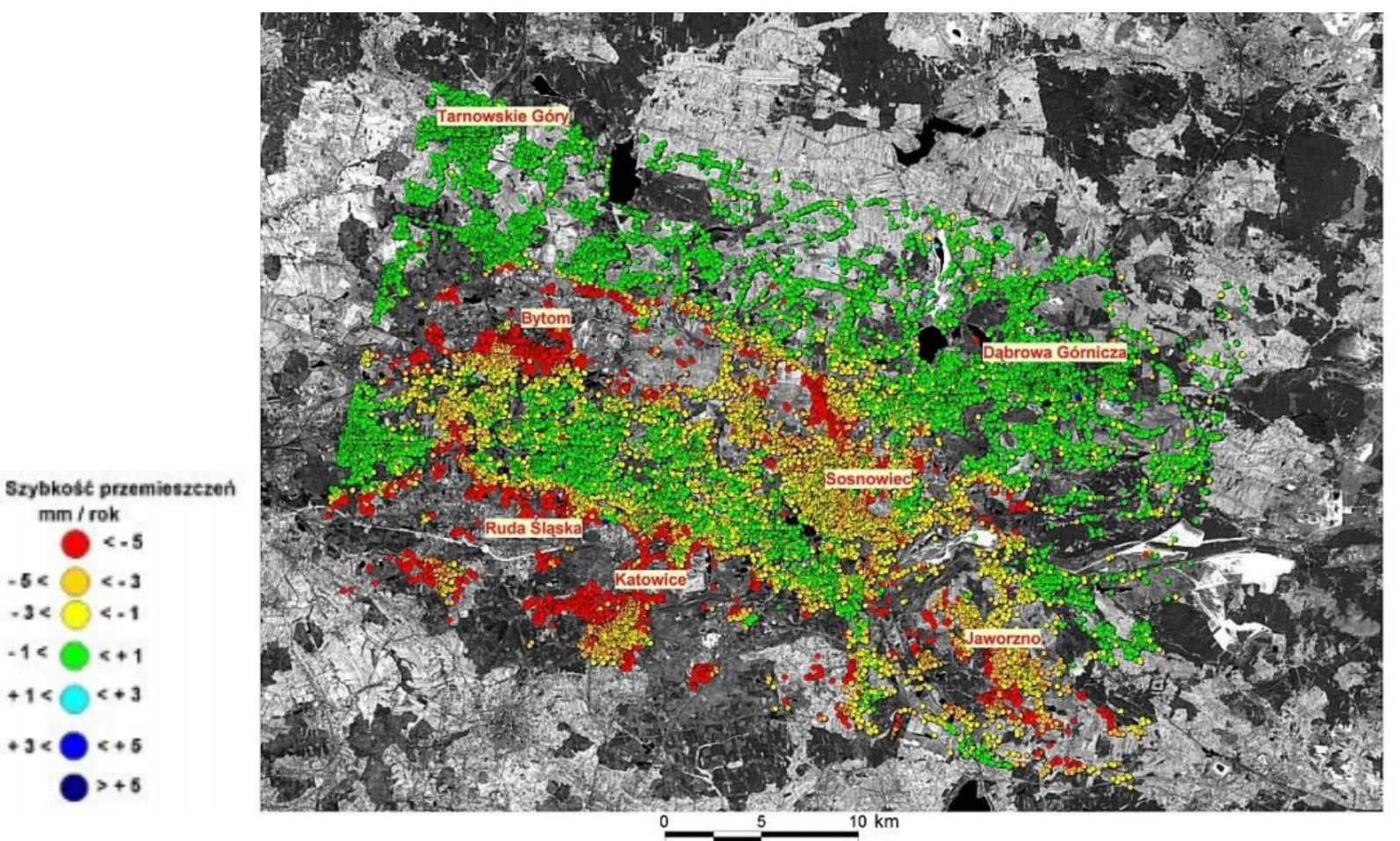

*Źródło: Graniczny M. i in., 2006*

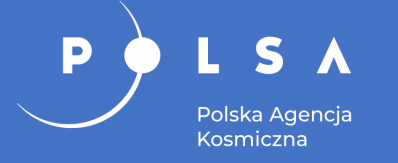

- DefSAR projekt badawczo-rozwojowy.
- Cel: stworzenie dla aglomeracji warszawskiej zintegrowanego systemu monitoringu deformacji podłoża gruntowego.
- Metoda: satelitarna interferometria radarowa trwałych reflektorów (PSInSAR).

Wynik projektu DefSAR przedstawiający deformacje powstałe na terenie Warszawy

Wizualizacja osiadania terenu w roku 2017 w Jastrzębiu-Zdrój

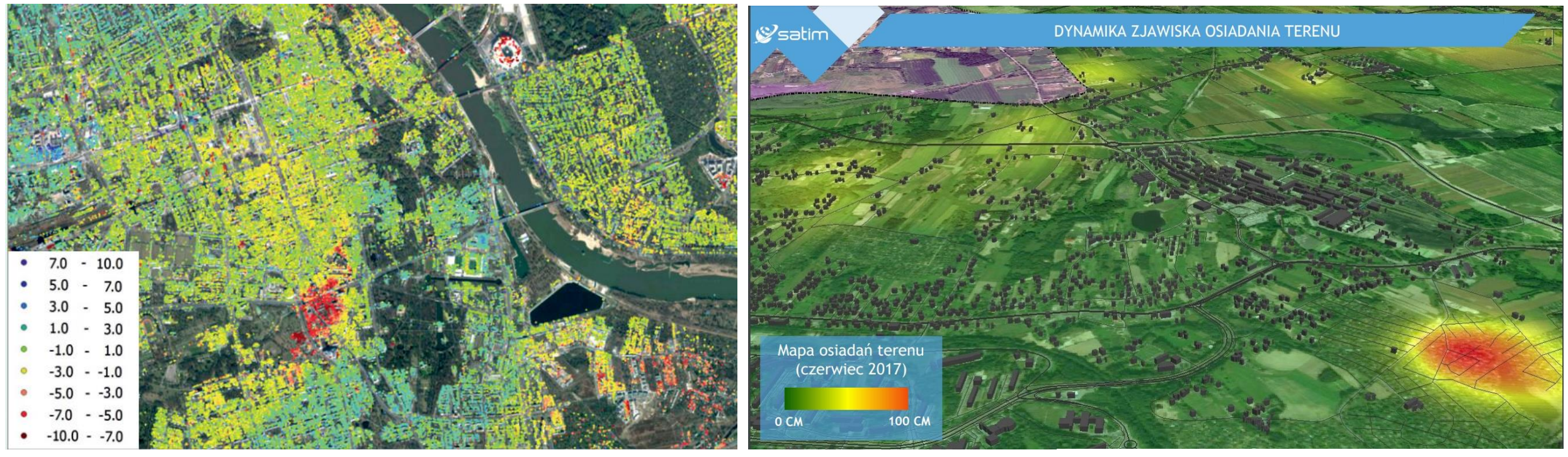

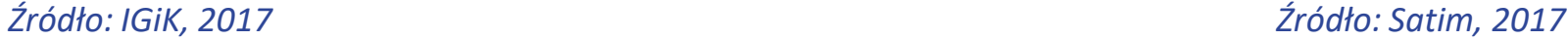

### **Podsumowanie**

#### Mocne strony, możliwości i korzyści:

- aktualność danych,
- nieodpłatne pozyskanie zobrazowań m.in. Sentinel i Landsat,
- dane optyczne wielospektralne, termalne i radarowe,
- powtarzalność metodyki i porównywalność wyników,
- zakres geograficzny duża powierzchnia scen satelitarnych,
- gotowe narzędzia do przetwarzania,
- czas pozyskania informacji ułatwiającej podejmowanie decyzji.

Wyzwania:

- rozdzielczość przestrzenna (GSD) ograniczeniem dla niektórych zastosowań w skali lokalnej,
- dane o bardzo dużej rozdzielczości (VHR) udostępniane odpłatnie,
- wolumen danych do przechowywania i przetwarzania korzystanie z obliczeń w chmurze (np. serwisy DIAS),
- transfer danych szybkie łącza internetowe.

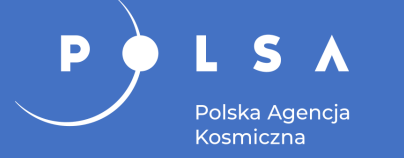

**Dziękuję za uwagę**

#### **OPRACOWAŁA:**

#### **dr inż. Joanna Pluto-Kossakowska**

Politechnika Warszawska, Wydział Geodezji i Kartografii

Źródło: ©ESA/Astrium